# RANCANG BANGUN ALAT BANTU AJAR PERAKITAN DAN TROUBLESHOOTING KOMPUTER MENGGUNAKAN MACROMEDIA FLASH PROFESSIONAL 8

#### TUGAS AKHIR

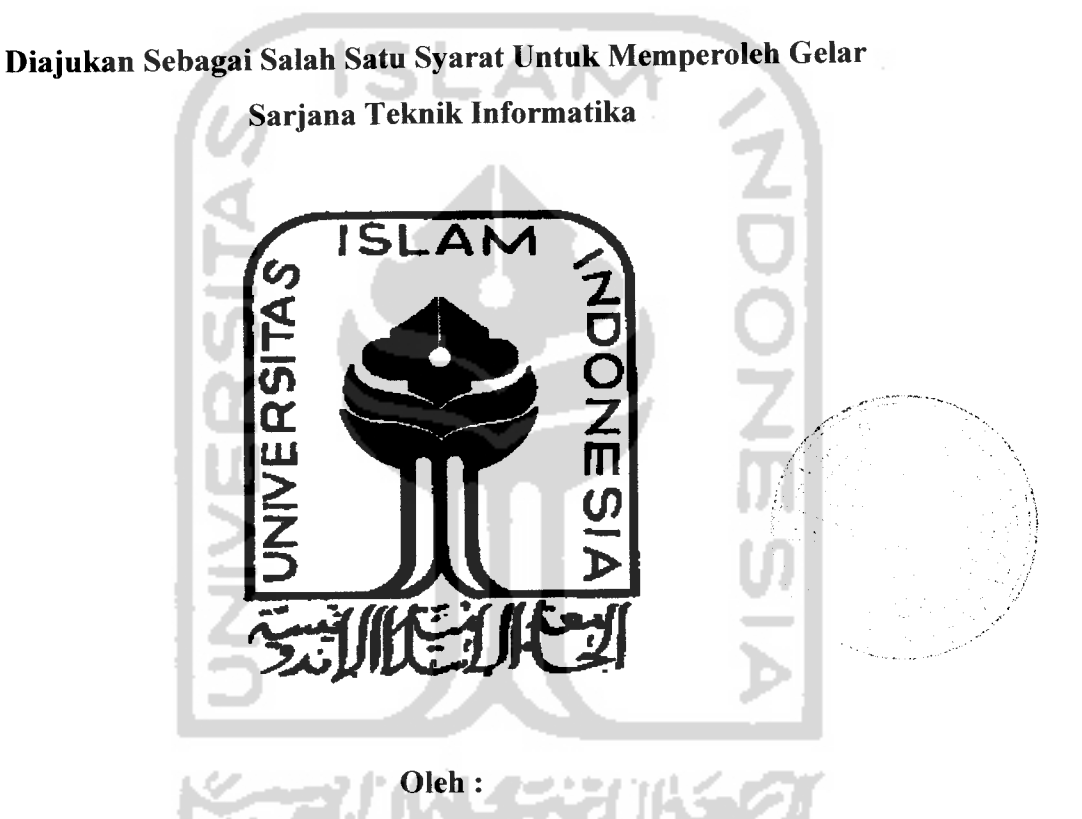

Nama : Budi Anggoro M.D NIM : 02 523 169

# JURUSAN TEKNIK INFORMATIKA FAKULTAS TEKNOLOGI INDUSTRI UNIVERSITAS ISLAM INDONESIA JOGJAKARTA

2007

# LEMBAR PENGESAHAN PEMBIMBING RANCANG BANGUN ALAT BANTU AJAR PERAKITAN DAN TROUBLESHOOTING KOMPUTER MENGGUNAKAN MACROMEDIA FLAS PROFESSIONAL 8

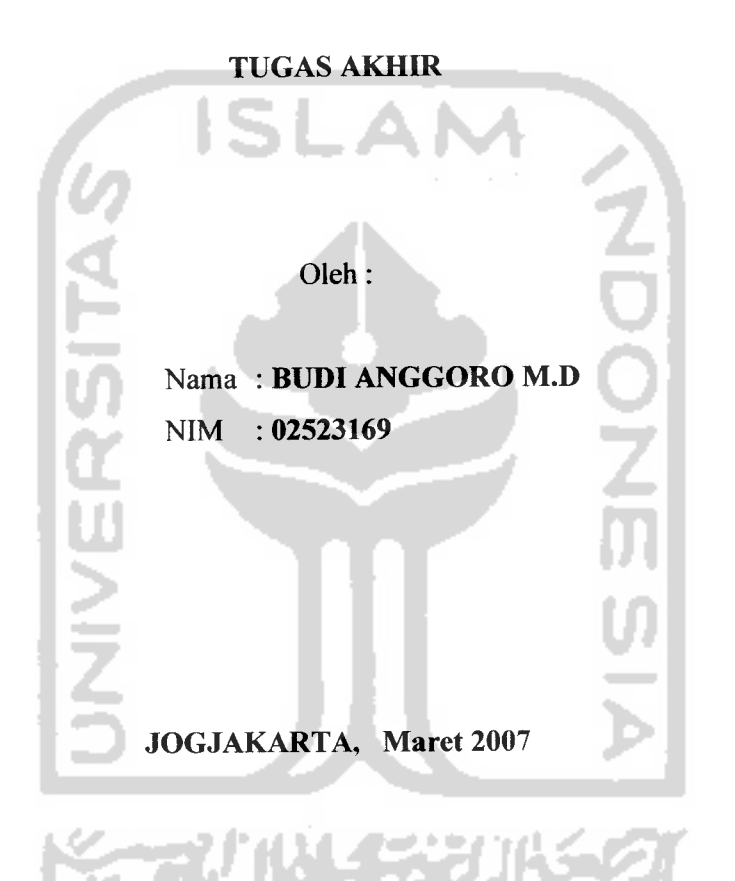

Pembimbing

r Wood <u>(JDI PRAYUDI S.Si, M.Kom</u>

#### *LEMBAR PERNYATAAN KEASLIAN*

#### *HASIL TUGAS AKHIR*

Saya yang bertanda tangan di bawah ini,

*Nama : Budi Anggoro M.D*

*No. Mahasiawa : 02.523.169*

Menyatakan bahwa seluruh komponen dan isi dalam Laporan Tugas Akhir ini adalah hasil karya saya sendiri. Apabila di kemudian hari terbukti bahwa ada beberapa bagian dari karya ini adalah bukan hasil karya saya sendiri, maka saya siap menanggung resiko dan konsekuensi apapun.

Demikian pemyataan ini saya buat, semoga dapat dipergunakan sebagaimana

mestinya.

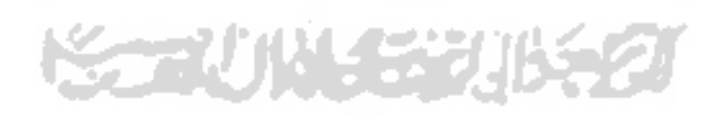

Yogyakarta, Maret 2007

*/? <sup>X</sup> / / A \_ /, '/c*

Budi Anggoro M.D

#### LEMBAR PENGESAHAN PENGUJI

#### RANCANG BANGUN PERANGKAT LUNAK SEBAGAI ALAT BANTU BELAJAR PERAKITAN DAN TROUBLESHOOTING KOMPUTER MENGGUNAKAN MACROMEDIA FLASH 8 PROFESSIONAL

#### *TUGAS AKHIR*

*Nama No.Mahasiswa Oleh: Budi Anggoro M.D 02523169* Telah Dipertahankan di Depan Sidang Penguji sebagai Salah Satu Syarat untuk Memperoleh Gelar Sarjana Jurusan Teknik Informatika Fakultas Teknologi Industri Universitas Islam Indonesia Yogyakarta, 2 April 2007 Tim Penguji, Yudi Prayudi, S.Si., M.Kom Taufik Hidayat, S.T., MCS Hendrik, S.T Mengetahui,

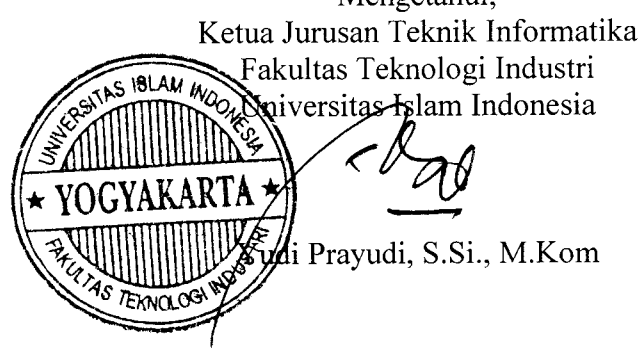

#### *HALAMAN PERSEMBAHAN*

**JAChamduCiCCaiii <Ra%it 'Jialhmiin**

**(Fuji syukurku ucap^an kehadiratMMS^ttyang teM mem6eri£an (Rahmat, baro^ah dan hidayafi-Nya serta memberikan kemudahan, seHingga dapat &**  $s$ elesaikan TUGAS AKHIR ini dengan baik.

Dengan *izin* dari-Nya pula,

**%upersem6aH^an %aryaku ini untuf^:**

*%fdua Orang TuafyTercinta* **(BapadJLrwo dan l6u(Budi Martini Teritna ^asiH 6anya^untu^semua cinta, kasih sayang, dukungan, doa, nasehat**  $\gamma$ ang tak pernah henti-hentinya kalian berikan untukku.. **Yang seCaCujadipenerang saat geCap, jadipenuntun saat kmafi,**  $D$ an akan selalu menjadi yang terbaik selama hidupku. **9dung^in ini masiH sedifyt darisemuayang sudah kalian 6eri^an untu^aGii**

Kakakku

**M6aAti^JBudi (purwanti, Mas TriSusanto, dan siKeciCNasywa Terima kasih 6anya^untu^semua cinta, sayang, dukungan, bantuan, dan doa,**  $Y$ ang *telah* kalian berikan untukku, **JA^u akan seCaCu 6angga memiCify Ration.. I** Love You All.

#### *HALAMAN MOTTO*

**"Hai orang-orangyang beriman, mintalahpertolongan dariAllah dengan kesabaran dan sholat. Sesungguhnya Allah bersama orang-orangyang sabar."** *(Q.SAlBaqarah: 153)*

**"Allah akan meninggikan orang-orangyang beriman diantara kamu dan orangorangyang diberi ilmupengetahuan beberapa derajat. Dan Allah mengetahui**

> **atas apa yangkamu kerjakan."** *(Q.SAl Mujadalah* **:** *11)*

**"Dan Kami telah menyingkirkan bebanmu, beban yang memberatkan punggungmu, lalu Kami angkat martabatmu. Sungguh bersama**

> **kesukaran pasti ada kemudahan." (Q.SAsySyarh: 2-5)**

**"Barang siapa melaluijalan mencariilmu, maka Allah melewatkannyapadajalan menuju sorga."** *(Sabda RasulullahSAW)*

**"Keberhasilan merupakan tetesan darijerihpayah, perjuangan, luka, pengorbanan, dan hal-halyangmengejutkan. Manisnya keberhasilan dapat menghapuspahitnya kesabaran. Nikmatnya kemenangan dapat menghilangkan letihnya perjuangan. Kegagalan merupakan tetesan dari kemalasan, kebekuan, kelemahan, kehinaan, dankerendahan."**

#### *KATA PENGANTAR*

حداثله ال*ت*َحْمٰين ال*ت*َجب

*Assalamu'alaikum. Wr. Wb*

Dengan mengucapkan Alhamdulillah, puji dan syukur kehadirat Allah Subhana Wata'ala yang telah melimpahkan rahmat dan hidayah-Nya, sehingga penyusun dapat menyelesaikan skripsi ini, dengan judul "Rancang Bangun Alat Bantu Ajar Perakitan dan Troubleshooting Komputer menggunakan Macromedia Flash 8 Professional8".

Penyusunan tugas akhir merupakan sebagian upaya untuk memenuhi syarat kelulusan studi serta syarat untuk memperoleh gelar sarjana dari Jurusan Teknik Informatika, Fakultas Teknologi Industri, Universitas Islam Indonesia Yogyakarta.

Dalam penyusunan skripsi ini penyusun telah melibatkan pihak-pihak atau pribadi-pribadi yang telah membantu dengan baik secara langsung maupun tidak langsung hingga terselesaikannya penyusunan tugas akhir ini. Oleh karenanya pada kesempatan ini penyusun mengucapkan terima kasih kepada :

- 1. Bapak Prof. DR.Drs. Edy Suandi Hamid, MEc. selaku Rektor Universitas Islam Indonesia
- 2. Bapak Fathul Wahid, ST., M.Sc selaku Dekan Fakultas Teknologi Industri, Universitas Islam Indonesia.
- 3. Bapak Yudi Prayudi, S.Si., M.Kom. selaku Ketua Jurusan Teknik Informatika, Universitas Islam Indonesia, sekaligus sebagai Dosen Pembimbing yang telah memberikan pengarahan dan bimbingan selama pengerjaan tugas akhir, dan penulisan laporan ini.
- 4. Seluruh Dosen yang telah memberikan ilmu kepada penulis, dan membimbing penulis untuk mempelajari dan mengetahui ilmu keinformatikaan.
- 5. Kepada kedua orang tuaku Bpk. Arwo , Ibu.Budi Hartini untuk semua cinta dan kasih sayang.
- 6. Mas Tri, Mba Atik, dan nasywa buat semua semangat hidup yang selalu ada buat aku
- 7. Mas Zizi Iryaspraha dan semua personil GMTC, atas semua bantuan dan ilmu tentang Flash yang telah diberikan,
- 8. Teman-teman di Infra (Dauz, Tofik, Diaz) yang terus mendukung.
- 9. Indah.R buat semua semangatnya. thanks ya?
- 10. Anak-anak KKN Mandiri unit 39 angkatan 32 (Sani,Rini,Refdi,Wira) Thanks for all experience with u all.
- 11. Keluarga besar Teknik Informatika 2002, terima kasih untuk pertemanan dan kekeluargaan yang kalian ciptakan selama di Informatika.
- 12. Anak kos de'.Mangku's (Apit,Eko,Hendi,Yosef)
- 13. Semua pengalaman hidup di Jogjakarta tercinta (No Pain No Gain)
- 14. Dan semua pihak yang telah turut serta mendukung dan menyukseskan penyelesaian tugas akhir ini.

Dalam pengerjaan tugas akhir dan penyusunan laporan ini, penulis telah berusaha semaksimal mungkin, tetapi kemungkinan membuat kesalahan tetap saja ada, untuk itu penulis sangat mengharapkan kritik dan saran yang membangun.

Akhir kata semoga Tugas Akhir ini dapat berguna bagi para penuntut ilmu, para praktisi, dan seluruh masyarakat IT untuk tujuan dan kepentingan bersama.

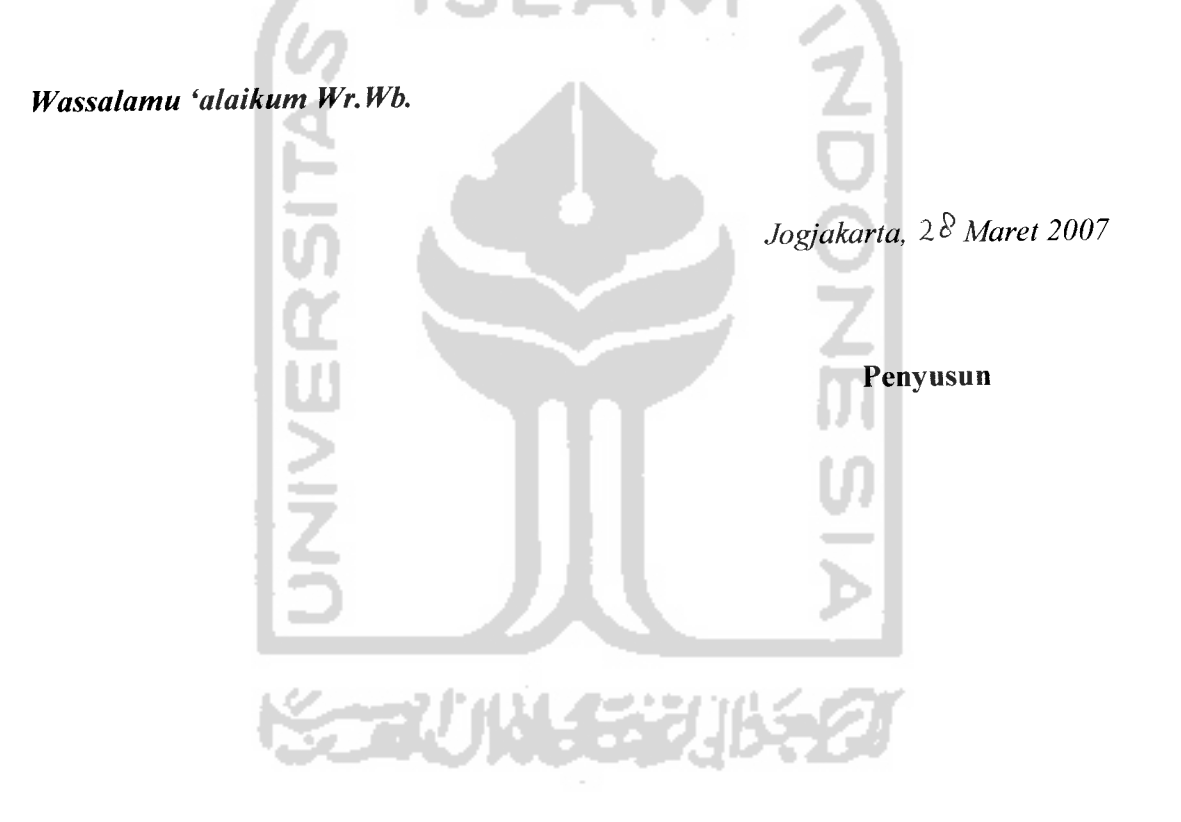

#### *DAFTAR ISI*

 $\overline{\phantom{a}}$ 

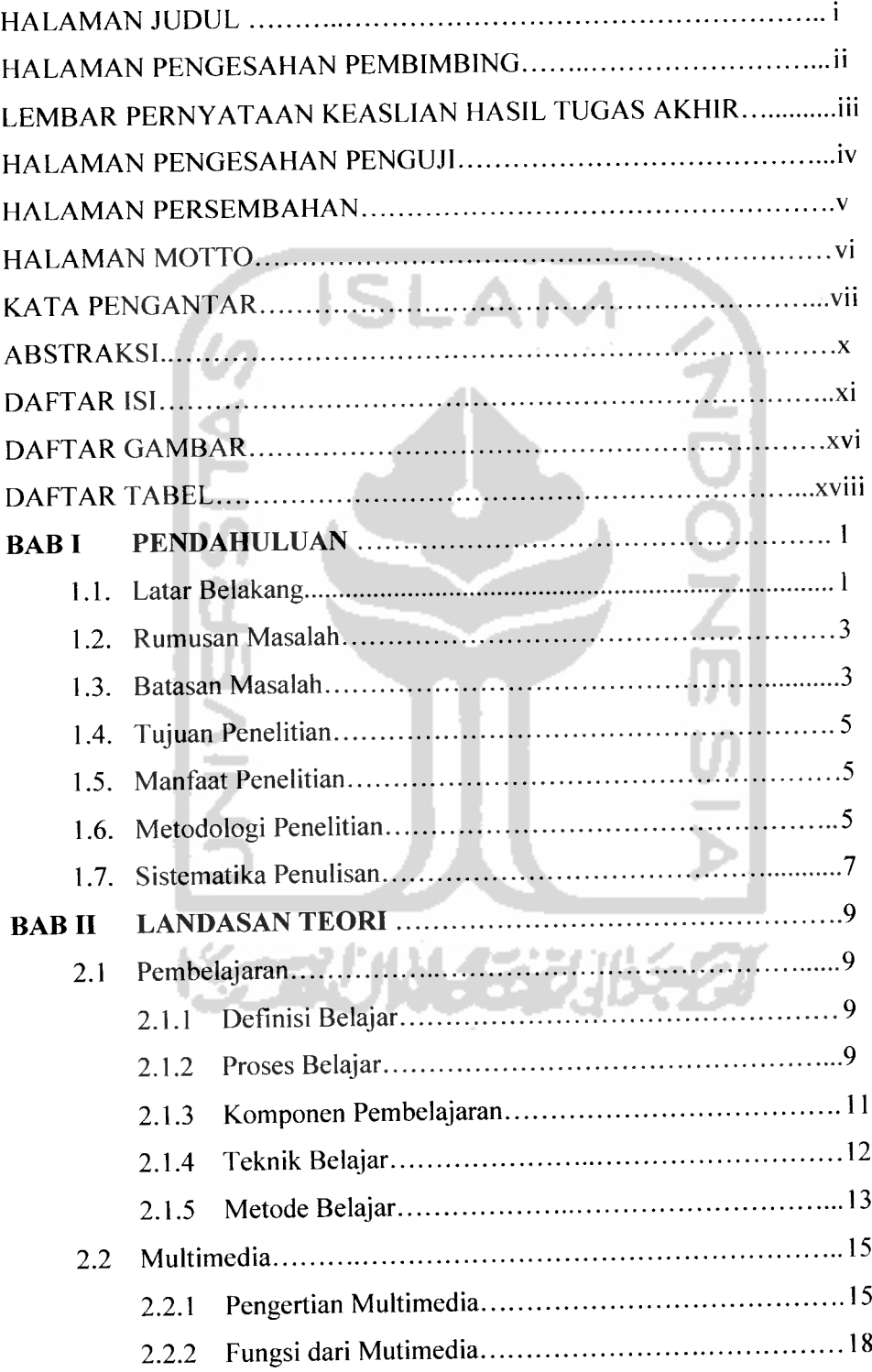

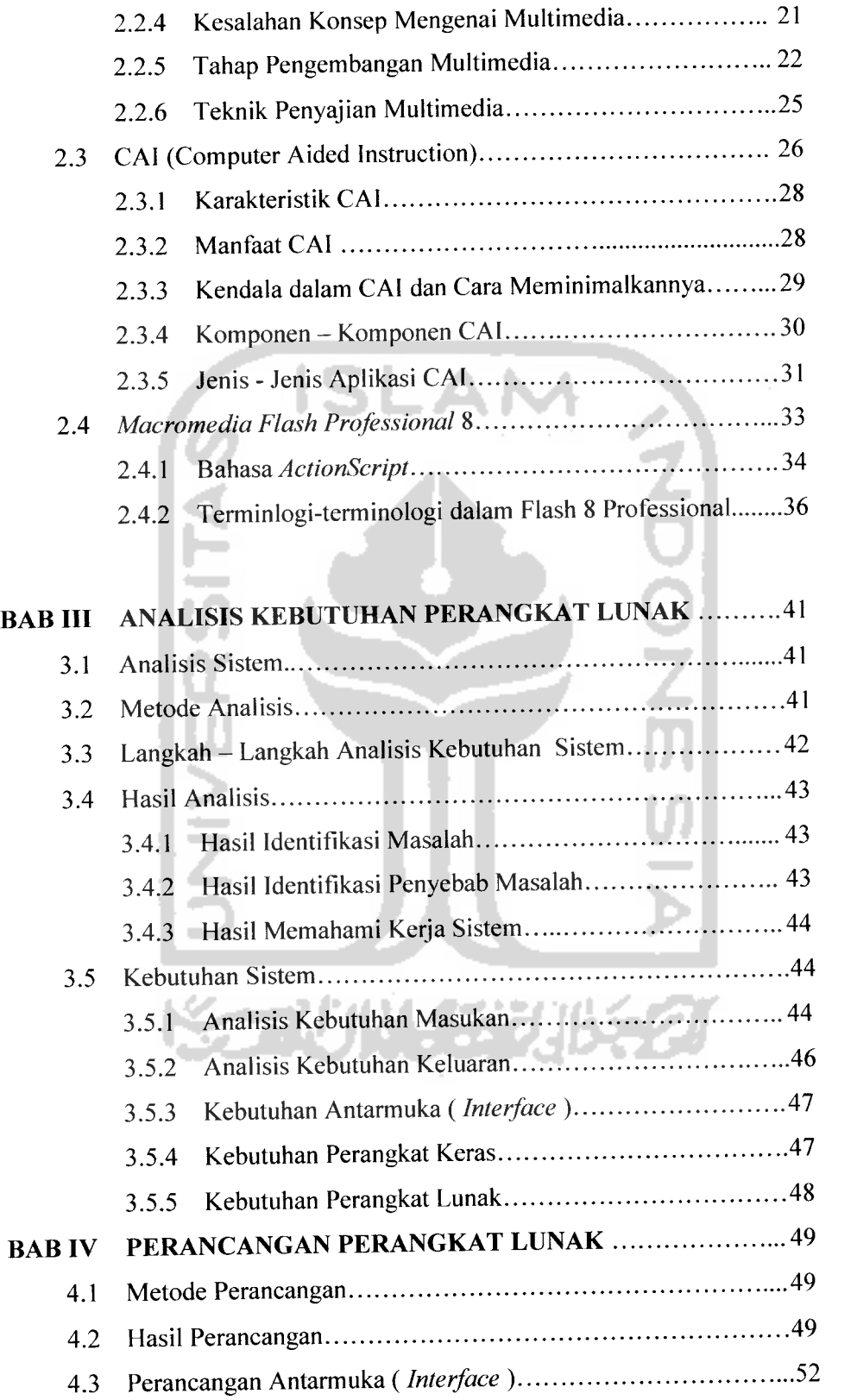

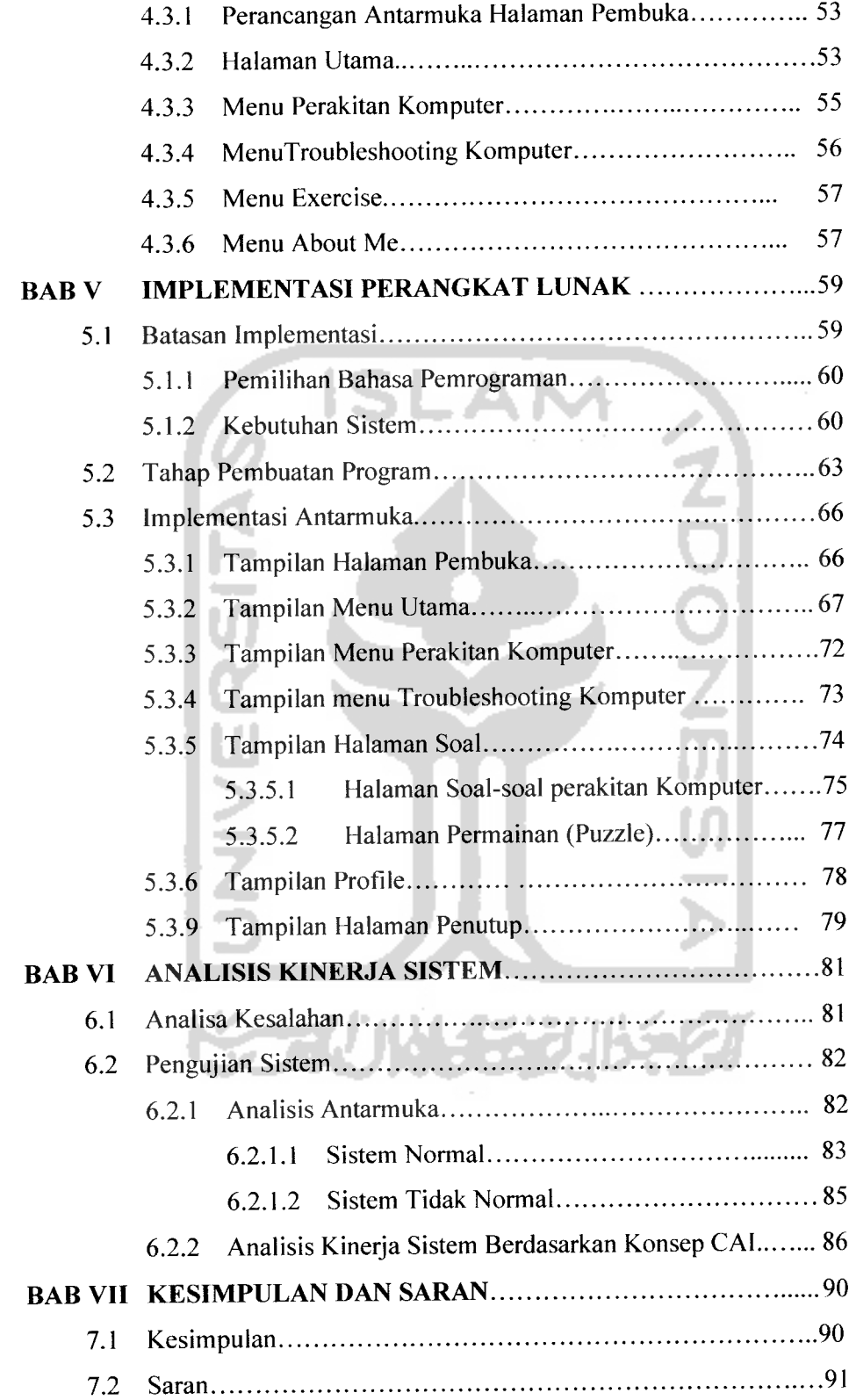

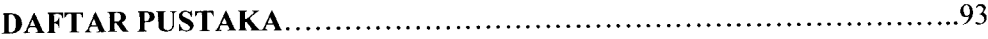

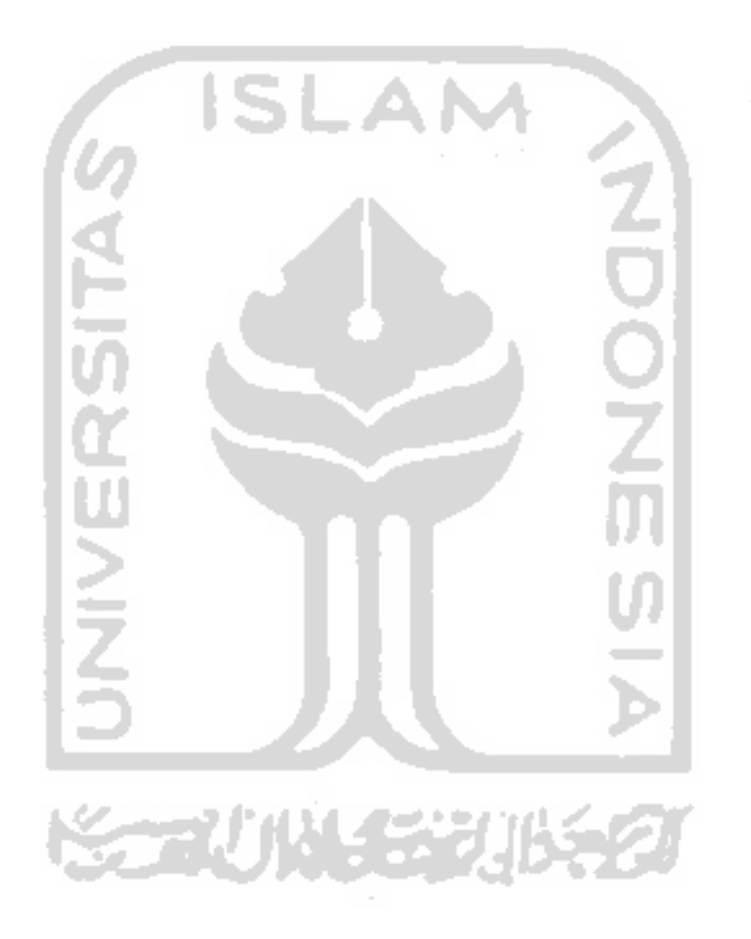

#### *DAFTAR GAMBAR*

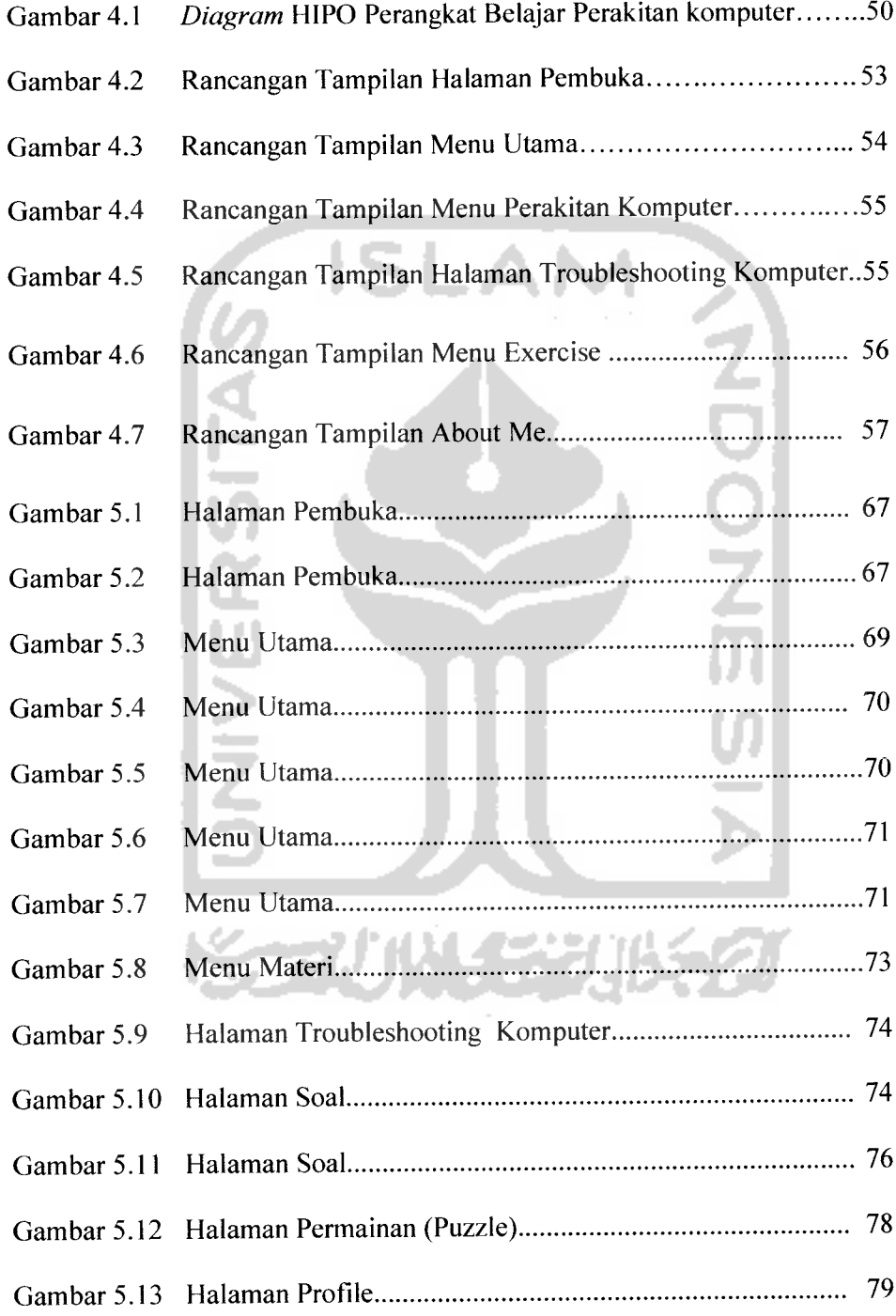

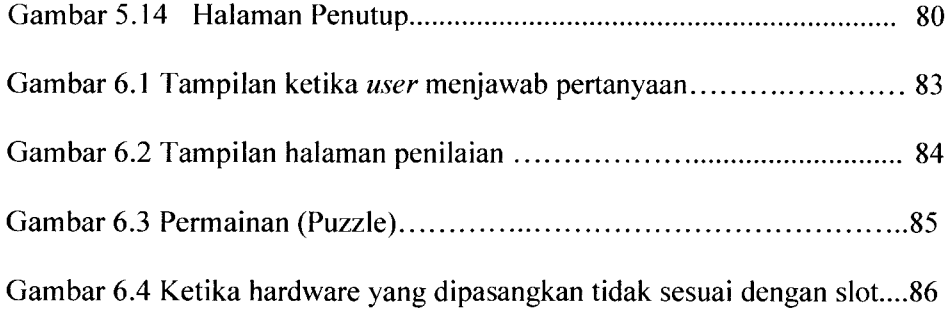

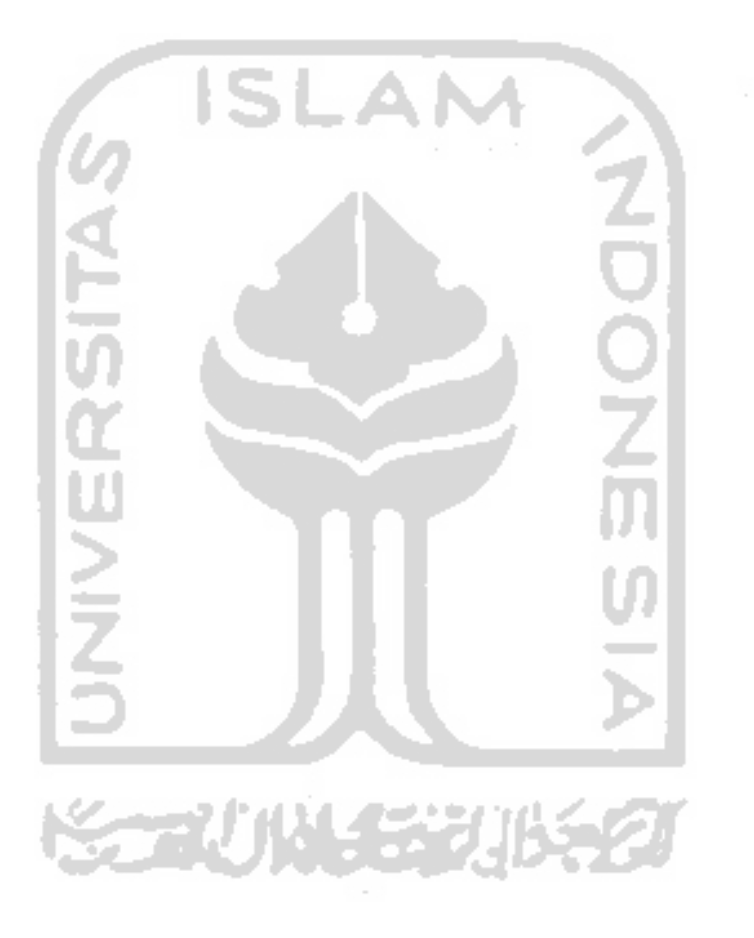

#### DAFTAR TABEL

### Tabel 6.1 Hasil Pengujian Implementasi Sistem 90

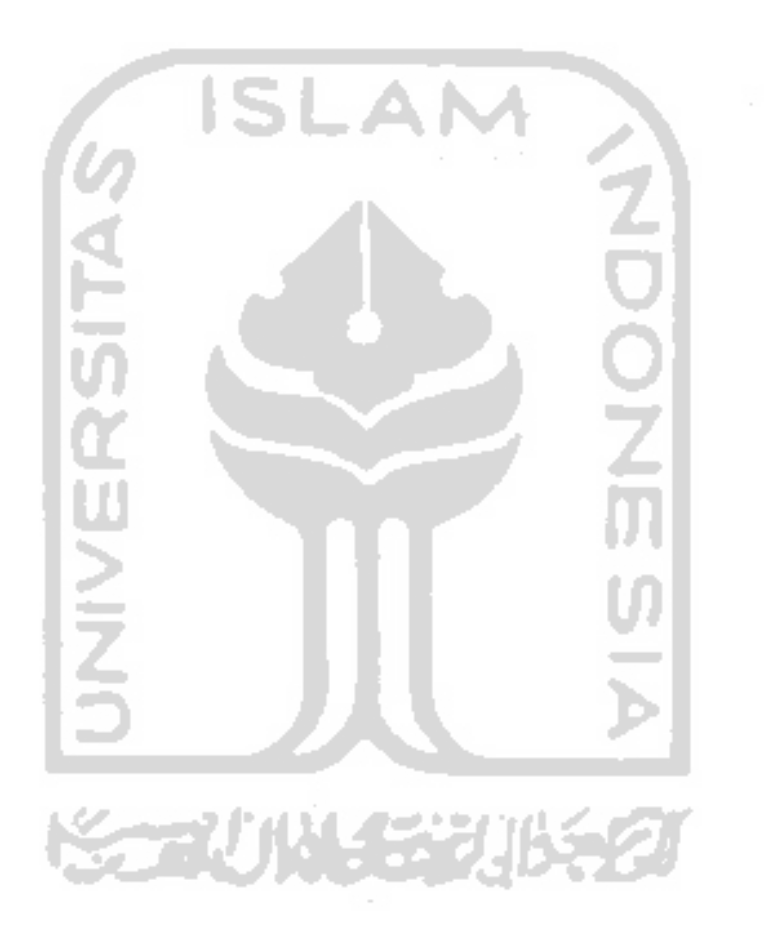

#### *BAB <sup>I</sup>*

#### *PENDAHULUAN*

#### *1.1 Latar Belakang Masalah*

Di era modern sekarang ini, segala sesuatunya dapat dijumpai serba terkomputerisasi, yang berkembang sejalan dengan berkembangnya peradaban manusia yang semakin modern. Dunia pendidikan pun semakin berkembang, baik tata cara maupun metode belajar mengajarnya.Manusia secara terus menerus berusaha untuk memperbaiki metode belajar-mengajar yang sudah dimulai ada sejak ratusan tahun yang lalu, mulai dari cara belajar-mengajar yang paling sederhana (konvensional) sampai dengan cara yang modern, yaitu dengan menggunakan komputer seperti yang sudah banyak dikembangkan akhir-akhir ini.

Komputer tentu saja juga merambah dunia pendidikan. Banyak ahli pendidikan berpendapat bahwa komputer memiliki potensi yang sangat besar dalam membantu proses belajar-mengajar.

Teknologi komputer merupakan salah satu teknologi yang sebagian besar mewarnai kehidupan manusia saat ini, diantaranya dalam dunia pendidikan, perkantoran, industri dan sebagainya. Metode pembelajaran yang diterapkan saat ini kebanyakan masih bersifat manual yang masih mempergunakan media papan tulis serta sebatas penjelasan dan gambar-gambar dari buku-buku pelajaran saja.

Multimedia merupakan salah satu cara yang tepat untuk mempermudah penyampaian suatu informasi tertentu dalam bentuk visual, multimedia juga merupakan gabungan dari teknik audio, gambar, teks, animasi, dalam suatu program aplikasi. Dengan adanya multimedia telah mengubah cara manusia berinteraksi dengan komputer. Multimedia mampu menghasilkan sesuatu yang lebih menarik, sebagai contohnya multimedia dapat digunakan untuk membuat suatu aplikasi pembelajaran yang lebih dikenal dengan CAI / CAL **(Computer Aided Instruction IComputer Aided Learning).** CAI adalah salah satu dari banyak istilah yang hampir semuanya berdefinisi sama yang berkaitan dengan pemakaian komputer pada pengajaran. Istilah **Computer Aided Instruction** (CAI) dalam bahasa indonesia adalah PBK (Pembelajaran Berbasis Komputer).

PBK berkaitan dengan segala situasi pembelajaran di mana kegiatan dan bahan pembelajaran disampaikan melalui komputer. Dengan adanya CAI diharapkan akan mampu menjadi suatu bentuk media penyampaian informasi yang lebih menarik perhatian dan rasa ingin tahu setiap orang yang melihatnya, sekaligus sebagai sarana pendukung belajar mengajar sehingga lebih mudah untuk dimengerti dan tidak membosankan. Penerapan aplikasi multimedia seperti ini disebut **intercative education..**

Melihat hal tersebut, maka muncullah pemikiran "Mungkinkah dengan teknologi komputer yang semakin maju, bisa dikembangkan sebuah aplikasi yang bisa digunakan sebagai media pembelajaran dalam hal pengenalan komponenkomponen komputer,perakitan komputer dan perakitan komputer ? ".

Dengan aplikasi tersebut maka pengetahuan mengenai komponenkomponen dalam komputer, serta perakitan dan **troubleshooting** (penanganan masalah) komputer itu sendiri dapat difahami secara mudah dan menyenangkan.

Dengan perancangan teknologi multimedia ini diharapkan dapat memberikan gambaran yang semaksimal mungkin untuk menambah pengetahuan mengenai komponen-komponen dalam komputer, serta perakitan dan **troubleshooting,** dan dalam proses belajar mengajar.user terhindar dari rasa jenuh dan bosan dibandingkan dengan membaca atau melihat gambar dari media cetak saja.

**ISLAN** 

#### *1.2 Perumusan Masalah*

Berdasarkan pada penjelasan di atas, maka pelaksanaan penelitian ini dimaksudkan untuk membuat perangkat lunak sebagai alat bantu ajar tentang perakitan dan **troubleshooting** sebuah komputer. Beberapa rumusan yang diperhatikan adalah:

- 1. Apa saja perangkat-perangkat yang dibutuhkan untuk membuat sebuah sistem komputer **(Personal Computer)**
- **2.** Bagaimana sebuah komputer dirakit?
- 3. Mempelajari tentang apa saja masalah yang biasa muncul dalam sebuah komputer dan bagaimana cara mengatasi masalah pada komputer pada kasus pertolongan pertama.

#### *1.3 Tujuan Penelitian*

1. Mempelajari dan memanfaatkan teknologi yang berbasis komputer dalam pembuatan aplikasi CAI dengan menggunakan program MACROMEDIA FLASH PROFESSIONAL 8.

- 2. Membangun sebuah aplikasi CAI yang membuat user lebih aktif, menarik, dan **user friendly** guna membantu mempermudah pemahaman tentang perakitan komputer
- 3. Memberikan sebuah metode pembelajaran yang baru yang mudah dan menghibur tentang perakitan komputer dan **troubleshooting** komputer.

#### *1.4 Batasan Masalah*

Berdasar pada Latar belakang masalah,penulis memberikan batasan-batasan masalah, di mana masalah-masalah yang tidak ada hubungannya dengan persoalan pokok di atas adalah di luar bidang penelitian, maka akan dilakukan pembatasan sebagai berikut:

- 1. Pemberian materi pada bagian pengenalan **hardware** adalah, **hardware** yang digunakan adalah menggunakan **hardware** jenis terbaru, di mana processor yang digunakan sudah mendukung socket 775 dan kartu grafik yang digunakan mendukung slot PCI-Express, harddisk menggunakan Serial ATA.
- 2. Sasaran perangkat lunak adalah untuk orang yang sudah pernah mengenai tentang sistem komputer,tetapi belum pernah merakit sebuah komputer.
- 3. Pemberian materi **troubleshooting** adalah tentang masalah-masalah yang sering terjadi dalam kasus penggunaan komputer.
- 4. Perangkat Lunak dibagi menjadi 3bagian :
	- a. Pengenalan komponen-komponen komputer dan penyelesaian tentang perakitan komputer
- b. Penjelasan tentang masalah-masalah yang sering muncul pada sebuah sistem komputer dan bagaimana cara untuk menyelesaikan masalah tersebut.
- c. Evaluasi, yaitu pertanyaan-pertanyaan yang berhubungan dengan **troubleshooting** komputer dan tentang perakitan komputer itu sendiri
- 5. Digunakan Macromedia Flash 8Professional dan Action Script sebagai bahasa

pemrograman.

#### *1.5 Manfaat Penelitian*

- a. Memberikan kemudahan didalam penyampaian informasi yang interaktif sehingga menarik untuk dipelajari di dalam penyampaian ilmu pengetahuan tersebut.
- b. Menambah ketertarikan untuk mempelajari dan memahami materi yang disampaikan dalam bentuk multimedia.

#### *1.6 Metodologi Penelitian*

Metodologi yang digunakan dalam proses pembuatan tugas akhir ini terdiri dari studi pustaka, metode pengumpulan data, dan yang terakhir adalah metode perancangan sistem.

1. Studi Pustaka

Studi pustaka dilakukan dengan membaca referensi-referensi ke beberapa perpustakaan, mengenai materi dasar perakitan komputer dan **troubleshooting** komputer, **Macromedia Flash Professional** 8, dan beberapa **software** lain yang digunakan dalam pembuatan tugas akhir ini.

2. Pengumpulan Data

Metode yang digunakan adalah dengan cara mengumpulkan data-data melalui buku-buku, situs internet, koran, majalah, tabloid, yang memiliki hubungan dengan pembuatan tugas akhir ini.

- 3. Metode Perancangan Sistem
	- Analisis Kebutuhan Perangkat Lunak Pada perancangan ini, dilakukan analisis hal-hal yang dibutuhkan dalam pembuatan tugas akhir ini.
	- Perancangan Sistem

Pada bagian ini, ditentukan perancangan **input** dan **output,** perancangan animasi untuk beberapa simulasi, perancangan alur proses sistem, serta perancangan antarmuka **(interface).**

• Implementasi Sistem

Metode yang digunakan dalam implementasi sistem ini adalah praktek langsung pada sistem CAI perakitan komputer yang telah dibuat dengan melakukan pengujian.

• Analisis Hasil

Metode ini akan menganalisis hasil yang diperoleh dari implementasi yang telah disempurnakan. Analisis ini dimaksudkan untuk

mengetahui apakah perangkat lunak ini sudah layak untuk diaplikasikan.

#### *1.7 Sistematika Penulisan*

Untuk memudahkan dalam memahami laporan Tugas Akhir, dikemukakan sistematika penulisan yang terdiri dari 7bab, yaitu :

#### *BAB I Pendahuluan*

Bab ini merupakan pengantar terhadap permasalahan yang akan dibahas. Di dalamnya menguraikan tentang gambaran suatu penelitian yang terdiri dari : latar belakang masalah, rumusan masalah, batasan masalah, tujuan penelitian, manfaat penelitian, metodologi penelitian dan sistematika penulisan.

#### *BAB II Landasan Teori*

Bab ini merupakan bagian yang menjadi landasan teori yang digunakan dalam memecahkan masalah dan membahas masalah yang ada. Teori-teori yang dicantumkan dalam bab ini, seperti teori tentang pendidikan, konsep teori tentang Computer Aided Instruction (CAl),teori tentang animasi,maupun pengertian tentang Macromedia Flash 8 Proffesional, di mana Macromedia flash 8 Professional ini digunakan sebagai media pembuatan alat bantu ajar,serta Action Script 2.0 sebagai bahasa pemrogramannya.

## *BAB III Analisis Kebutuhan Perangkat Lunak*

Mengemukakan analisis kebutuhan perangkat lunak yang meliputi metode analisis, analisis kebutuhan - kebutuhan berupa input, output, fungsi-fungsi yang dibutuhkan serta antarmuka yang diinginkan.

### *BAB IV Perancangan Perangkat Lunak*

Bab ini mengemukakan tahapan perancangan yang meliputi metode perancangan sistem, dan hasil perancangan sistem.

#### *BAB V Implementasi Perangkat Lunak*

Bab ini merupakan kelanjutan dari tahap perancangan yang dibuat. Tahap implementasi ini berisi tentang pembuatan **software** berdasarkan hasil analisis dan perancangan bab sebelumnya, dengan menggunakan prosedur-prosedur dalam bahasa pemrograman yang dipilih, yaitu Action Script.

# *BABVI Analisis Kinerja Perangkat Lunak*

Bab ini merupakan penguraian dari hasil implementasi yang dibuat, yaitu berisi tentang tata cara kerja program, pengujian program dan analisis kinerja.

#### *BAB VII Penutup*

Bagian ini memuat kesimpulan - kesimpulan dari proses pengembangan perangkat lunak terutama pada analisis kinerja perangkat lunak, dan saran-saran yang perlu diperhatikan berdasar keterbatasan yang diketemukan dan asumsiasumsi yang dibuat selama penelitian

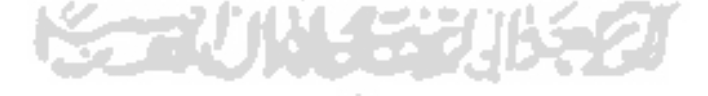

# *•A*

# *2.1 Pembelajaran*

Pembelajaran mempunyai misi mengembangkan proses berpikir untuk memperoleh konsep. Sebuah pembelajaran diharapkan akan menyajikan materi pelajaran secara menyeluruh dan melibatkan adanya suatu proses sehingga setiap orang yang ingin belajar dapat memperoleh konsep tersebut secara bermakna. [WIN96]

*BAB II*

*LANDASAN TEORI*

#### *2.1.1 Definisi Belajar*

Pada dasarnya belajar mengandung pengertian yang luas. Namun secara prinsip, belajar adalah suatu proses usaha yang dilakukan individu untuk memperoleh suatu perubahan tingkah laku yang baru secara keseluruhan sebagai hasil pengalaman individu itu sendiri dalam interaksinya dengan lingkungan. Perubahan itu dapat dinyatakan sebagai suatu kecakapan, suatu kebiasaan, suatu sikap, suatu pengertian, sebagai pengetahuan atau apresiasi. [IMA04]

#### *2.1.2 Proses Belajar*

Terdapat empat proses belajar yang dapat diberikan, yaitu : [WIN96]

1. Simulasi Belajar

Pesan yang diterima oleh orang yang ingin belajar berbentuk stimula (rangsangan /dorongan), dan stimula ini dapat berbentuk visual. Dalam kegiatan belajar, bahan yang disajikan harus dapat diterima oleh orang yang ingin belajar tersebut, atau dapat mengkomunikasikan informasi sebaik-baiknya.

2. Penguatan dan Umpan Balik

Secara teori bila sesuatu kegiatan dapat memuaskan suatu kebutuhan, maka ada kecenderungan besar untuk mengulanginya. Sumber penguat belajar dapat secara ekstrinsik (nilai, pengakuan, penghargaan) dan dapat pula secara intrinsik (kemauan untuk menyelidiki, mengartikan sesuatu).

3. Pemakaian dan Pemindahan

Pikiran manusia sanggup menyimpan informasi dan kata-kata dalam jumlah yang hampir tidak terbatas. Oleh karena itu, penting pengaturan dalam menempatkan informasi sehingga dapat digunakan kembali jika sewaktu-waktu diperlukan kembali. Salah satu prinsip untuk pemakaian kembali informasi yang telah dipelajari adalah **mind** harus membuat suatu permintaan terhadap stimuli yang tersedia pada saat dibutuhkan. Pada permintaan harus berhubungan erat dengan cara penyimpanan bahan yang sudah dipelajari, sehingga mudah diingat kembali. Salah satu caranya adalah dengan mengadakan asosiasi bermakna yang dapat meningkatkan kemampuan untuk pemindahan **(transfer)** apa yang sudah dipelajari. Asosiasi yang luas dengan cara pemberian bahan yang bermakna dan orientasi pengetahuan.

4. Perhatian dan Motivasi

Pada umumnya dapat dikatakan bahwa setiap orang tertarik untuk belajar. Stimulasi belajar cenderung dapat memuaskan salah satu atau lebih dari kebutuhannya. Walau demikian dapat dikatakan bahwa setiap orang itu butuh aktivitas, butuh stimulasi yang bervariasi, butuh mengerti mengartikan keadaan. Jadi tiap-tiap orang haruslah memperhatikan stimuli belajar yang mengandung pesan dan harus mereka terima untuk berlangsungnya kegiatan belajar. Oleh karena itu, sesuatu yang penting dalam kegiatan belajar dan untuk mempertahankan perhatian diperlukan motivasi, sehingga kegiatan belajar berlangsung dan berhasil baik.

#### *2.1.3 Komponen Pembelajaran*

Proses belajar mengajar dalam dunia pendidikan secara umum melibatkan empat buah komponen utama, yaitu orang yang ingin belajar, guru / pengajar, lingkungan belajar, dan materi pelajaran. Keempat komponen ini mempengaruhi setiap orang yang ingin belajar dalam mencapai tujuan belajarnya. Tentunya setiap orang mempunyai berbagai tingkat kemampuan yang berlainan ditinjau dari aspek daya tangkap, pengetahuan yang dimilikinya dalam bidang yang akan dipelajari **(prior** **knowledge),** motivasi belajar, ketrampilan belajar **(learning skill),** dan tujuan untuk belajar. [WIN96]

#### *2.1.4 Teknik Belajar*

Beberapa teknik dalam belajar adalah sebagai berikut: [IMA04]

1. Otodidak

Teknik belajar yang satu ini dilakukan dengan belajar sendiri dalam memahami materi pelajaran. Biasanya dengan membaca buku, majalah, koran, tanpa ada pengajar yang mengawasi kegiatan belajarnya. Dengan teknik seperti ini, maka setiap orang yang ingin belajar dilatih untuk memahami materi-materi pelajaran yang didapatkannya tanpa harus bertanya kepada para pengajar. Teknik ini juga melatih orang-orang yang ingin belajar tersebut untuk bisa menyelesaikan soal-soal yang ada tentang materi pelajaran yang sedang dipelajari.

2. Dengan Alat Bantu

Teknik belajar yang satu ini dilakukan dengan menggunakan alat bantu sebagai sarana untuk memperlancar proses belajar. Sebagai contohnya adalah penggunaan komputer dalam berbagai proses belajar.

3. CBSA (Cara Belajar Siswa Aktif)

Setiap orang dituntut untuk aktif dalam proses belajar mengajar, hal ini dilakukan untuk mempertinggi dan mengoptimalkan kegiatan belajar.

4. KBK (Kurikulum Berbasis Kompetensi)

Teknik belajar yang satu ini berusaha memberdayakan semua potensi yang dimiliki setiap orang yang ingin belajar sehingga akan mampu meningkatkan pemahamannya terhadap fakta / konsep dalam kajian ilmu yang dipelajarinya, sehingga akan terlihat kemampuannya untuk berpikir logis, kritis, dan kreatif. Selain itu, teknik ini berpusat pada orang yang ingin belajar, megembangkan kreativitasnya, menciptakan kondisi menyenangkan dan menantang, mengembangkan beragam kemampuan yang bermuatan nilai, menyediakan pengalaman belajar yang beragam dan belajar melalui berbuat. [DEP03]

#### *2.1.5 Metode Belajar*

Metode belajar merupakan cara untuk menyampaikan sebuah ilmu dalam proses belajar. Setiap metode yang diberikan seringkali mempengaruhi seseorang dalam menerima materi yang ada. Berikut adalah beberapa metode yang dapat diterapkan dalam proses pembelajaran: [IMA04]

1. Metode Diskusi

Metode ini merupakan salah satu metode pembelajaran yang paling efektif untuk kelompok kecil. Metode ini menunjukkan efektifitas untuk berfikir secara kritis, pemecahan masalah yang perlu diperhatikan yaitu kesiapan dan pengalaman peserta diskusi untuk berdiskusi.

2. Metode Ceramah

Metode klasik yang sering digunakan dalam proses belajar mengajar. Metode ini menggunakan penjelasan secara langsung, jadi seorang pengajar / guru yang memberikan penjelasan mengenai pelajaran secara langsung, dan komunikasi yang dibangun sifatnya searah. Selain itu seorang pengajar juga harus memberikan ilustrasi, analogi, dan menggunakan alat bantu untuk menambah pemahaman dari orang yang mereka ajari, dan juga harus membangun imajinasi serta daya nalar terhadap materi yang disampaikan.

3. Metode Eksperimen

Metode ini bertujuan agar dapat memadukan antara materi dengan proses, atau memadukan antara teori dengan praktek, baik yang terjadi dalam lingkungan alam maupun yang diterapkan dalam kehidupan sehari-hari. Metode belajar dengan eksperimen ini bertujuan untuk : (1) Mencapai penguasaan konsep pada seseorang lebih baik dari pada seseorang yang mengikuti pembelajaran secara biasa, (2) Mengembangkan persepsi terhadap ketrampilan proses pada seseorang lebih baik dari pada orang yang mengikuti pembelajaran secara biasa, (3) mengembangkan sikap ilmiah pada seseorang lebih baik daripada orang yang mengikuti pembelajaran secara biasa. [WIN96]

4. **Learning Through Playing**

Metode ini biasanya diterapkan pada anak-anak. Bermain adalah suatu kegiatan yang dilakukan dengan atau tanpa menggunakan alat yang menghasilkan pengertian atau memberi informasi, memberi kesenangan, maupun mengembangkan imajinasi setiap orang. Bermain dari segi pendidikan adalah permainan yang memberi peluang kepada setiap orang yang ingin belajar untuk berswakarya, untuk melakukan dan menciptakan sesuatu dari permainan itu dengan tenaganya sendiri. Kegiatan bermain dapat dilakukan di dalam dan di luar. Melalui kegiatan bermain, daya pikir seseorang akan terangsang dalam perkembangan emosi, perkembangan sosial, dan perkembangan fisik. Setiap orang memiliki irama dalam bermain yang berlainan disesuaikan dengan perkembangan orang tersebut. Semakin besar fantasi yang bisa dikembangkan oleh seseorang dari sebuah permainan, akan lebih lama permainan itu menarik untuknya. [THE01]

#### *2.2 Multimedia*

#### *2.2.1 Pengertian Multimedia*

Pengertian dasar dari multimedia adalah sarana atau piranti komunikasi melalui lebih dari satu media komunikasi untuk menyampaikan informasi. Sedangkan pengertian multimedia komputer adalah sarana atau piranti komunikasi berbasis komputer untuk menyampaikan informasi. [SUY06]

Multimedia memang merupakan teknologi komputer yang sedang berkembang pesat, selain internet, seiring dengan perkembangan komputer pribadi **(personal computer).** Multimedia merupakan suatu istilah yang digunakan untuk menjelaskan suatu sistem yang terdiri dari perangkat keras, perangkat lunak, dan alat-alat lain seperti televisi, monitor, video, dan sistem stereo, semua dimaksudkan untuk menghasilkan penyajian audio visual penuh dan memungkinkan pemakai mendapatkan **output** dalam bentuk yang jauh lebih memikat dibandingkan dengan media tabel dan grafik konvensional. [WAR91]

Teknologi aplikasi multimedia memiliki keunggulan tersendiri karena merupakan kombinasi antara teks, grafik, suara maupun animasi. Kesemuanya merupakan suatu kesatuan kerja **(integrated)** yang saling bekerja sama untuk menyampaikan suatu informasi dari dan ke pemakai. [WAR91]

Ribuan perusahaan di seluruh dunia telah memanfaatkan teknologi multimedia untuk memasarkan produk perusahaan mereka, jutaan pembuat program **(programmer)** membuat perangkat lunak multimedia berupa permainan. Juga untuk CAI /CAL **(Computer Aided Instruction I Computer Aided Learning),** suatu program untuk belajar dengan bantuan komputer baik matematika, fisika, memasak, merakit komputer, mempelajari jalan sebuah kota, atau sekedar sebagai media penyampai informasi. Teknologi ini memang merupakan salah satu teknologi yang paling populer di seluruh dunia, Amerika, Eropa, Austalia, Asia, bahkan juga telah populer di Indonesia beberapa tahun terakhir ini.

Untuk menjalankan aplikasi multimedia memerlukan sistem komputer dengan prosesor minimal 166 Mhz, dan akan lebih baik jika memiliki fasilitas MMX **(Multimedia Extension)** dan memori (RAM) minimal 32 MB. [HAR06]

Teknologi multimedia ini menuntut spesifikasi perangkat keras sesuai dengan kebutuhan. **Output** yang diperoleh dari multimedia adalah berupa dokumen hidup dan informasi yang diperoleh bukan hanya dapat dilihat dari hasil cetakannya saja, tetapi dapat juga didengar dan dilihat gambarnya sehingga akan menampilkan sebuah informasi atau aplikasi yang benar-benar bagus dan hidup.

Memproduksi aplikasi multimedia yang efektif merupakan suatu proses kreatif yang memerlukan ketelitian dalam membuatnya. Untuk langkah awal yang harus dilakukan adalah mengetahui apakah multimedia dapat menghasilkan suatu manfaat dalam komunikasi dan informasi.

Multimedia haruslah mempunyai empat komponen penting, yaitu : [SUY05]

- 1. Harus ada komputer yang mengkoordinasikan apa yang dilihat dan didengar, yang berinteraksi dengan pengguna.
- 2. Harus ada **link** yang menghubungkan **user** dengan informasi.
- 3. Harus ada alat navigasi yang memandu **user** untuk menjelajah jaringan informasi yang terhubung.
- 4. Multimedia memberikan tempat kepada pengguna untuk mengumpulkan, memproses, dan mengkomunikasikan informasi dan ide sendiri.

Jika salah satu komponen tidak ada, maka bukanlah multimedia dalam arti luas namanya. Misalnya, jika tidak ada **link,** namanya media campuran, bukan multimedia. Jika tidak ada **link** yang menghadirkan sebuah struktur dan dimensi, maka namanya rak buku, bukan multimedia. Jika tidak ada alat navigasi yang memungkinkan kita menjalankan program, maka namanya film, bukan multimedia. Demikian juga jika pengguna tidak mempunyai ruangan untuk bekreasi dan menyumbangkan ide sendiri, maka namanya televisi, bukan multimedia.

Sebuah proyek multimedia yang tidak interaktif dinamakan **multimedia linear,** pengguna dapat melihat dan mendengar seperti menonton televisi atau menonton di bioskop. Tetapi bila **user** diberikan kontrol-kontrol yang bersifat mengatur dan dapat menggunakan program melalui prosedur-prosedur yang ada, multimedia menjadi **non-linear** atau interaktif, dan itu menjadi jembatan untuk menuju pada informasi yang berharga.

#### *2.2.2 Fungsi dari Multimedia*

Multimedia mempunya lima fungsi efektif, yaitu :[HAR06]

1. Bidang Pemasaran dan Penjualan Suatu Produk

Dengan menggunakan teknologi multimedia, prosesnya adalah konsumen dapat menemukan produk yang diinginkan, kemudian konsumen dapat mengetahui secara spesifik produk yang dicari tersebut. Semua dikemas dalam bentuk iklan televisi guna memasarkan produk yang dihasilkan.

2. Produk Multimedia

Pada saat ini produk-produk multimedia terus berkembang dengan pesat, seperti berbagai produk **game. Game** terdiri dari gambar, animasi, suara dan video. Kesemuanya dikemas dalam satu CD, disket maupun diinstal ke dalam **harddisk.** Produk-produk multimedia terlihat seperti nyata adanya karena mampu membuat kita seolah-olah berada di dalamnya.

3. Sistem Penunjang Operasi

Multimedia sangat bermanfaat untuk membantu operasi bisnis dari waktu ke waktu. Suatu sistem operasi bisnis yang kurang efektif, artinya tanpa didukung sistem multimedia akan dapat menyebabkan perusahaan mengalami penurunan, baik kualitas produk maupun pelayanan terhadap konsumen.

4. Presentasi

Pada saat ini banyak kita jumpai di ruang kuliah, ruang seminar, ruang konferensi, seorang pembicara atau dosen dalam mempresentasikan makalahnya menggunakan transparansi atau **slide** berwarna. Hal ini sangat menguntungkan, karena penggunaan transparansi jauh lebih cepat meskipun pemberitahuannya tergolong sederhana, namun menjadi lebih luas dan jelas. Lebih dari itu pengguna **slide** berwarna akan memberikan keuntungan yang sangat besar dalam sebuah presentasi, jika isi dari presentasi itu sangat membutuhkan ketelitian.

#### *2.2.3 Elemen-Elemen Multimedia*

Multimedia adalah gabungan dari berbagai bentuk informasi berupa teks, gambar, suara yang diolah sedemikian rupa dengan kemampuan berinteraksi secara bersama-sama.

Multimedia mempunyai beberapa elemen yang perlu diperhatikan, yaitu sebagai berikut: [SUY05]

1. Teks

Teks merupakan media yang sering digunakan. Teks adalah bentuk tampilan informasi berupa kata-kata, deskripsi, atau simbol yang dapat memberikan kemudahan untuk menginformasikan keterangan yang tidak cukup disampaikan olehgambar dan video saja.

2. **Image**

**Image** merupakan elemen multimedia yang tidak kalah penting. Berupa gambar, foto, **dmfigure** baik itu hitam, putih atau**full color.**

3. Animasi

Animasi secara harfiah berarti membawa hidup atau bergerak. Animasi merupakan cara penyajian dari serangkaian gambar yang mensimulasikan suatu gerakan yang dapat diinterpretasikan oleh pikiran manusia sebagai objek yang dibuat sedemikian rupa sehinga menyerupai gerakan objek yang sebenarnya.

4. Audio

Audio adalah suara yang bersumber dari mana saja, diantaranya dari makhluk hidup, musik atau spesial efek yang dapat meningkatkan
penyerapan informasi serta memberikan suasana yang dramatis dan menarik.

5. Video

Adalah rekaman gambar hidup yang ditayangkan lewat televisi. Video dalam aplikasi multimedia dapat diambil dari rekaman video, **tape** recorder, suara, musik, atau film.

6. Interaktif

Interaktif berarti pengguna dapat berinteraksi langsung dengan sistem, seperti layaknya komunikasi dua arah. Hal ini memungkinkan sistem untuk memberikan *feedback* saat pengguna menggunakan sistem.

## *2.2.4 Kesalahan Konsep Mengenai Multimedia*

Beberapa kesalahan konsep mengenai multimedia adalah sebagai berikut: [SUY05]

- 1. Multimedia dipandang sebagai wahana yang selalu memberikan dampak positif pada pembelajaran.
- 2. Karena Multimedia memanfaatkan banyak ragam media (audio, visual, animasi gerak, dll) maka serta merta akan menghasilkan proses kognitif yang banyak pula. Dengan bahasa sederhana dikatakan bahwa dengan memberikan banyak hal (teks, gambar, animasi, dll) maka pengguna akan mendapat banyak.

3. Sebagian besar pengguna teknologi multimedia masih menganggap multimedia hanya sebagai alat penampil suatu materi yang akan disampaikan.

## *2.2.5 Tahap Pengembangan Multimedia*

Ada enam tahap yang bisa dilakukan untuk mengembangkan multimedia, antara lain adalah : [SUY05]

1. Tahap Konsep **(Concept)**

Tahap konsep terdiri dari penentuan tujuan, identifikasi pemakai, macam aplikasi, tujuan aplikasi dan spesifikasi umum. Didalam tahap ini ditentukan pula dasar aturan untuk perancangan, seperti ukuran aplikasi, target, dll. Selain itu, perlu juga pemahaman dan karakteristik pengguna.

2. Tahap Perancangan **(Design)**

Tahap perancangan adalah tahap untuk membuat spesifikasi secara rinci mengenai arsitektur proyek, gaya, dan kebutuhan material untuk proyek. Spesifikasi dibuat cukup rinci sehingga pada tahap selanjutnya tidak diperlukan keputusan baru, tapi menggunakan apa yang sudah ditentukan pada tahap perancangan. Namun demikian, sering terjadi penambahan bahan atau bagian aplikasi yang ditambah, dihilangkan, atau diubah pada awal pengerjaan proyek multimedia.

Terdapat tiga macam tipe perancangan, yaitu :

a.Perancangan Berbasis Multimedia

Metode perancangan ini dikembangkan dari metode perancangan pembuatan film menggunakan **storyboard.**

b. Perancangan Struktur Navigasi

Struktur navigasi memberikan gambaran hubungan dari halaman satu ke halaman lainnya.

c. Perancangan Berorientasi Objek

Pada metode perancangan ini multimedia dinyatakan sebagai objek. Perancangan dapat menggunakan gabungan dari metode tersebut untuk mendapatkan gambaran dan pemahaman yang tepat.

3. Tahap Pengumpulan Data **(Material Collecting)**

Pada tahap ini dilakukan pengumpulan bahan seperti gambar atau grafik, animasi, audio, **clipart,** foto, video, dll yang diperlukan untuk tahap berikutnya. Bahan yang diperlukan dalam multimedia dapat diperoleh dari sumber-sumber seperti **library,** bahan yang sudah ada pada pihak lain, atau pembuatan khusus dilakukan oleh pihak luar. Bila digunakan komponen yang berasal dari sumber internal atau eksternal, tidak diperlukan **tool** untuk pembuatan, tapi diperlukan konversi **file** sehingga dapat digunakan dalam proyek.

4. Tahap Pembuatan **(Assembly)**

Tahap ini merupakan tahap di mana seluruh elemen-elemen multimedia diintegrasikan menjadi satu dan dibuat menjadi sebuah multimedia. Pembuatan aplikasi ini disesuaikan dengan perancangan yang sudah dibuat sebelumnya dalam tahap perancangan.

5. Tahap Pengujian **(Testing)**

Pengujian dilakukan setelah selesai tahap pembuatan dan seluruh data telah dimasukkan. Pertama-tama dilakukan pengujian untuk memastikan apakah hasil aplikasi yang dibuat telah sesuai dengan yang diinginkan. Beberapa aplikasi mempunyai fitur yang dapat memberikan informasi bila terjadi kesalahan pada program. Satu hal yang tak kalah pentingnya adalah aplikasi harus bersifat **userfriendly,** sehingga para pengguna akan dengan mudah menggunakan aplikasi yang telah dibuat

6. Tahap Distribusi **(Distribution)**

Bila aplikasi multimedia ini akan digunakan pada PC **(Personal Computer)** yang berbeda, maka diperlukan penggandaan dengan menggunakan **compact disk** (CD), DVD, atau distribusi dengan jaringan. Suatu aplikasi biasanya memerlukan banyak **file** yang berbeda, dan terkadang memiliki ukuran **file** yang besar. Oleh karena itu, akan lebih baik jika**file-file** tersebut di tempatkan dalam media penyimpanan yang memadai. Tahap ini juga merupakan tahap di mana evaluasi terhadap suatu produk multimedia dilakukan. Dengan dilakukannya evaluasi, maka sistem dapat dikembangkan lebih baik lagi di masa yang akan datang.

## *2.2.6 Teknik Penyajian Multimedia*

Dalam teknologi multimedia terdapat dua macam teknik penyajian, yaitu : [SUY06]

1. Sistem Interaktif

Merupakan suatu sistem yang dikemas dengan model sistem menu. Dengan sistem ini, pengguna dapat berinteraksi langsung dengan komputer untuk memperoleh informasi yang dibutuhkan dengan menggunakan berbagai cara, yaitu layar sentuh, gerakan sentuh, maupun penekanan tombol **keyboard.** Tiga komponen utama dalam sistem ini adalah :

- a.Media Penayangan : Media yang digunakan adalah seperangkat komputer multimedia lengkap dengan CD ROM, **sound** sistem, monitor layar sentuh maupun monitor SVGA biasa, dan apabila diperlukan, tayangan sistem ini dapat dilakukan ke layar lebar menggunakan **Large Screen Proyektor** ataupun ke layer televisi.
- b. Media Penyimpanan : Hasil pengolahan data angka, teks, gambar, animasi, dan suara atau narasi yang sudah berupa suatu sistem multimedia, selain dapat disimpan ke **harddisk,** juga dapat dikonversi ke dalam **Compact Disk** (CD)
- c.Lokasi Penayangan : Aplikasi dari sistem ini sangat tepat bila ditayangkan di pusat-pusat layanan informasi.

2. Sistem **Looping**

Sistem ini, penyampaian informasinya menggunakan metode satu arah, yaitu penyampaian informasi kepada pengguna dilakukan secara terus menerus dan berulang-ulang.

- a.Media Penayangan : Media yang digunakan selain seperangkat komputer multimedia juga dapat memanfaatkan saluran televisi atau **video player.**
- b. Media Penyimpanan : Dapat disimpan ke dalam media penyimpanan **harddisk** dan **compact disk,** tetapi dapat juga dikonversikan ke dalam VCD, pita kaset video format **betamax** dan HVS.
- c.Lokasi Penayangan : Selain melalui saluran televisi juga dapat dilakukan ke layar lebar untuk penyampaian presentasi atau acara pameran.

## 2.3 **CAI** (*Computer Aided Instruction*)

CAI singkatan dari **Computer Aided Instruction,** CAI adalah salah satu dari banyak istilah yang hampir semuanya berdefinisi sama, yaitu yang berkaitan dengan pemakaian komputer pada pengajaran. Pengertian lain mencakup belajar dengan bantuan komputer, belajar berbasis dasar komputer, pelatihan berbasis komputer dan instruksi yang diatur komputer. [SUY06]

Istilah **Computer Aided Instruction** (CAI) dalam bahasa indonesia adalah PBK (Pembelajaran Berbasis Komputer). PBK berkaitan dengan segala situasi pembelajaran di mana kegiatan dan bahan pembelajaran disampaikan melalui komputer.

Komputer akan menyampaikan bahan pembelajaran secara berurutan dan akan memberikan soal berstruktur. Komputer akan menyimak setiap jawaban dan akan memberi balasan yang sesuai, dan komputer seolah-olah mengambil alih seluruh aspek pengajaran dalam tutorial. [SUY06]

CAI menyediakan seperangkat alat yang dapat memperkaya nilai belajar secara konvensional, sehingga dapat menjawab tantangan perkembangan globalisasi. Dengan menggunakan CAI, tidak berarti bahwa siswa menggantikan model belajar konvensional di dalam kelas, tetapi memperkuat model belajar tersebut melalui pengayaan **content** dan pengembangan teknologi pendidikan. Kapasitas siswa sangatlah bervariasi tergantung pada bentuk isi dan cara penyampaiannya. Makin baik keselarasan antara isi dan alat penyampai dengan gaya belajar, maka akan lebih baik kapasitas siswa, sehingga pada akhirnya akan memberi hasil yang lebih baik.

Perbedaan pembelajaran konvensional dengan CAI yaitu, pada kelas konvensional, pengajar dianggap sebagai orang yang serba tahu dan ditugaskan untuk menyalurkan ilmu pengetahuannya kepada orang yang ingin belajar. Sedangkan dalam pembelajaran CAI fokus utamanya adalah orang yang ingin belajar. Mereka diharuskan untuk mandiri pada waktu tertentu dan bertanggung jawab untuk pembelajarannya. Suasana pembelajaran CAI akan memaksa orang yang ingin belajar untuk memainkan peranan yang lebih aktif dalam pembelajarannya. Mereka membuat perancangan dan mencari materi dengan usaha dan inisiatif sendiri. [SUY05]

#### *2.3.1 Karakteristik CAI*

Eisenberg (1986) mengajukan karakteristik Pembelajaran Berbantuankan Komputer (PBK) atau CAI ini sebagai berikut: [HAR06]

1. Menggunakan bahan ajar yang bersifat mandiri **(self learning material),** disimpan di komputer sehingga dapat di akses oleh pengajar dan orang-orang yang ingin belajar kapan saja dan di mana saja bila yang bersangkutan memerlukannya.

2. Orang-orang yang ingin belajar dapat melanjutkan belajar tanpa permasalahan yang menyeluruh pada materi yang dipelajari.

3. Memungkinkan setiap orang berperan serta dalam proses belajar, dan tidak ada kemungkinan pelajaran didominasi oleh segelintir orang.

4. Terdapat respon yang segera terhadap setiap pertanyaan yang diberikan oleh orang-orang yang ingin belajar.

### 2.3.2 Manfaat *CAI*

Manfaat **Computer Aided Instruction** (CAI) dalam pembelajaran adalah sebagai berikut: [HAR06]

1. Meningkatkan interaksi orang yang ingin belajar dalam pembelajaran melalui pengelolaan tanggapan orang yang sedang belajar itu dan umpan balik berdasarkan tanggapan tersebut.

2. Individualisasi belajar yang memperhatikan kemampuan awal dan kecepatan belajar orangyang sedang belajar.

3. Efektivitas biaya karena dapat diproduksi dan disebarkan dengan biaya rendah.

4. Meningkatkan motivasi belajar karena orang yang menggunakan CAI ini dapat mengendalikan pembelajaran dan mendapat umpan balik yang segera.

5. Terjaminnya keutuhan pelajaran karena hanya topik yang perlu saja yang dituangkan dalam program komputer, sedangkan topik yang tidak relevan secara sengaja tidak disajikan, suatu hal yang agak sulit dilakukan dalam metode ceramah.

6. Kemudahan untuk mencatat kemajuan orang yang menggunakan CAI dalam menguasai materi yang diberikan.

## *2.3.3 Kendala-Kendala dalam CAI dan Cara Meminimalkannya*

Kendala-kendala dalam penerapan CAI adalah sebagai berikut: [HAR06]

1. Membutuhkan tambahan keterampilan pengembangan diluar ketrampilan yang dibutuhkan untuk pengembangan pembelajaran yang lama

2. Memerlukan waktu pengembangan yang lama.

3. Hanya bertindak berdasarkan masukan yang telah terprogram sebelumnya, tidak dapat bertindak secara spontan.

4. Sangat bergantung pada kemampuan membaca dan keterampilan orang yang ingin belajar.

5. Kemungkinan orang untuk belajar secara tak sengaja **(intidental learning)** menjadi terbatas.

Kendala-kendala tersebut dapat kita minimalkan, yaitu dengan beberapa langkah berikut: [HAR06]

1. Menempatkan CAI sebagai tambahan dalam kegiatan belajar yang melibatkan tutor dan bahan yang tercetak.

2. Memilih paket CAI yang sudah dikembangkan pihak lain untuk menghindari lamanya waktu dan keterampilan mengembangkan CAI itu sendiri, dengan memperhatikan tujuan pembelajaran dan karakteristik pembelajaran pengguna CAI.

3. Menggabungkan CAI dengan peralatan lain seperti **video disc** dan **audio disc** sehingga tidak terlalu bergantung pada tampilan layar komputer.

### *2.3.4 Komponen-Komponen CAI*

- 2.3.3 **Computer Aided Instruction** atau Pembelajaran Berbantukan Komputer terdiri atas komponen **Hardware,** yaitu komputer dan piranti pendukungnya.
- 2.3.3 **Software,** yaitu perangkat lunak yang digunakan untuk merepresentasikan materi maupun perangkat lunak pendukung.
- 2.3.3 **Brainware,** yaitu pembuat sistem, pengajar atau pengguna.

-komponen sebagai berikut: [SUY05]

Di dalam perangkat ajar terdapat elemen-elemen yang secara umum terdiri dari tiga elemen penting, yaitu : [SUY05]

1. Modul domain materi, berisi materi yang akan dipresentasikan pada pengguna.

2. Sistem pengendali pengajaran, berkaitan dengan strategi penyampaian materi, sehingga presentasi menjadi terarah dan sistematis.

3. Antarmuka pengajaran.

#### *2.3.5 Jenis-Jenis Aplikasi CAI*

Dalam aplikasi CAI, komputer secara langsung digunakan dalam proses belajar. Sebagai pengganti pengajar atau buku. CAI sejak tahun 1960 mulai digunakan di Amerika Seikat. Pada awalnya karena keterbatasan teknologi bentuk CAI masih sangat sederhana dan kurang berhasil menarik minat pendidik untuk memanfaatkannya. Mereka sangat berhati-hati dalam memilih CAI untuk ruang lingkupnya. Akan tetapi, karena kemajuan teknologi perangkat lunak dan juga komputer mikro, banyak aplikasi CAI yang disempurnakan dan dianggap sangat baik untuk diterapkan dalam pendidikan.

Beberapa jenisaplikasi CAI **(Computer Aided Instruction)** adalah : [BUD91]

## 1. **Drill And Practice** (Latihan dan Praktek)

Dengan jenis ini, pengguna CAI dianggap sudah mengetahui teori yang mendasari materi pelajaran tersebut, serta mengetahui cara/prosedur mengerjakannya. Jadi dalam **drill** dan **practice** ini tidak ada bagian penjelasan, yang ada hanya sejumlah soal / pertanyaan dan **feedback.** Tujuan dari jenis CAI ini adalah agar para pengguna CAI menjadi lebih terampil, cepat dan tepat dalam melakukan suatu ketrampilan.

#### 2. **Simulation** (Simulasi)

Jenis CAI ini menerangkan suatu konsep atau keadaan yang akan dieksplorasi proses perubahan atau terjadinya. Asumsi dasar dari proses belajar disini adalah melalui percobaannya para pengguna CAI ini akan mengerti prinsip dari terjadinya proses tersebut **(discovery learning).** Proses simulasi ini biasanya digunakan untuk mengajar proses atau konsep yang tidak secara mudah dapat dilihat (abstrak). Simulasi ini juga dilakukan untuk hal-hal yang memunculkan keadaan yang berbahaya bila dicobakan di dunia nyata.

3. Tutorial

Jenis ini berisi sejumlah konsep / materi yang perlu diajarkan dan dipahami oleh pengguna CAI. Kemudian diikuti dengan sejumlah pertanyaan, atau latihan soal untuk memeriksa pemahaman pengguna terhadap konsep atau materi tersebut. Lalu para pengguna berinteraksi dengan komputer seperti ia berinteraksi dengan pengajar, **"one to one session".** Bila materi yang akan diberikan cukup banyak, maka penyajiannya akan diberikan secara bertahap, mulai dari materi dasar ke tingkat yang lebih tinggi, dan seterusnya. Tujuan dari bentuk CAI ini adalah membuat pengguna memahami suatu konsep materi yang baku.

4. **Games** (Permainan)

Jenis ini merupakan jenis yang menarik bagi anak-anak. Jenis CAI ini menggunakan metode pembelajaran **learning through playing** (seperti yang telah dijelaskan sebelumnya) dengan menggunakan sebuah bentuk permainan dalam pendidikannya. Terdapat dua aspek penting dalam jenis ini, antara lain : efektifitas dari proses pendidikannya **(educational effectiveness)** dan penampilan yang dapat memotivasi pengguna untuk menjalankannya **(motivational appeal).**

Beberapa bentuk perangkat ajar yang secara umum digunakan antara lain adalah :

[SUY06]

1. Buku Elektronik

Memindahkan isi suatu buku ke komputer. Pengguna dapat memilih materi yang akan dipelajarinya tanpa ada batasan dan prasyarat.

2. **Frame**

Materi dan bahan evaluasi disusun secara sistematis, per modul dan mempunyai suatu sistem pengendali pengajaran

3. Pengajaran Berbantukan Komputer Cerdas

Mengeksplorasi teknik-teknik kecerdasan dalam pembangkitan alur pengajarannya. Sebagaimana prinsip dalam kecerdasan buatan, pada bentuk ini antara materi dengan alur pengajaran diharapkan tidak terdapat keterkaitan.

4. Perluasan CAI

Merupakan bentuk *frame* yang diperluas dengan kemampuan membangkitkan alur pengajaran sesuai kemampuan pengguna.

#### *2.4 Macromedia Flash Professional 8*

Macromedia Flash Professional 8 merupakan sebuah program aplikasi standar **authoring tool** profesional yang digunakan membuat animasi vektor dan **bitmap** untuk keperluan membangun situs webyang interaktif dan dinamis. Selain itu aplikasi ini juga dapat digunakan untuk membuat animasi logo, **movie, game,**

pembuatan navigasi pada situs web, **banner,** tombol animasi, menu interaktif, interaktif form isian, **e-card, screen saver,** dan pembuatan keseluruhan isi situs web atau pembuatan aplikasi-aplikasi web. [SUT02]

**Movie-movie** Flash 8 memiliki ukuran yang lebih kecil sehingga dapat di **download** secara cepat dan dapat ditampilkan dengan ukuran layar yang dapat disesuaikan dengan keinginan. [SUT02]

Keunggulan Flash bukan terletak pada kemampuan grafisnya, tetapi justru terletak pada kemampuan untuk membuat animasi secara **streaming. Streaming** memungkinkan animasi untuk langsung ditampilkan sekalipun proses **download** belum selesai seluruhnya. Lebih dari itu pemakai juga dapat membuat **movie** yang interaktif melalui Flash, sehingga pemakai dapat berinteraksi dengan anda melalui **movie** yang dibuat. [HAK03]

Bersamaan dengan Macromedia Flash Professional 8 diluncurkan pula Macromedia Flash Player 8. Flash player digunakan untuk menampilkan **movie** yang dibuat dalam aplikasi Flash 8. **Player** ini merupakan standar **rich client** untuk melihat isi internet dan menjalankan aplikasi yang dibuat dalam aplikasi Flash 8 yang dapat diakses secara konsisten mencakup berbagai platform yang sangat luas, **browser** dan berbagai macam jenis alat. Flash player 8 mempunyai kemampuan **streaming** animasi yang dapat menjalankan animasi tanpa harus menunggu sampai **downloadfile** animasi tersebut selesai [SUT02]

#### 2.4.1 Bahasa **ActionScript**

Bahasa pemrogramaan yang digunakan dalam membangun aplikasi ini adalah bahasa pemrograman **actionscript** yang terdapat pada Flash 8.

Pemrograman pada Flash 8 ini merupakan pemrograman yang berbasis **visual** sehingga dengan fasilitas **visual** tersebut akan mempermudah dalam membangun aplikasi yang diinginkan. Pemrograman dengan **actionscript** dapat digunakan untuk pembuatan visualisasi di segala bidang terutama aplikasi interaktif berbasis web. **Actionscript** adalah pemrograman **visual** berorientasi objek. Seperti **JavaScript, actionscript** mempunyai sintaks, tata bahasa, dan struktur yang mirip dengan bahasa pemrograman C++. [HAK03]

**ActionScript** memiliki beberapa komponen, seperti **predefined object** dan fungsi. **Actionscript** mengikuti sintaks **(syntax), keyword,** operator dan variabel untuk menyimpan dan mengambil informasi. **Actionscript** merupakan bahasa pemrograman yang digunakan dalam Macromedia Flash 8. Penggunaan **actionscript** mempunyai tujuan memberikan kebebasan berkreasi bagi desainer, membuat animasi yang interaktif, dan dapat menampilkan animasi tertentu. [HAK03]

Animasi dengan **actionscript,** dapat membuat animasi menjalankan adegan-adegan tertentu yang diinginkan tanpa perlu menampilkan keseluruhan animasi yang dibuat. Ini disebut animasi **non-linear,** yaitu animasi yang tidak harus berjalan dari awal sampai akhir frame. [HAK03]

Selain itu dengan **actionscript, movie** akan terlihat lebih interaktif, karena para pengguna dapat menggunakan **keyboard, mouse,** atau keduanya untuk mengendalikan animasi, menggerakkan objek yang ada di **stage,** memasukkan **form** isian dan beberapa interaksi lainnya. Saat memberikan perintah untuk membuat interaktif **movie,** maka kumpulan perintah itu ditulis dengan bahasa **actionscript** yang dijalankan saat kejadian tertentu terjadi. Kejadian dapat berupa action saat *playhead* telah mencapai *frame* tertentu, atau saat pengguna meng-klik tombol di **stage** atau menekan **keyboard.** [HAK03]

### *2.4.2 Terminlogi-terminologi dalam Flash 8 Professional*

Dalam Flash 8 Professional ( Flash 8 Prof) terdapat beberapa istilah dan terminologi-terminologi yang digunakan antara lain : [SUC03]

#### 1. **Artwork**

Cara membuat **artwork** dalam aplikasi Flash 8 Prof bermacam-macam. **Artwork** dapat diimpor dari aplikasi-aplikasi lain. Artwork dapat berupa objek vector, image bitmap, objek teks, objek video, file suara dan objek-objek lainnya yang didukung aplikasi Flash 8 Prof.

#### *2. Simbol*

Simbol adalah sebuah elemen seperti grafik, objek tombol, klip video, file suara atau font yang digunakan berulang kali dalam sebuah dokumen Flash 8 Prof. Simbol yang dibuat akan diletakkan dalam file libraray. Flash 8 Prof meletakkan symbol ke dalam file hanya sekali sehingga dapat mengurangi ukuran file. Penggunaan animasi symbol sangat dianjurkan untuk pembuatan setiap elemen yang tampil berulang kali dalam sebuah dokumen.

#### 3. *Instance*

**Instance** adalah sebuah kembaran simbol yang dilatakkan pada **stage.** Propertiproperti dari sebuah **instance** dapat dimodifikasi tanpa mempengaruhi simbol utama. Sedangkan apabila sebuah simbol diedit, maka dapat mengubah seluruh **instance** yang telah ada.

#### *4. Komponen*

Komponen adalah klip-Hip **movie** pendek dengan paramater-paremeter yang telah didefinisikan untuk membantu dalam pembuatan dan pengembangan **movie** dan aplikasi Flash yang kaya dan intraktif. Komponen dapat digunakan untuk berbagai fungsi, termasuk pembuatan elemen-elemen antarmuka, interaksi antara **client** dan **server,** serta objek-objek **audio-video.**

Penggunaan fasilitas komponen mempercepat pengembangan isi Flash dengan tersedianya elemen-elemen yang dapat digunakan berulang kali sebagai objek antarmuka seperti *List Box, Radio Button, Scroll Bar,* dan lainnya dengan hanya melakukan **drag-and-drop** saja.

*5. Aset*

Aset adalah berbagai macam elemen yang digunakan untuk membuatsebuah **movie.** Yang termasuk dalam kombinasi aset adalah semua objek yang ada pada **Stage** dan simbol, **instance,** dan file-file yang dapat diimpor lainnya. Sebagaina besar aset Flash 8 Prof adalah objek-objek yang ada pada Stage atau objek-objek simbol yang diletakkan dalam dokumen **library.**

#### *6. Animasi*

Animasi adalah sebuah objek atau beberapa objek yang tampil bergerak melintasi stage atau berubah bentuk, berubah ukuran, berubah warna, berubah keburaman ( **opacity ),** berubah putaran, dan berubah properti-properti lainnya.. Dalam aplikasi Flash 8 Prof, animasi dapat dibuat dengan tiga cara, yaitu :

#### *1. Animasi yang dibuat dengan mengunakan Tween.*

Animasi **Tween** adalah sebuah cara yang efektif untuk membuat animasi berupa pergerakan dan perubahan-perubahan ukuran objek, putaran, perubahan warna, ataupun perubahan atribut lainnya pada keseluruhan waktu tayang untuk meminimalkan ukuran file. Aplikasi Flash 8 Prof dapat membuat dua jenis animasi **Tween,** yaitu animasi *Motion Tween* dan animasi *Shapes Tween.* Animasi Motion Tween adalah sebuah animasi yang dibuat dengan menentukan properti posisi, ukuran, dan rotasi sebuah objek pada suatu titik. Kemudian properti-properti objek tersebut berubah pada titik yang lainnya. Animasi shapes Tween adalah sebuah animasi yang dibuat dengan menggambar sebuah bentuk pada sebuah titik. Kemudian bentuk akan berubah atau menggambar bentuk yang lainnya pada beberapa titik yang lainnya.

## *2. Animasi yang dibuat dengan cara membuat Frame***By Frame**

Animasi Frame By Frame adalah animasi yang dibuat dengan mengubah isi-isi objek animasi pada Stage dalam setiap Frame-nya. Animasi Frame By Frame sangat cocok digunakan untuk pembuatan animasi-animasi yang kompleks dalam membuat perubahan-perubahan **image** dalam setiap**frame.**

### *3. Animasi yang digunakan dengan menggunakan ActionScript*

**ActionScript** adalah sebuah bahasa pemrograman dari Macromedia Flash 8 Professional yand digunakan untuk menambahka interaktifitas pada sebuah **movie.** Sebagai contoh, actionscript dapat digunakan untuk membuat tombol-tombol navigasi.

#### 7 . *Movie*

Movie adalah serangkaian animasi yang dibuat berdasarkan suatu alur cerita. Di dalam sebuah **movie** terdiri atas beberapa Scene yang memiliki sebuah *Timeline.* Sedangkan sebuah Scene terdiri atas beberapa Frame. Sebagian besar movie terdiri atas grafik vektor, bitmap, teks, animasi, video, suara, dan aplikasi-aplikasi untuk situs.

#### *8. Movie Interaktif*

Movie interaktif adalah movie-movie nonlinear yang dapat berinteraksi dengan pemirsa dengan pengaturan interaktifitas menggunakan perintah ketik atau mouse untuk beralih ke bagian-bagian yang berbeda dari sebuah movie atau berinteraksi dengan aplikasi-aplikasi yang lainnya.

Macromedia Flash 8 Professional yang baru ini memiliki beberapa kemampuan dan kelebihan antara lain:

1. Animasi dan gambar yang dibuat dengan Macromedia Flash akan tetap bagus pada resolusi layer berapapun ( tergantung pada pengesetan resolusi pada saat pertama membuat animasi).

2. Waktu loading yang cepat, sehingga baik untuk game dan animasi

3. Mampu menganimasikan grafis, sekalipun dalam ukuran yang besar, serta cepet dan mampu mengerjakan sejumlah frame dengan urutan tertentu.

Dalam Macromedia Flash Professional 8, dikenal istilah Action Script. Action Script ini adalah perintah (sintaks) atau bahasa pemrograman yang digunakan untuk membuat animasi.

Macromedia Flash 8 Professional memiliki area kerja yang tidka berbeda terlalu jauh dengan Macromedia Flash MX, dengan penambahan beberapa fitur di dalamnya. Area kerja dalam Macromedia Flash MX ini terdiri atas beberapa komponen:

Halaman berisi control untuk berbagai fungsi, seperti membuat, membuka, menyimpan file dans ebagainya sesuai dengan halaman yang ditampilkan.

- 1. **Stage** adalah area persegi empat yang merupakan tempat membuat objek animasi atau aplikasi yang akan dijalankan.
- 2. **Toolbox** berisi halaman untuk membuat ataumenggambar bentuk.
- 3. **Timeline** adalah tempat untuk mengontrol objek dan animasi.
- 4. **Panel** berisi kontrol fungsi yang dipakai dalam Macromedia Flash, untuk mengganti dan memodifikasi berbagai properti objek animasi dengan cepat.

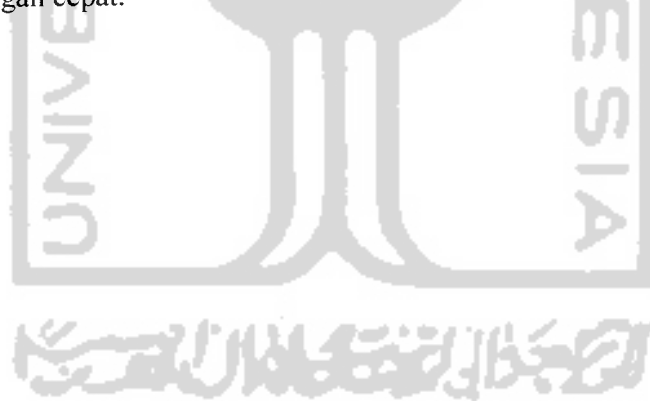

#### BAB III

# ANALISIS KEBUTUHAN PERANGKAT LUNAK

## 3.1 Analisis Sistem

Analisis sistem adalah penjelasan dari suatu informasi yang terdiri dari suatu sistem informasi yang utuh ke dalam suatu bagian komponennya, dengan maksud untuk mengidentifikasi dan mengevaluasi permasalahan-permasalahan, kesempatan, hambatan, dan kebutuhan dengan metode-metode yang tepat digunakan.

Sistem yang akan dianalisis adalah sisten, yang menginformasikan materimateri dasar dari perakitan dan *troubleshooting* komputer yang ditujukan bagi para pemula dalam bentuk multimedia yang berisi informasi teks, gambar, animasi, dan suara yang diaplikasikan dengan menggunakan komputer.

Tahap analisis merupakan tahap yang paling penting, karena kesalahan dalam tahap ini akan menyebabkan kesalahan di tahap selanjutnya. Oleh sebab itu diperlukan suatu metode yang dapat digunakan sebagai pedoman dalam pengembangan sistem.

## 3.2 Metode Analisis

Metode analisis yang digunakan untuk menganalisa kebutuhan perangkat lunak Alat Bantu Belajar Perakitan dan *troubleshooting* komputer untuk Pemula ini adalah:

VE EN USS

- 1. Metode **Library Research,** yaitu mengumpulkan data-data yang diperlukan dari buku maupun dari internet.
- 2. Mempelajari sistem belajar Perakitan dan **troubleshooting** komputer yang dilakukan selama ini, baik itu secara konvensional maupun yang telah berbasis multimedia.

Sehingga hasil dari analisa yang diperoleh dapat diimplementasikan pada rancangan sistem.

# *3.3 Langkah-Langkah Analisis Kebutuhan Sistem*

Di dalam tahap analisis sistem terdapat langkah-langkah dasar yang harus dilakukan, yaitu:

1. Mengidentifikasi Masalah

Mengidentifikasi masalah merupakan langkah pertama yang harus dilakukan dalam tahap analisis sistem. Masalah dapat didefinisikan sebagai suatu pertanyaan yang ingin dipecahkan.

- 2. Memahami Kerja dari Sistem yang Ada Langkah ini dapat dilakukan dengan mempelajari secara terperinci bagaimana sistem yang ada beroperasi.
- 3. Menganalisis Sistem

Langkah ini dapat dilakukan dengan mempelajari bagaimana cara kerja sistem.

4. Membuat Laporan

Setelah proses analisis sistem selesai, tugas berikutnya adalah membuat laporan untuk hasil analisis.

### *3.4 Hasil Analisis*

Dari metode dan langkah yang dilakukan, maka hasil analisis yang diperoleh, yaitu :

### *3.4.1 Hasil Identifikasi Masalah*

Setelah analisis dilakukan, ada beberapa hal yang perlu diperhatikan,yaitu bagaimana membangun sebuah aplikasi alat Bantu ajar perakitan komputer yang menghibur dan mendidik, membangun suatu antarmuka grafis yang menarik, mudah dijalankan, dipelajari dan dimengerti oleh pengguna serta mengacu pada teori yang ada. Selain itu juga harus memiliki latihan-latihan soal yang dapat menguji pembelajaran dari pengguna perangkat lunak yang akan dibuat ini.

## *3.4.2 Hasil Identifikasi Penyebab Masalah*

Berdasarkan hasil analisis kebutuhan perangkat lunak, didapat suatu gambaran sistem dari perangkat lunak yang akan dibuat. Secara garis besar, gambaran sistem yang akan dibuat yaitu suatu perangkat lunak yang dapat digunakan untuk mempelajari tentang materi-materi mendasar dari perakitan dan **troubleshooting** komputer yang diperuntukkan bagi pemula. Sasaran perangkat lunak ini adalah para pemula yang belum pernah merakit komputer, dan tertarik untuk mempelajari perakitan komputer tersebut.

Perangkat lunak ini bertujuan sebagai alat bantu belajar yang mengajarkan tentang materi mendasar dari perakitan dan **troubleshooting** komputer dengan bantuan komputer. Dengan perangkat lunak ini, maka diharapkan para pemula di bidang perakitan komputer dapat lebih cepat mempelajari mengenai perakitan komputer ini.

Perangkat lunak ini akan dibuat dengan grafis yang menarik dan bersifat dua dimensi. Program ini menggunakan bahasa Indonesia dan memberikan soal-soal yang sesuai dengan materi yang diajarkan.

## *3.4.3 Hasil Memahami Kerja Sistem*

Untuk memahami kerja sistem dilakukan dengan cara mempelajari secara terperinci bagaimana sistem yang ada beroperasi. Perangkat lunak sebagai alat bantu belajar perakitan dan **troubleshooting** komputer bagi pemula ini akan dibuat dalam sebuah aplikasi yang memuat gambar-gambar yang bergerak maupun tidak, dengan menggunakan Flash 8Professional.

### *3.5 Kebutuhan Sistem*

Untuk menyelesaikan permasalahan yang telah dikemukakan di atas, penulis akan menerangkan beberapa analisis yang dibutuhkan. Adapun masing-masing analisis tersebut adalah sebagai berikut:

## *3.5.1 Analisis Kebutuhan Masukan (Input Requirement Analysis)*

Kebutuhan masukan data untuk perangkat lunak yang akan dibangun, antara lain terbagi menjadi dua, yaitu:

1. **Input** Statis.

Input Statis merupakan input yang sudah diinput terlebih dahulu oleh pembuat CAI, yang sifatnya adalah tetap dan tidak bisa dirubah lagi. Input Statis itu antara lain:

- 1. Data-data mengenai dasar-dasar Perakitan Komputer untuk dijadikan materi yang akan diuraikan pada sistem.
- 2. Materi untuk pembuatan soal-soal.
- 3. Gambar yang digunakan sebagai **background** halaman maupun untuk animasi simulasi, termasuk **modelling** dan pewarnaan
- 4. Suara sebagai pembaca narasi dalam animasi simulasi.
- 5. **Storyboard** yang digunakan untuk animasi simulasi.
- 6. Jenis huruf **(font)** yang akan digunakan dalam sistem, agar tampak lebih menarik.
- 7. Musik dan **sound effect** sebagai pendukung perangkat lunak ini.
- 2. **Input** Dinamis

Input Dinamis ini merupakan input yang diberikan oleh user, sifatnya lebih dinamis dibandingkan dengan input statis yang tidak bisa dirubah. Input Dinamis ini meliputi:

- 1 Jawaban pada soal perakitan komputer yang terletak pada halaman **Exercise** pada bagian soal perakitan komputer.
- 2 Jawaban soal permainan **(puzzle)** yang diberikan user pada halaman **Exercise** pada bagian permainan

## *3.5.2 Analisis Kebutuhan Keluaran (Output RequirementAnalysis)*

**Output** yang dihasilkan adalah sebagai berikut:

1. Materi mengenai Perakitan Komputer

Yaitu berisi penjelasan tentang materi-materi mendasar dari komponen dasar yang digunakan untuk merakit sistem komputer, seperti (a) pengenalan prosesor, (b) pengenalan motherboard, (c) pengenalan RAM, (c) pengenalan Harddisk, (d) pengenalan VGA Card, (e) pengenalan SoundCard. Di mana nantinya akan diberikan penjelasan bagaimana menggabungkan komponen-komponen tersebut satu persatu dalam subbab berikutnya.

2. **Exercise** (Evaluasi Materi)

Yaitu berisi soal-soal mengenai komponen dasar komputer, dan perakitannya, soal-soal yang diberikan terdiri dari 30 soal, di mana akan dibagi menjadi 3buah soal yang akan diberikan secara acak. Setelah soal selesai dikerjakan maka akan didapat berapa jawaban yang benar.

3. Meteri tambahan mengenai **troubleshooting** komputer

Yaitu berisi mengenai tambahan materi berupa **troubleshooting** komputer yang membahas secara sekilas tentang **troubleshooting** komputer, baik (a) **Troubleshooting** secara umum,(b) **Troubleshooting hardware,** dan(c) **Troubleshooting** Microsoft Windows.

4. Keterangan mengenai Aplikasi Alat Bantu Belajar Perakitan dan **troubleshooting** komputer.

dibagi menjadi 3buah soal yang akan diberikan secara acak. Setelah soal selesai dikerjakan maka akan didapat berapa jawaban yang benar.

3. Meteri tambahan mengenai **troubleshooting** komputer

Yaitu berisi mengenai tambahan materi berupa **troubleshooting** komputer yang membahas secara sekilas tentang **troubleshooting** komputer, baik (a) **Troubleshooting** secara umum,(b) **Troubleshooting hardware,** dan(c) **Troubleshooting** Microsoft Windows

4. Keterangan mengenai Aplikasi Alat Bantu Belajar Perakitan dan **troubleshooting** komputer

Berisi penjelasan mengenai aplikasi alat bantu belajar ini, baik itu **software** pembuatnya, dan sumber materi dari alat bantu belajar tersebut.

## *3.5.3 Kebutuhan Antarmuka* **(Interface)**

Antarmuka yang berbasis GUI **(Graphical User Interface)** merupakan pilihan yang tepat untuk digunakan pada rancangan implementasinya. Selain tampilan yang memudahkan bagi yang menggunakan juga lebih interaktif.

- 1. Pemilihan dan pembuatan gambar-gambar yang diimplementasikan ke dalam program yang dibuat.
- 2. Pemilihan warna dan kombinasi untuk tampilannya.

## *3.5.4 Kebutuhan PerangkatKeras (Yang disarankan)*

- 1) Prosesor AMD Sempron 2400
- 2) RAM 256 MB
- 3) **Free Hard Disk memory** 700 MB
- 4) CD ROM 52 X
- 5) VGA 128MB
- 6) Monitor SVGA dengan resolusi minimal 1024 x768
- 7) **Keyboard, mouse, speaker.**

## *3.5.5 Kebutuhan Perangkat Lunak*

- 1. Sistem bekerja pada sistem operasi **Microsoft Windows XP.**
- **2. Software** pembangun sistem ini menggunakan **Macromedia Flash Professional 8.**
- 3. **Software** pembuat dan pengolah gambar menggunakan **Adobe Photoshop 7.0.**
- 4. Aplikasi pengolah suara menggunakan **Cool Edit Pro.**
- 5. Aplikasi untuk pembuatan animasi teks menggunakan **Swishmax.**

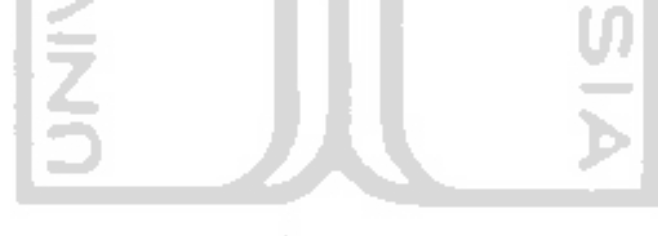

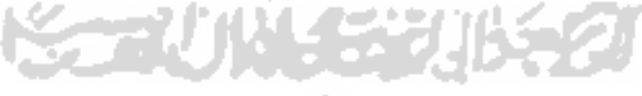

#### BAB IV

## PERANCANGAN PERANGKAT LUNAK

### *4.1 Metode Perancangan*

Dalam perancangan system, terlebih dahulu sistem digambarkan dalam bentuk bagan-bagan alir yaitu HIPO (**Hierarchie plus Input Process Output)** menunjukkan hubungan antara modul dengan fungsi dalam suatu sistem. Dengan HIPO bisa dilihat struktur-struktur program induk maupun program yang lebih rinci yang terdiri dari berbagai sub sistem pemrosesan.

Sasaran utama dari HIPO adalah pertama, untuk menyediakan suatu struktur guna memahami fungsi-fungsi dari sistem. Kedua untuk lebih menekankan fungsi yang harus diselesaikan oleh program. Ketiga, untuk menyediakan penjelasan yang jelas dari input yang harus digunakan dan output yang harus dihasilkan pleh masingmasing fungsi pada tiap-tiap tingkatan dari HIPO. Keempat, untuk menyediakan output yang tepat dan sesuai dengan kebutuhan pemakai.

#### *4.2 Hasil Perancangan*

Proses dalam perancangan ini digambarkan dalam bentuk diagram HIPO yaitu menunjukkan menu apa saja yang dipanggil oleh program pemanggil, sehingga user bisa mengetahui bagaimana cara kerja sistem tersebut melalu sebuah diagram HIPO ini. Diagram HIPO dari sistem program yang dirancang dapat dilihat pada gambar 4,1

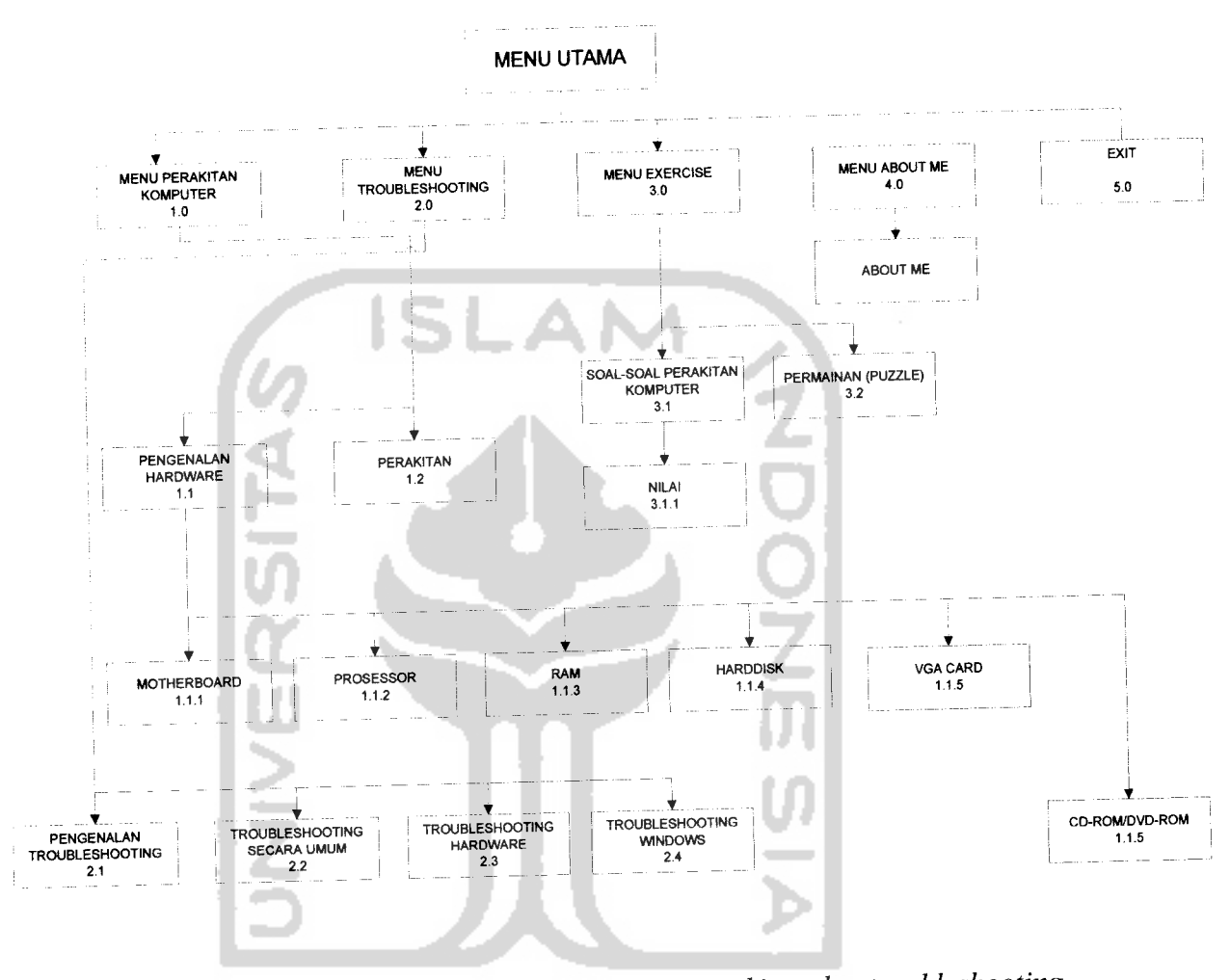

Berikut ini adalah penjelasan masing-masing dari menu utama dan sub-sub menu utama, yaitu :

**Gambar 4.1 Gambar struktur HIPO alat bantu ajar perakitan dan troubleshooting komputer**

## 1. Proses 1.0 Menu Perakitan komputer

Pada bagian ini merupakan salah satu bagian dari menu utama. Dalam menu perakitan ini dibagi lagi menjadi bebarap menu yaitu:

a. Proses 1.1 pengenalan Prosessor

Pada bagian ini akan dijelaskan tentang pengenalan sebuah prosessor

b. Proses 1.2 pengenalan RAM

Pada bagian ini akan dijelaskan tentang pengenalan RAM

**c.** Proses 1.3 pengenalan **Motherboard**

Pada bagian ini akan dijelaskan tentang pengenalan motherboard

d. Proses 1.4 pengenalan **harddisk**

Pada bagian ini akan dijelaskan tentang bagaimana pengenalan harddisk

- e. Proses 1.5 pengenalan **CD-DVDROM** Pada bagian ini akan dijelaskan tentang pengenalan CD-DVDROM
- f. Proses 1.6 pengenalan kartu grafik (VGA **card)** Pada bagian ini akan dijelaskan tentang pengenalan VGA **card**
- **g.** Proses 1.7 pengenalan **Soundcard**

Pada bagian ini akan dijelaskan tentang pengenalan kartu suara add-ons

2. Proses 2.0 Menu **Troubleshooting** Komputer

Pada bagian ini akan dijelasakan tentang pengertian secara mendasar tentang **troubleshooting.** Di dalam menu ini juga akan terdapat beberapa bagian, yaitu:

a. Proses 2.1 Pengenalan **troubleshooting**

Pada bagian ini dijelaskan tentang pengenalan **troubleshooting.**

b. Proses 2.2 **Troubleshooting** secara umum

Pada bagian ini dijelaskan tentang **troubleshooting** secara umum/menyeluruh.

c. Proses 2.3 **Troubleshooting Software**

Pada bagian ini dijelaskan tentang **troubleshooting software** (Microsoft Windows)

d. Proses 2.5 **Troubleshooting Hardware**

Pada bagian ini akan dijelaskan tentang beberapa troubleshooing yang berhubungan dengan **troubleshooting hardware**

**3.** Proses 3.0 Menu **Exercise**

Pada menu **Exercise** ini, akan diberikan soal-soal pertanyaan yang berhubungan dengan masalah perakitan komputer , dan sebuah permainan interkatif sederhana tentang bagaimana meletakkan komponen-komponen di dalam komputer ke dalam slotnya masing-masing.

4. Proses 4.0 Menu **profile**

Pada menu ini, berisi informasi tentang pembuat **software**

**5.** Proses 5.0 Menu **Exit**

Pada bagian ini, ketika tombol diklik, maka akan langsung keluar dari sistem

## *4.3 Rancangan Antarmuka (Interface)*

Antarmuka dirancang supaya **user** dapat dengan mudah menjalankan program dan melakukan pilihan-pilihan pada menu. Rancangan antarmuka perangkat lunak Alat Bantu Ajar Perakitan dan **troubleshooting** Komputer dengan Macromedia Flash 8 Professional adalah sebagai berikut:

## *4.3.1 Perancangan Antarmuka Halaman Pembuka*

Pada Halaman ini terdapat tulisan tombol start berfungsi untuk masuk ke halaman menu utama. Rancangan tampilan halaman pembuka seperti yang ditunjukkan pada gambar 4.2 berikut ini:

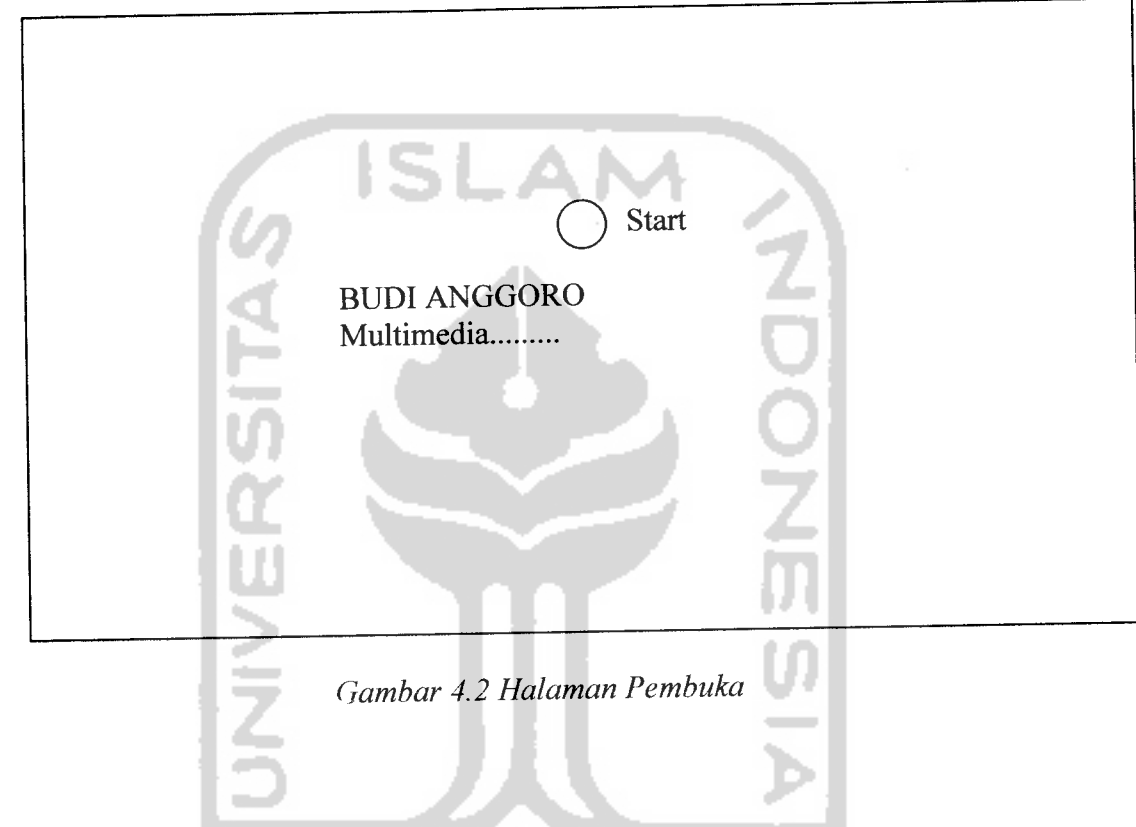

## *4.3.2 Halaman Utama*

Menu Utama berisi bagian-bagian utama dari program. Rancangan tampilan menu utama akan tampak seperti gambar 4.3

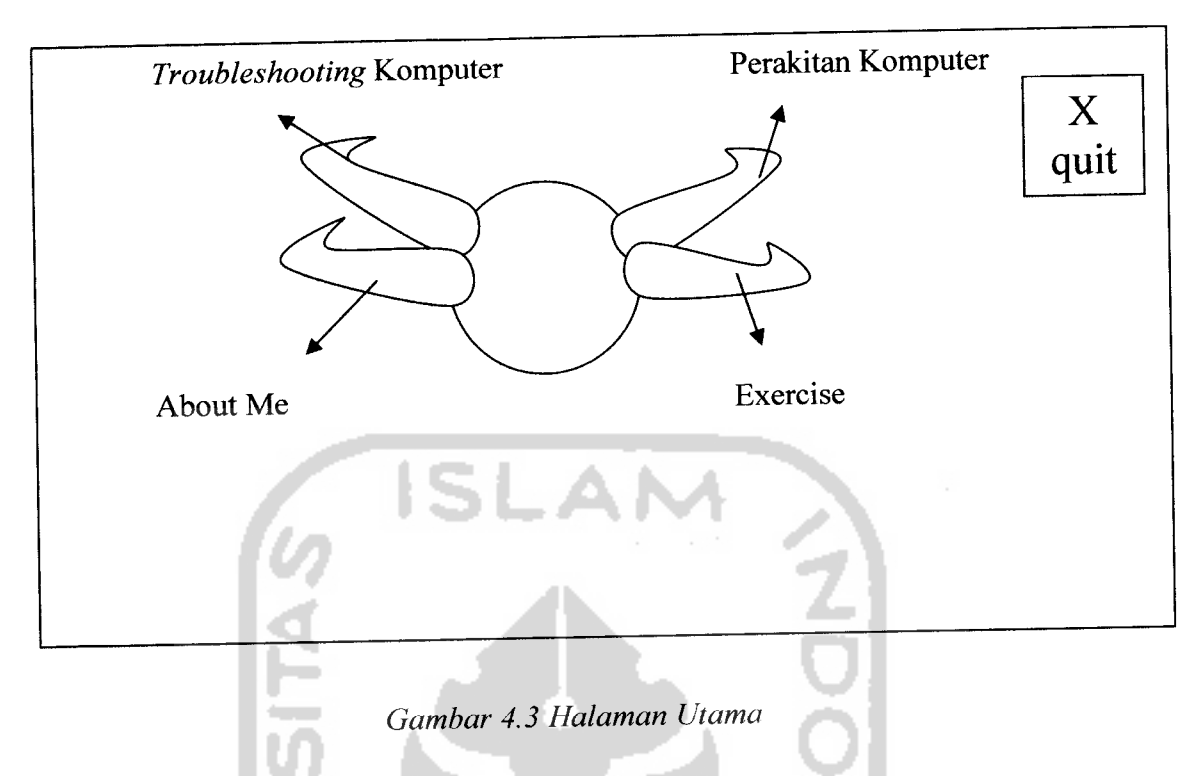

Menu utama terdiri dari beberapa tombol, yaitu:

1. Perakitan Komputer

Apabila tombol ini ditekan, maka akan berfungis untuk menampilkan menu ke perakitan lalu lintas. Setelah tombol ditekan maka halaman akan berganti ke halaman menu perakitan komputer

2. **Troubleshooting** Komputer

Ketika tombol ini ditekan maka akan berfungsi untuk menampilkan menu **troubleshooting** komputer. Setelah tombol ditekan, maka halaman akan langsung berganti ke halaman **troubleshooting** komputer

**3. Exercise**

Ketika tombol ini ditekan maka akan berfungsi untuk menampilkan bagian pelatihan. Latihan yang disertakan adalah pemberian soal-soal tentang seputar perakitan komputer danvsemcam puzzle, di mana komponen-komponen komputer ditempatkan sesuai dengan slotnya masing-masing

**4. About Me (profile)**

Ketika tombol ditekan maka akan menuju ke halaman informasi pembuat **software**

**5. Quit**

Berfungsi untuk keluar dari sistem.

## *4.3.3 Menu Perakitan Komputer*

Pada menu perakitan komputer ini terdapat beberapa tombol. Di antaranya adalah tombol pengenalan prosessor, pengenalan RAM, pengenalan harddisk,sampai terakhir ke pengenalan kabel-kabel. Dalam menu ini juga terdapat tombol **shortcut** untuk kembali ke menu utama. Tampilan rancangan dari menu perakitan komputer adalah seperti ditunjukkan pada gambar 4.4:

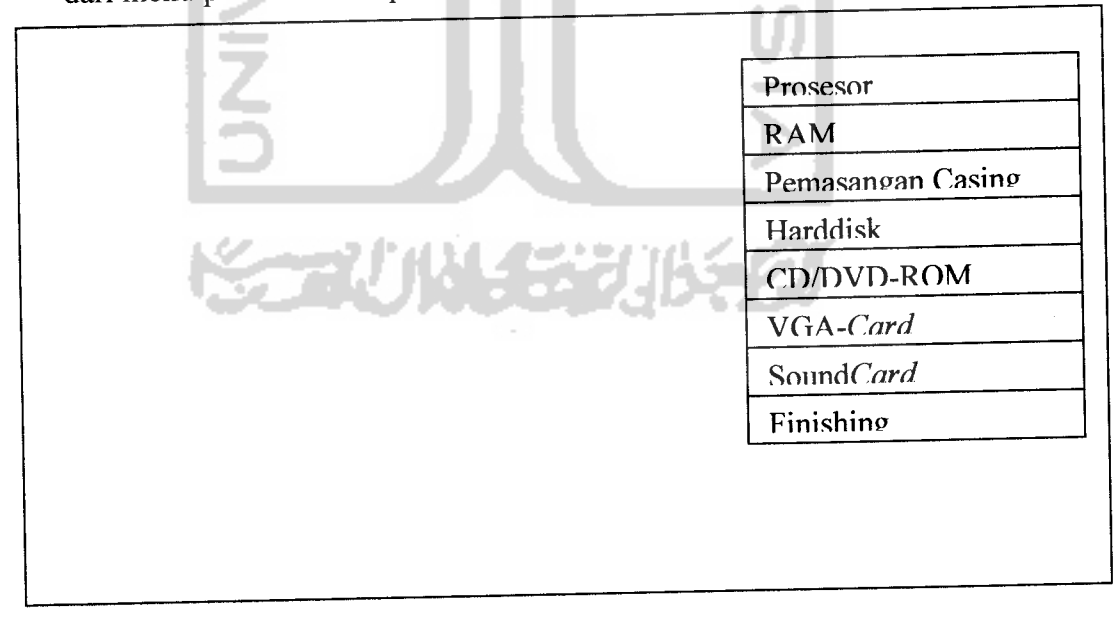

**Gambar 4.4 Halaman perakitan Komputer**

## *4.3.4 Menu Troubleshooting Komputer*

Pada menu **troubleshooting** komputer ini terdapat beberapa tombol yang akan menuju langsung ke pokok pembahasan **troubleshooting.** Terdapat tombol pengenalan **troubleshootingjroubleshooting** secara **wmmjroubleshooting** hardware,dan troubleshooting software, dan tombol Home untuk kembali ke menu utama. Tampilan rancangan dari menu **troubleshooting** komputer adalah seperti ditunjukkan pada gambar 4.5 berikut ini:

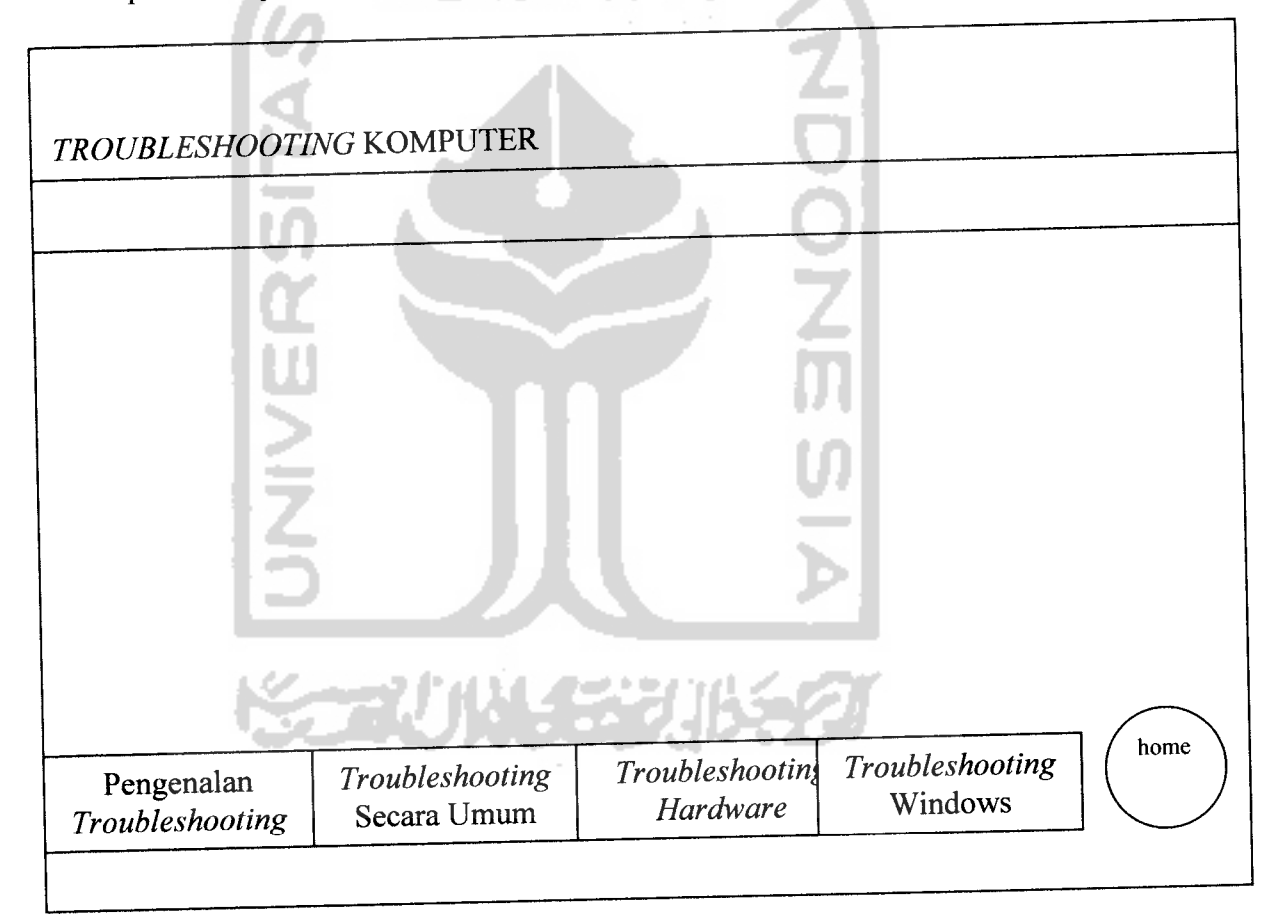

**Gambar 4.5Halaman Troubleshooting Komputer**
### *4.3.5 Menu* **Exercise**

Pada menu **Exercise** ini akan diberikan pelatihan tentang soal-soal perakitan komputer dans ebuah permainan puzzle (merangkai **hardware-hardware** komputer). untuk kembali ke menu utama. Tampilan rancangan dari menu **Exercise** ini adalah perti ditunjukkan pada gambar 4.6:

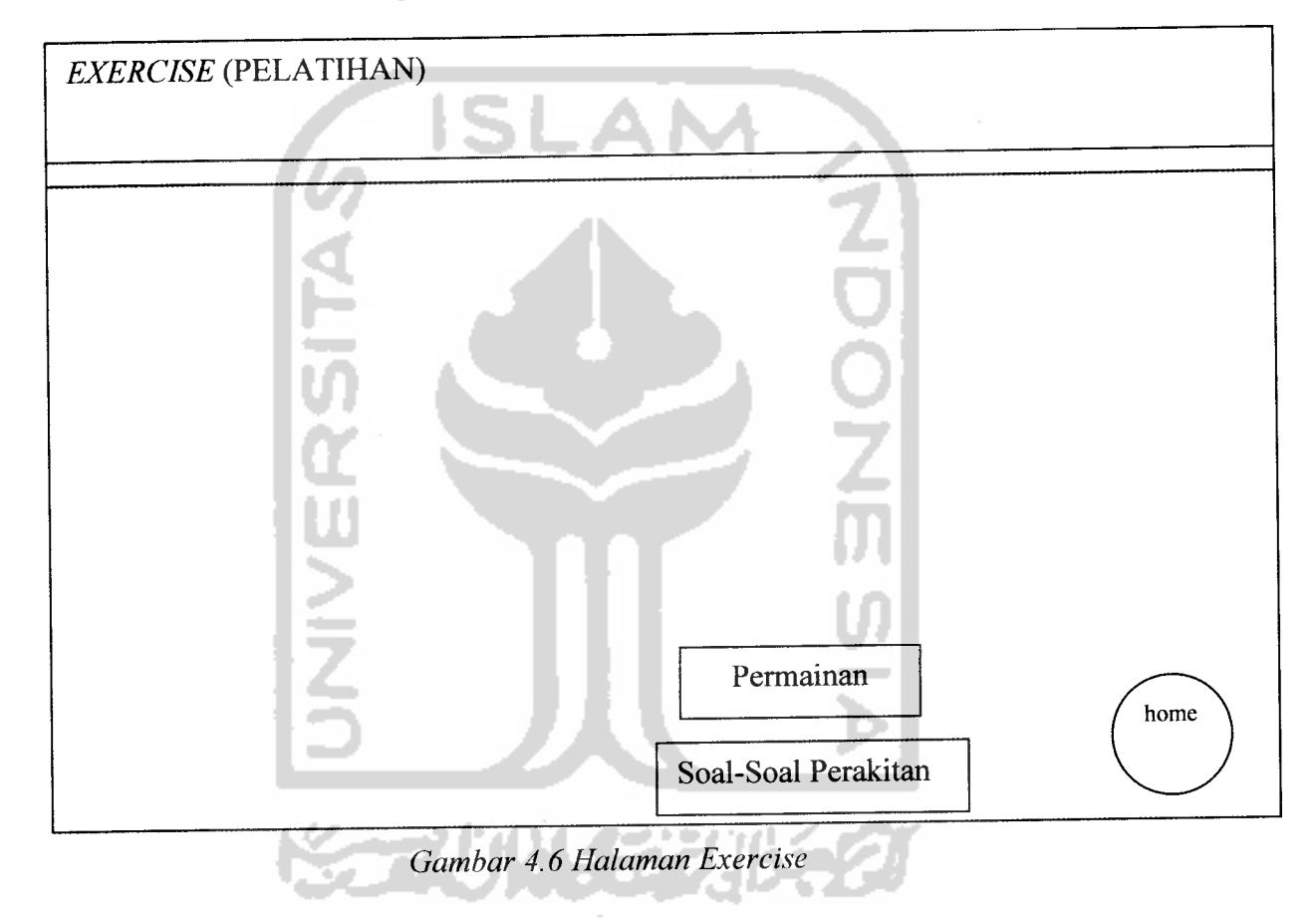

## *4.3.6 Menu About* **Me** *(Profile)*

Pada menu ini akan berisi penjelesan tentang pembuat program, dan tombol Home untuk kembali ke menu utama. Tampilan rancangan dari menu **About Me** ini adalah seperti ditunjukkan pada gambar 4.7 :

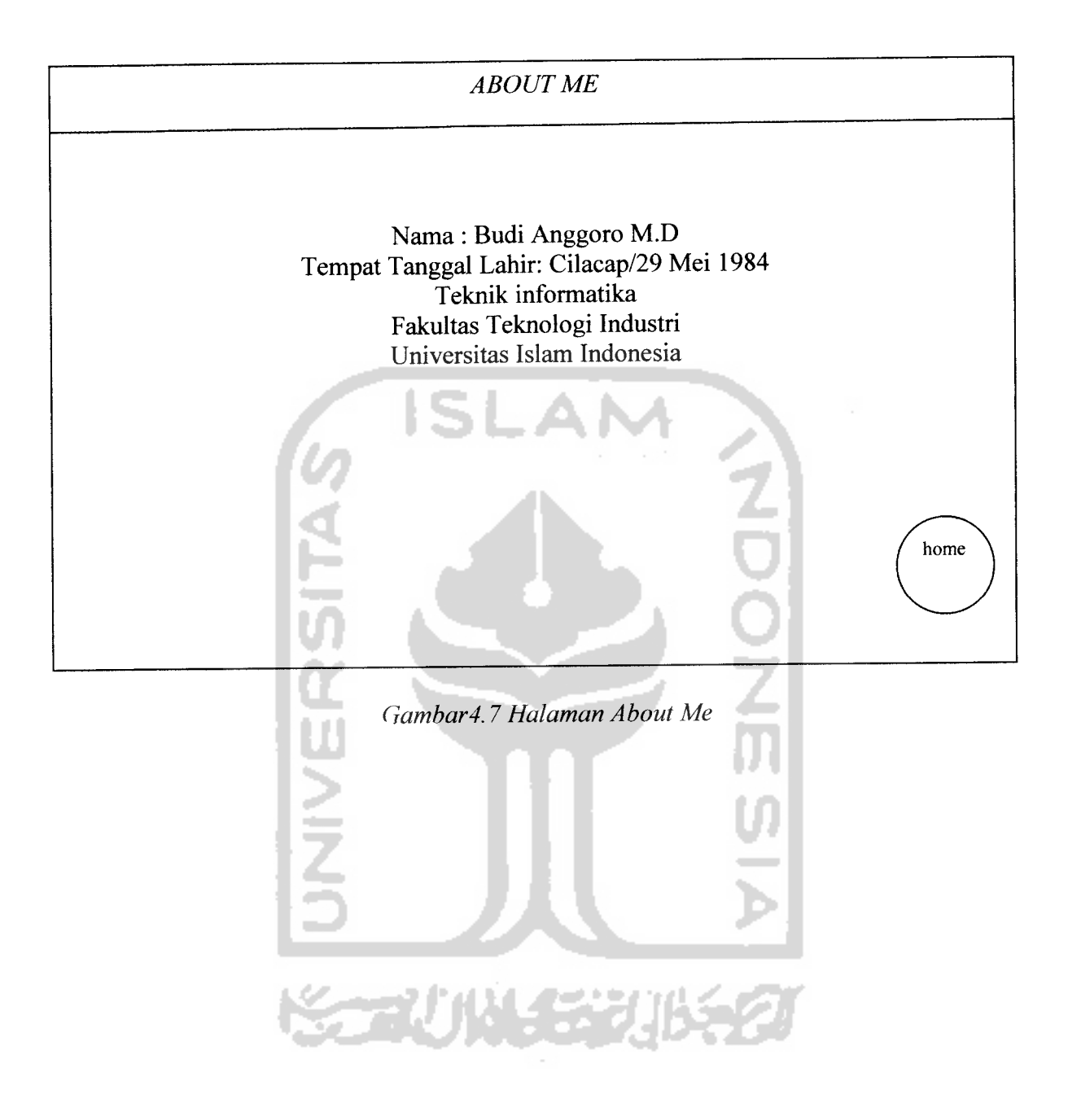

### *BABV*

## *IMPLEMENTASI PERANGKAT LUNAK*

Implementasi sistem merupakan tahap di mana sistem siap dioperasikan pada keadaan yang sebenamya, sehingga akan diketahui apakah sistem yang dibuat benar-benar dapat menghasilkan tujuan yang diinginkan.

Program aplikasi perangkat belajar perakitan komputer untuk pemula ini telah dirancang untuk dapat dioperasikan pada keadan yang sebenamya, sehingga pada tahap implementasi ini dapat dipastikan apakah program tersebut dapat mencapai tujuan yang diinginkan dengan lebih efisien, dan seianjutnya apakah program tersebut dapat diperbaiki lagi atau tidak.

### *5.1 Batasan Implementasi*

Dalam pengimplementasiannya, program aplikasi perangkat belajar perakitan komputer untuk pemula ini memiliki batasan-batasan di dalam penerapannya, adapun batasan implementasinya antara lain :

- 1. Aplikasi perangkat belajar perakitan komputer untuk pemula ini dirancang untuk digunakan pada PC **(Personal Computer)** yang berdiri sendiri.
- 2. Materi dan soal yang diberikan tidak dapat ditambah atau dikurangi, dan bila ingin menambah dan mengurangi, dibutuhkan pengembangan lebih lanjut.

3. Penilaian pada menu evaluasi materi bersifat sementara dan akan terhapus secara otomatis jika pengguna keluar dari halaman pertanyaan pada menu evaluasi materi.

## *5.1.1 Pemilihan Bahasa Pemrograman*

Pemilihan bahasa pemrograman merupakan hal yang paling penting, karena dengan pemilihan bahasa pemrograman yang tepat, maka sistem yang akan didapat sesuai dengan apa yang telah dirancang dan dikehendaki serta mendukung dalam kelancaran pembuatan program.

Bahasa pemrograman yang dipilih dalam pembuatan aplikasi ini adalah **ActionScript. ActionScript** adalah bahasa pemrograman **Macromedia Flash Professional** 8yang digunakan untuk mengontrol objek, membuat navigasi, dan elemen interaktif lainnya. Dengan **ActionScript,** aplikasi yang dibuat mampu menghasilkan animasi yang dinamis dan mampu berinteraksi dengan **user.**

### *5.1.2 Kebutuhan Sistem*

Ada dua (2) bagian utama dalam kebutuhan sistem yang mendukung dalam pembuatan dan pengoperasian program alat bantu belajar perakitan komputer untuk pemula ini, yaitu :

1. Analisis Kebutuhan Perangkat Lunak **(Software)**

Beberapa perangkat lunak yang digunakan dalam tahapan perancangan aplikasi diantaranya adalah :

a. Sistem Operasi **Windows** XP

Penggunaan sistem operasi **windows** karena mendukung bahasa pemrograman yang digunakan dan memiliki antarmuka yang **user friendly.**

b. Macromedia Flash Professional 8

**Macromedia Flash Professional** 8 merupakan sebuah program aplikasi standar **authoring tool** professional yang digunakan untuk membuat animasi vektor dan bitmap untuk berbagai keperluan. Pada alat bantu belajar perakitan komputer untuk pemula ini, **macromedia flash professional** 8digunakan untuk membuat semua animasi yang ada, baik itu animasi **background,** maupun animasi simulasi materi. Tombol-tombol pada alat bantu belajar ini juga dibuat menggunakan **Macromedia Flash Professional** 8.

c. **Adobe Photoshop** 7

Program ini digunakan untuk merancang dan mendesain antarmuka dan gambar yang digunakan dalam pembuatan alat bantu belajar perakitan komputer untuk pemula ini.

d. **Cool Edit Pro** 2.0

**Cool Edit Pro** 2.0 digunakan untuk mengolah suara yang digunakan sebagai suara latar dan suara narasi. Suara untuk narasi direkam menggunakan **microphone,** kemudian suara yang telah direkam dihilangkan desis atau **noise** nya menggunakan **cool edit pro** 2.0 ini. Suara yang digunakan untuk latar dan **sound effect** juga diedit

menggunakan **cool edit pro** 2.0. Suara latar menggunakan lagu dengan judul **Bali Run** yang dibawakan oleh Fourplay dari Album yang berjudul **The Best Fourplay.** Setelah diedit seluruh suara disimpan dengan format .mp3, kemudian semua **file** audio ini akan **dx-import** ke **macromedia flash professional** 8, supaya dapat dimunculkan pada aplikasi CAI perakitan komputer untuk pemula.

e. **Swishmax**

**Swishmax** digunakan untuk membuat semua animasi teks pada alat bantu belajar perakitan komputer untuk pemula ini. Semua animasi teks yang dibuat menggunakan **swishmax** disimpan dengan format .swf, setelah itu *file-file* tersebut di-import ke macromedia flash **professional** 8.

2. Analisis Kebutuhan Perangkat Keras **(Hardware)**

Perangkat lunak alat bantu belajar perakitan komputer ini dapat bekerja dalam spesifikasi **hardware** minimal sebagai berikut:

- a. Prosesor AMD Sempron 2400
- b. RAM 256 MB
- c. **Free Hard Disk memory** 700 MB
- d. CD ROM 52 X
- e. VGA 128 MB
- f. Monitor SVGA dengan resolusi minimal 1024 x 768
- g. **Keyboard, mouse, speaker.**

### *5.2 Tahap Pembuatan Program*

Pembuatan aplikasi CAI perakitan komputer ini melalui beberapa tahap, antara lain :

1. Penyusunan Materi

Materi yang digunakan untuk alat bantu belajar ini disadur dari beberapa buku mengenai perakitan dan **troubleshooting** komputer, yaitu : "Langkah Mudah Merakit PC" terbitan PT.Prima Infosanna Media, "PC **Troubleshooting** Plus" terbitan dari Gava Media, dan "Merakit,Mengupgrade dan Mengatasi Masalah PC" terbitan Graha Ilmu, terbitan Graha Ilmu. Materi dari buku tersebut digunakan sebagai acuan dasar dalam perancangan dan pembuatan CAI perakitan komputer ini.Seluruh materi disimpan dengan format .doc, kemudian **d\-copy** satu per satu ke setiap halaman materi pada **macromediaflash professional** 8

2. Perancangan Skenario Proses Pembelajaran

Perancangan ini berguna untuk mengetahui alur dari aplikasi ini. Mulai dari perancangan **interface,** pembuatan gambar **background,** perancangan menu-menu yang akan ditampilkan, navigasi antar halaman, bentuk soal pada evaluasi materi, serta bentuk penilaian dari evaluasi materi. **Interface** dan gambar **background** dirancang dan dibuat menggunakan **adobe photoshop 7,** setelah gambar rancangan **interface** dan **background** selesai, disimpan dalam format .psd, kemudian di**import** ke **macromedia flash professional** 8. Menu-menu yang akan ditampilkan dirancang sesuai dengan banyaknya materi yang ada. Navigasi antar halaman dirancang agar mudah digunakan.

- 3. Pembuatan Animasi **Background** dan Animasi Menu-Menu Navigasi Setelah gambar rancangan **interface** dan gambar **background di-import** ke **macromedia flash professional** 8, gambar-gambar dan rancangan **interface** tersebut dianimasikan menggunakan berbagai metode animasi dari **macromedia flash professional** 8, seperti animasi **tween,** animasi **frame by frame,** dan animasi dengan **actionscript,** sehingga menghasilkan tampilan yang menarik, dan animasi menu navigasi yang user friendly.
- 4. Pembuatan Animasi Simulasi Materi.

Setelah seluruh materi **di-import** ke **macromedia flash professional** 8, materi tersebut dibagi menjadi beberapa materi, hal ini dimaksudkan agar pembelajaran menjadi lebih terstruktur, dan menjadi lebih mudah. Selanjutnya materi-materi yang sulit dijelaskan dengan kata-kata, dibuat animasi simulasinya, hal ini dimaksudkan untuk mempermudah pengguna mengerti materi tersebut. Seluruh animasi simulasi dibuat menggunakan **macromediaflashprofessional** 8.

5. Pembuatan Animasi Teks

Animasi teks dibuat menggunakan swishmax, setelah selesai dibuat, animasi teks tersebut disimpan dengan format .swf, kemudian di-import ke **macromediaflash professional** 8.

6. Pembuatan Suara Latar, Suara Narator dan **Sound Effect**

Suara latar diambil dari Album The Best of Fourplay, yang dibawakan oleh Fourplay dengan judul Bali Run. Suara narator direkam dengan menggunakan **microphone,** menggunakan **software cool edit pro 2.0. Sound effect** juga dibuat menggunakan **cool edit pro 2.0.** Seluruh audio diedit, dijernihkan, dihilangkan desis dan **noise-nya** menggunakan **cool edit pro 2.0.** Seluruh audio tersebut disimpan dengan format .mp3, kemudian **di-import** ke **macromediaflash professional** 8 untuk dijadikan suara latar, suara narator, dan **sound effect.** Suara narator pada CAI perakitan komputer ini selain membantu penjelasan materi, juga berfungsi sebagai **help** yang membantu pengguna dalam menggunakan CAI perakitan komputer ini.

7. Penulisan Kode Program

Tahap di mana kode program dituliskan berdasarkan skenario proses pembelajaran yang telah diracang. Pada penulisan kode program ini, juga akan dibuat proses navigasi guna menghubungkan halamanhalaman yang ada dalam CAI perakitan komputer ini agar terintegrasi menjadi satu. Selain untuk navigasi, kode program juga berperan dalam menu evaluasi materi, penulisan kode program dibuat untuk mengacak soal yang akan muncul, menentukan pilihan jawaban yang salah dan benar, serta menghitung hasil akhir yang didapat pengguna di akhir evaluasi materi. Kode program juga berfungsi untuk memanggil **moviemovie** yang berada diluar aplikasi CAI ini.

#### *5.3 Implementasi Antarmuka*

Dalam pengembangan antarmuka aplikasi CAI perakitan komputer ini diperhatikan beberapa kriteria untuk menghasilkan antarmuka yang user friendly, antara Iain dari segi kemudahan penggunaan sehingga antarmuka yang dihasilkan nanti tidak membingungkan pengguna. Kriteria lainnya agar antarmuka program aplikasi ini ramah terhadap pengguna adalah tampilan yang menarik. Untuk itu, pengembangan antarmuka menggunakan sistem grafis **(Graphical User Interface),** dengan memakai komponen-komponen antarmuka grafis. Berikut ini adalah tampilan antarmuka yang terdapat pada sistem perangkat lunak alat bantu belajar perakitan komputer untuk pemula berbasis multimedia, beserta penjelasannya.

### *5.3.1 Tampilan Halaman Pembuka*

Halaman pembuka merupakan awal dari aplikasi alat bantu belajar ini. Pada halaman ini terdapat tulisan Alat Bantu Ajar Perakitan dan **Troubleshooting** Komputer dan sebuah tombol yang masing-masing berfungsi untuk :

1. Tombol Start, berfungsi untuk membuka Menu Utama

Berikut ini kode program pada Halaman Pembuka :

- 1. Kode program untuk menampilkan tampilan secara **Full Screen**: :rcommand("fullscreen".true);
- 2. Kode program untuk memunculkan suara latar :

loadMovieNum("lagu.swf",1);

3. Kode program pada Tombol Selanjutnya :

```
on (release1 '
      gotoAndPlay ("utama","awalutama")\overline{\phantom{a}}
```
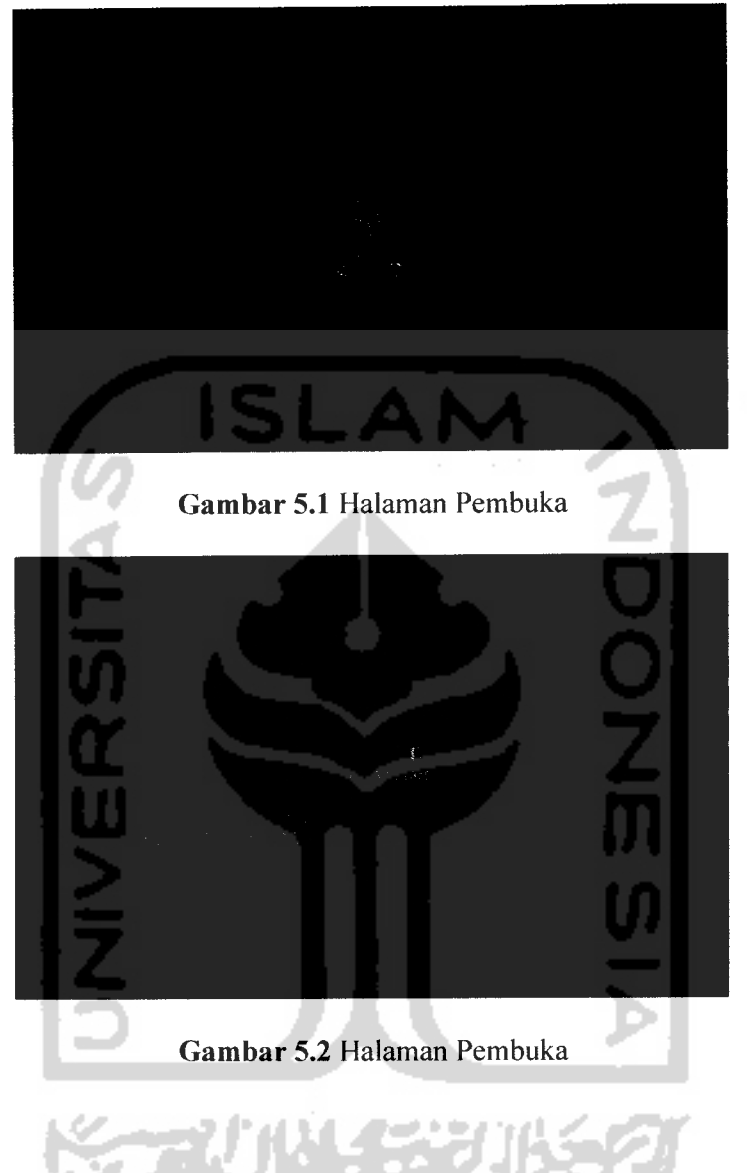

Tampilan dari halaman pembuka dapat dilihat pada gambar 5.1 dan 5.2 :

### *5.3.2 Tampilan Menu Utama*

Pada menu utama ini terdapat lima (5) tombol utama, yang berfungsi untuk menuju ke halaman lainnya, tombol-tombol tersebut adalah :

1. Tombol Perakitan Komputer, berfungsi untuk masuk ke Menu Perakitan Komputer.

- 2. Tombol **Troubleshooting** Komputer, berfungsi untuk masuk ke Materi **Troubleshooting** Komputer
- 3. Tombol Pelatihan, berfungsi untuk masuk ke halaman pelatihan materi.
- 4. Tombol Profil, berfungsi untuk membuka halaman yang berisi mengenai informasi pembuat CAI perakitan komputer
- 5. Tombol Keluar, berfungsi untuk mengakhiri dan keluar dari program.

Berikut ini kode program pada Menu Utama :

1. Kode Program untuk tampilan secara FullScreen:

Fscommand("Fullscreen",true) ;

2. Kode program untuk memunculkan suara latar :

loadMovieNum ( "suaro.swf", 25)

3. Kode program untuk memunculkan suara narrator :

loadMovieNum("utamal.swf",2);

4. Kode program pada tombol materi:

```
on (release) {
    unloadMovieNum (2) ;
     this. parent.gotoAndPlay(241) ; }
```
- 5. Kode program pada tombol evaluasi materi:
	- on (release) { unloadMovieNum (2) ; this.\_parent.gotoAndPlay(242); }
- 6. Kode program pada tombol daftar istilah :

```
on (release) {
    unloadMovieNum (2) ;
     this. parent.gotoAndPlay(243) ; }
```
7. Kode program pada tombol **about:**

```
on (release) {
    unloadMovieNum (2) ;
    this. parent.gotoAndPlay(244); }
```
8. Kode program pada tombol keluar :

```
on (release) {
    unloadMovieNum (2) ;
    _root.gotoAndPlay(1205); }
```
9. Kode program pada**frame** 241:

gotoAndPlay("perakitan","awalperakitan");

10. Kode program pada**frame** 242 :

gotoAndPlay("pengenalan","awalpengenalan");

11. Kode program pada**frame** 243 :

gotoAndPlay("profil","awalprofil");

12. Kode program pada frame 244 :

gotoAndPlay("soalperakitan","awalsoalperakitan");

13. Kode program **padaframe** 245 :

```
gotoAndPlay("quit","awalquit") ;
```
Tampilan dari halaman pembuka dapat dilihat pada gambar 5.3, 5.4, 5.5, 5.6,

## dan 5.7,:

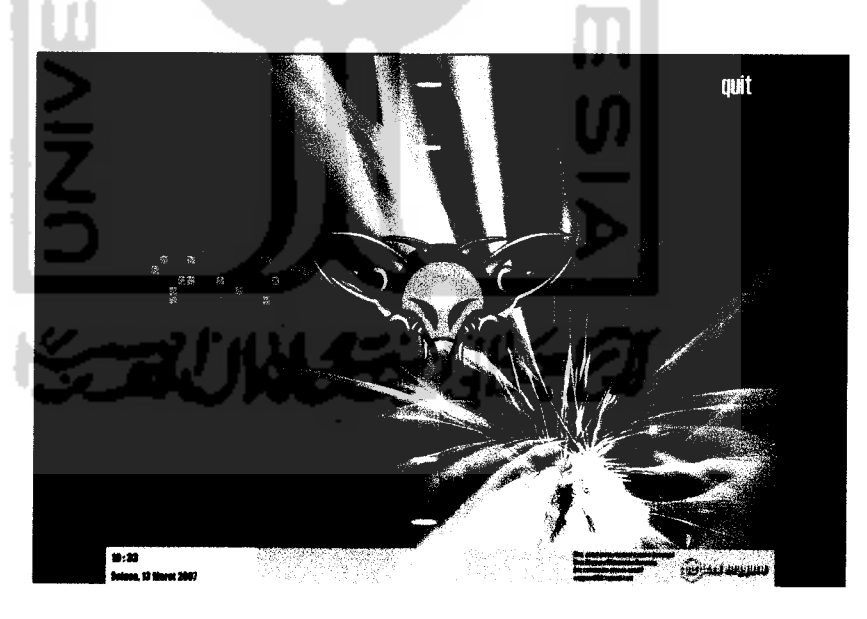

*Gambar 5.3* Menu Utama

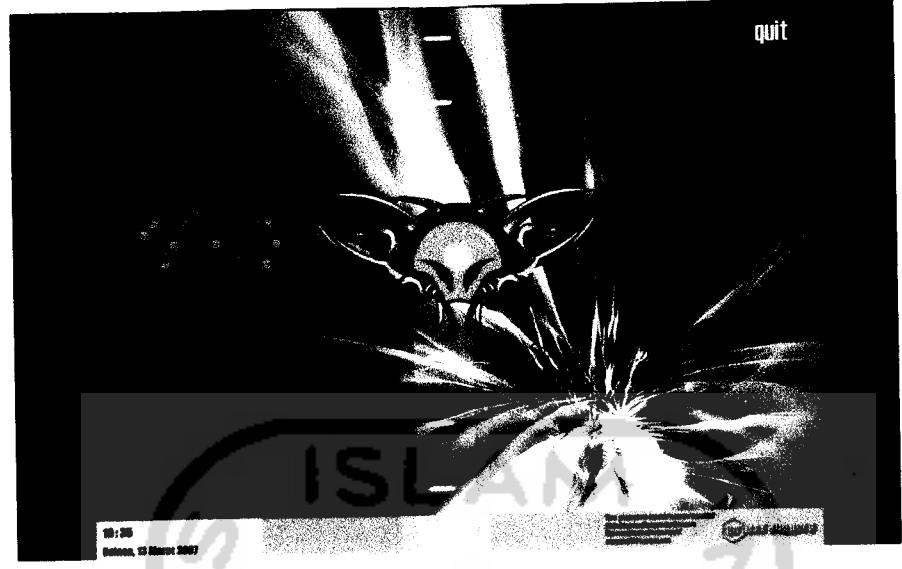

Gambar 5.4 Menu Utama

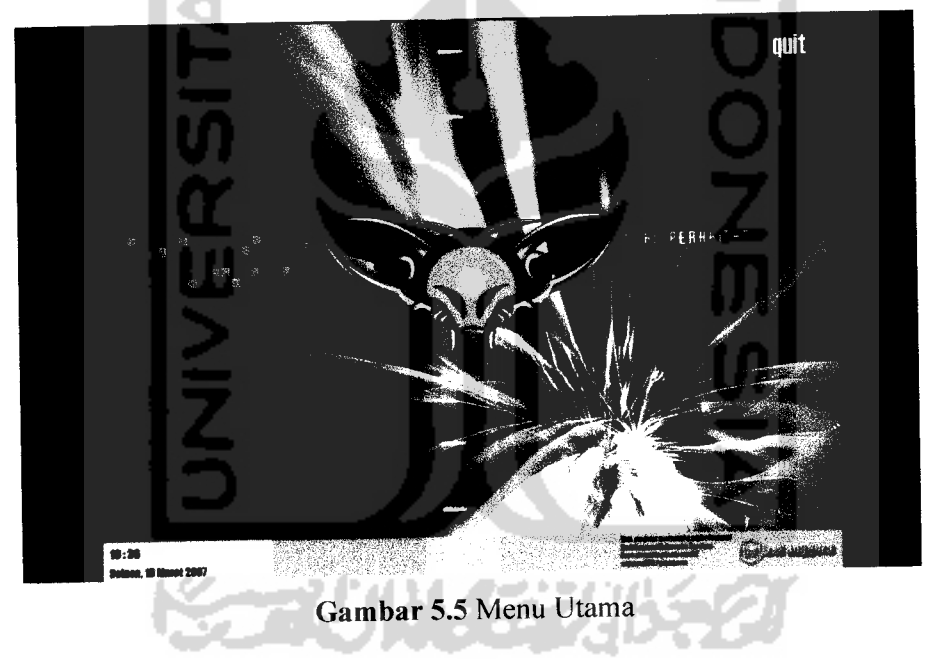

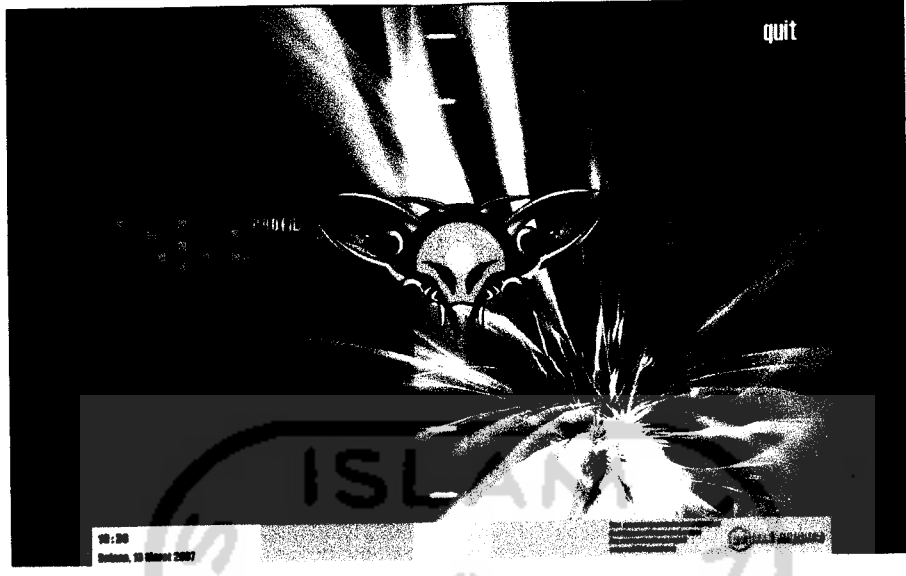

Gambar 5.6 Menu Utama

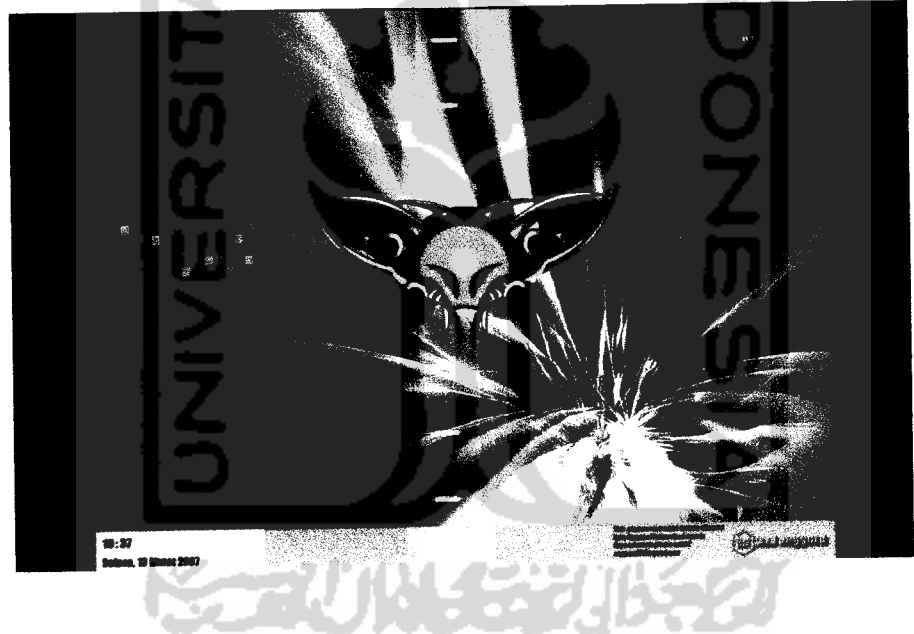

Gambar 5.7 Menu Utama

#### *5.3.3 Tampilan Menu Perakitan Komputer*

Pada menu Perakitan Komputer ini terdapat tujuh (2) tombol pilihan, setiap tombol berfungsi untuk masuk ke halaman materi penjelasan yang mana akan menjelasakan tiap-tiap bagian pengenalan **hardware** dan perakitan komputer dan satu ( 1 ) tombol untuk kembali ke menu utama.

Berikut ini kode program pada Menu Materi :

1. Kode program untuk memunculkan suara narator :

loadMovieNum("perakitanl.swf",4); **\ : •**

Kode program pada tombol menu perakitan komputer:

on (rollOver) { this.menuperakitan mc.gotoAndPlay(2) ;

) 2. Kode program pada tombol pengenalan **hardware:**

```
on (release)
}
3. Kode program pada tombol menu utama
               gotoAndPlay("pengenalandevice","awaldevice")
               unloadMovieNum(4);
on (release)
            gotoAndPlay("utama","menu");
            unloadMovieNum(4);
            unloadMovieNum(101);
            unloadMovieNum(4);
            unloadMovieNum(101);
            unloadMovieNum(102);
            unloadMovieNum(103)
            unloadMovieNum(104)
            unloadMovieNum(105);
            unloadMovieNum(201);
            unloadMovieNum(202);
            unloadMovieNum(203)
            unloadMovieNum(204)
            unloadMovieNum(205)
            unloadMovieNum(301);
            unloadMovieNum(302)
            unloadMovieNum(303);
            unloadMovieNum(304)
            unloadMovieNum(305)
            unloadMovieNum(401)
            unloadMovieNum(402)
             unloadMovieNum(403);
```
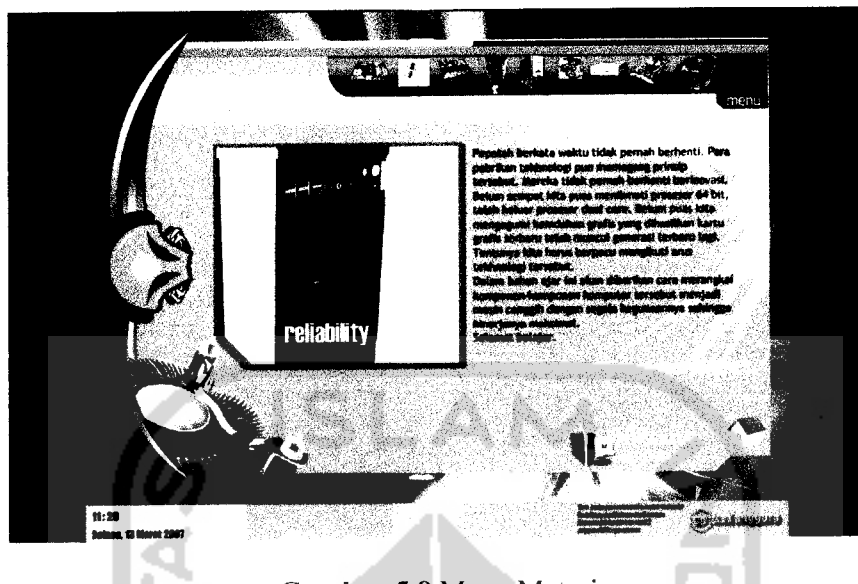

Tampilan menu materi dapat dilihat pada gambar 5.8 berikut ini

*Gambar 5.8* Menu Materi

### *5.3.4 Tampilan Menu Troubleshooting Komputer*

Pada menu evaluasi materi ini terdapat tujuh (5) tombol pilihan, enam (4) tombol digunakan untuk masuk ke halaman penjelasan **troubleshooting** dan satu

(1) tombol digunakan untuk kembali ke menu utama.

Berikut ini kode program pada Menu **Troubleshooting** Komputer :

1. Kode program untuk memunculkan suara narrator :

loadMovieNum("troubleshooting1.swf", 6);

2. Kode program pada tombol pengenalan trobleshooting :

```
on (release) {
    gotoAndPlay("pengentrouble");
    unloadMovieNum(6);
             \overline{\phantom{a}}
```
3. Kode program pada tombol **troubleshooting** secara umum :

```
on (release) {
  gotoAndPlay("troubleumum","awaltroubleumum");
  unloadMovieNum(6);
         }
```
4. Kode program pada tombol **troubleshooting Hardware** :

```
on (release) {
   gotoAndPlay ("troublehardware", "awaltroublehardware" ) ;
   unloadMovieNum(6);
         }
```
5. Kode program pada tombol **troubleshooting** Windows :

```
on (release) {
   gotoAndPlay("troublewindows","awaltroublewindows");
   unloadMovieNum(6);
         }
```
6. Kode program pada tombol menu utama :

```
on (release) {
        gotoAndPlay("pengenalan","quittrouble")
        unloadMovieNum(6);
     }
7. Kode program pada frame 840 :
```

```
on (release) {
   gotoAndPlay("pengenalan","quittrouble")
```
Tampilan Menu Troubleshooting ditunjukkan seperti gambar di bawah ini:

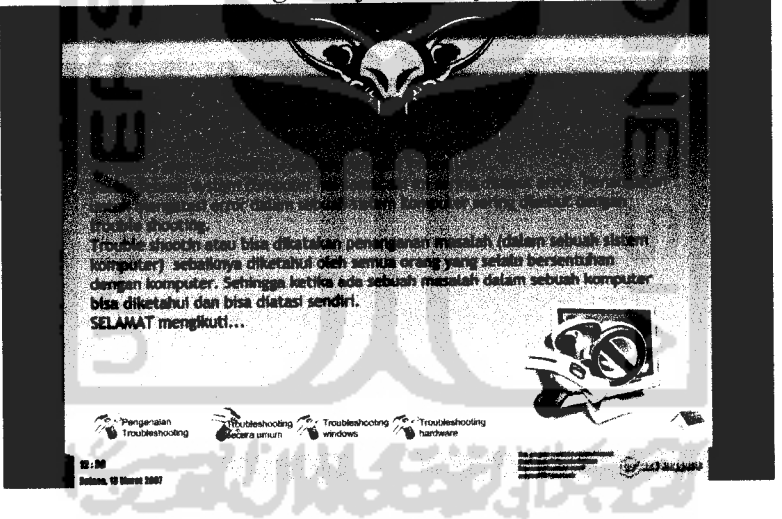

*Gambar 5.9* Halaman Menu **Troubleshooting** Komputer

#### *5.3.5 Tampilan Halaman Soal*

Pada halaman ini terdapat 2 macam latihan, yaitu latihan yang disajikan dalam bentuk soal-soal latihan dan permainan.

#### *5.3.5.2 Soal-Soal Perakitan Komputer*

Pada setiap halaman soal pada menu evaluasi materi ini terdapat satu (1) pertanyaan dan empat (4) pilihan jawaban, selain itu pada halaman ini juga terdapat tombol untuk kembali ke menu evaluasi materi.

Berikut ini kode program pada Halaman Soal:

1. Kode program pada tombol evaluasi materi:

```
on (release) {
        gotoAndPlay("soalperakitan"); }
                                ÷
2. Kode program pada tombol selanjutnya :
   on (release) {
        n=Math.floor(Math.random()*(148-146)+146),
          gotoAndStop("soalperakitan",n);
}
3. Pseudocode program untuk penilaian :
   var n:Number=0;
           root.onEnterFrame=function() {
             if (pil2.selected) {
                 nl=Number(n+2);
                 this.silang2._visible=false;
           }else{
                    n1=0;this.silang2._visible=true;
                 }
   //identifikasi jawaban
   If pi11 \leftarrow jwbl="a";
   If pi12 \leftarrow jwb1="b";
   If pil3 \leftarrow jwbl="c";<br>
If pil4 \leftarrow jwbl="d";
                      \leftarrow jwbl="d";
```
4. Kode program pada tombol hasil:

```
on (release) (
gotoAndStop("hasil") ;
```
t 5. Kode program untuk hasil penilaian :

```
root.onEnterFrame=function()
\bar{h}asil=Number(n1)+Number(n2)+Number(n3)+Number(n4)+Number(n
5)+Number(n6)+Number(n7)+Number(n8)+Number(n9)+Number(n10;
betul= (hasil)
```
salah=(10)-Number(hasil);

Tampilan halaman soal evaluasi materi dapat dilihat pada gambar 5.10 dan 5.11 dibawah ini :

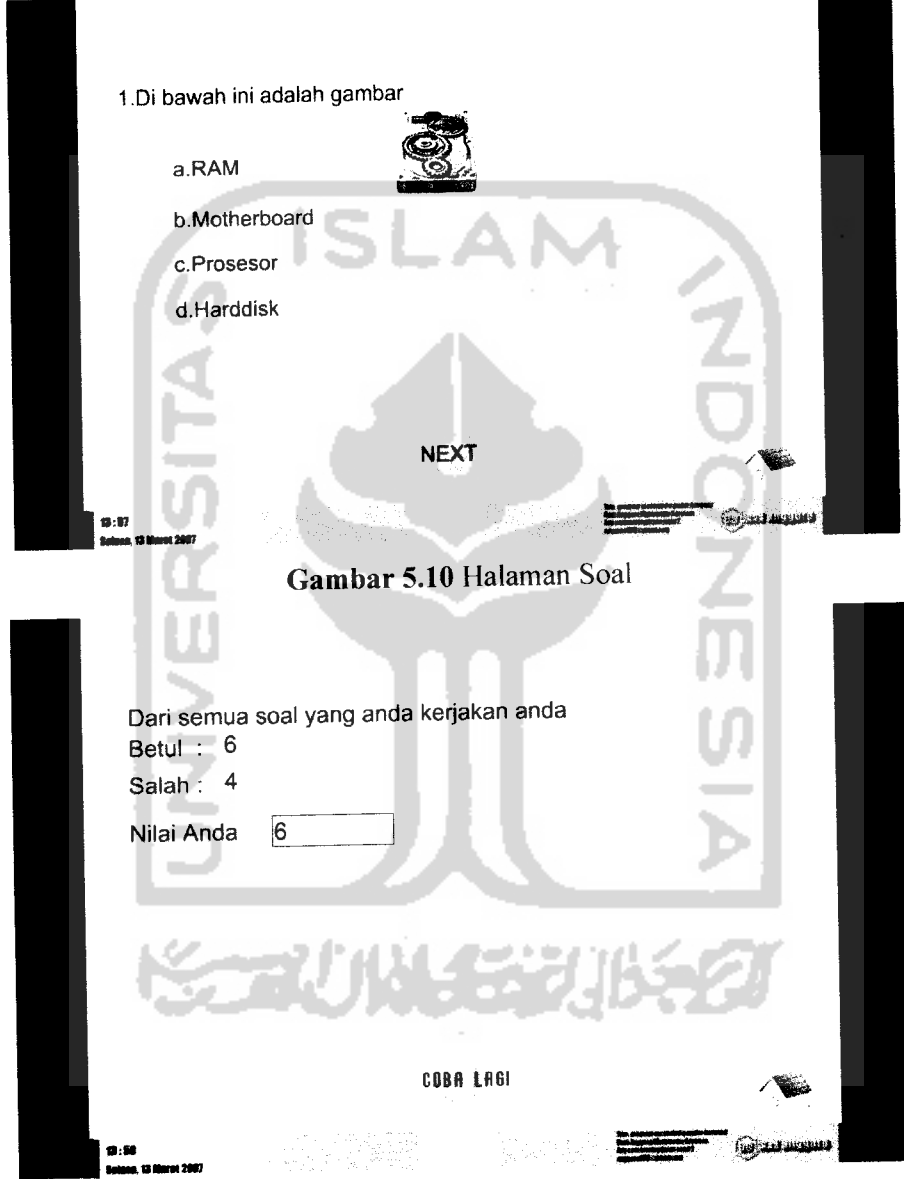

*Gambar 5.11* Halaman Soal

 $\mathcal{A}^{\mathcal{A}}$ 

## *5.3.5.2 Permainan* **(Puzzle)**

Pada menu ini, akan diberikan sebuah game semacam **puzzle,** di mana user akan bisa memasukkan komponen-komponen **hardware** sesuai dengan slotnya masing-masing, terdapat sebuah tombol untuk keluar.

Berikut ini kode program pada menu Permainan (Puzzle)

1) Kode Program untuk menetapkan posisi utama dari masing-masing

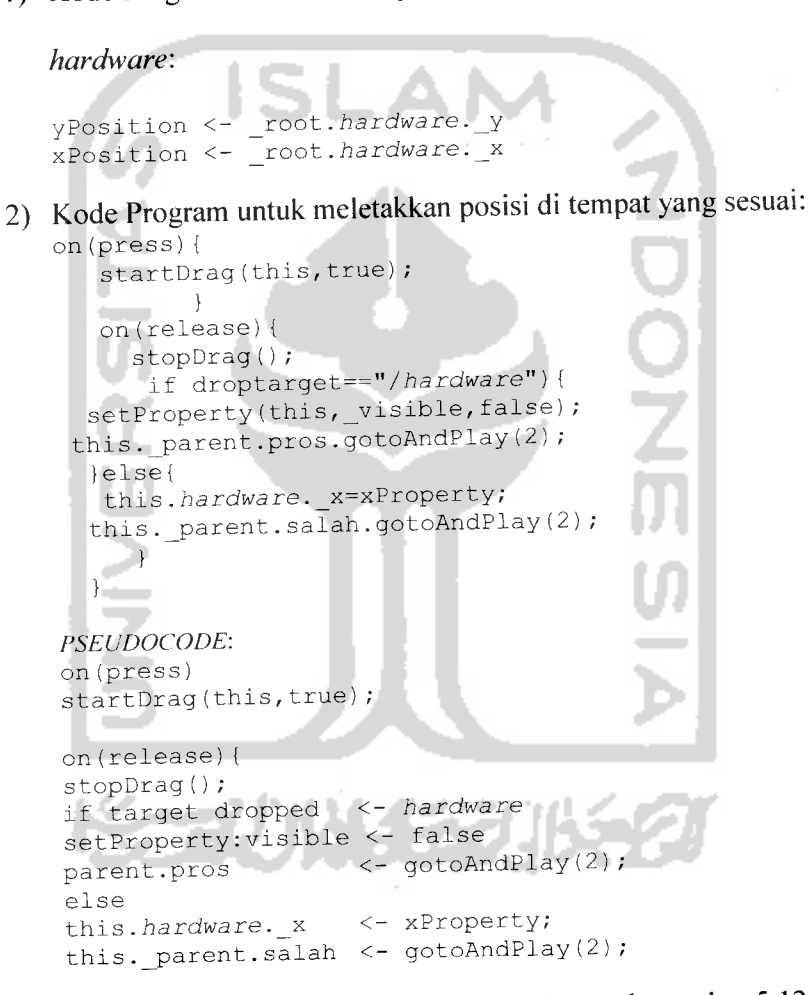

Tampilan Menu **Puzzle** seperti yang ditunjukkan pada gambar 5.12 berikut

ini:

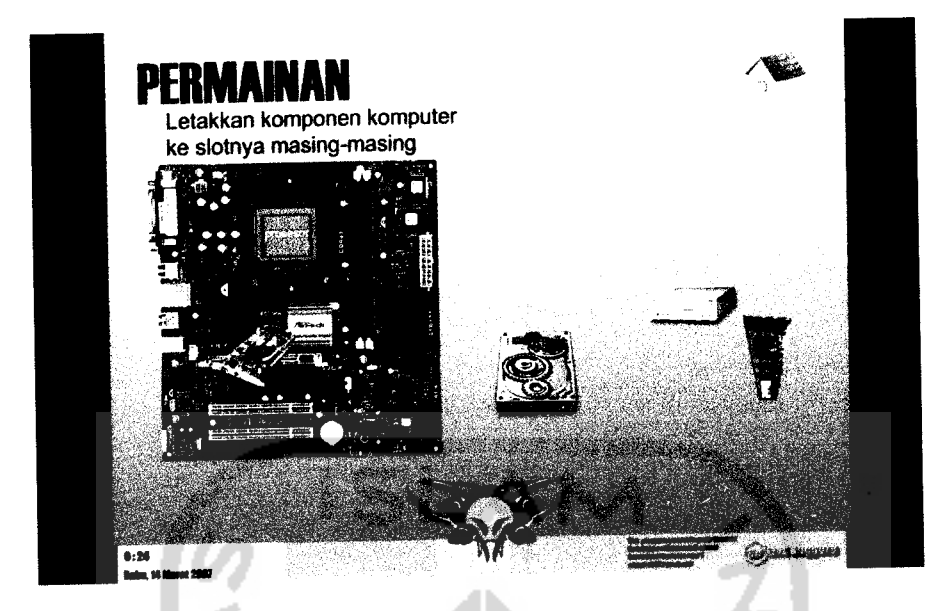

Gambar 5.12 Halaman Permainan Puzzle

## *5.3.6 Tampilan Profile*

Pada menu ini hanya terdapat informasi mengenai pembuat CAI perakitan komputer ini, serta sebuah tombol untuk kembali ke menu utama. Berikut ini kode program pada Menu **Profile :**

- 1. Kode program pada tombol menu utama :
	- on (release) {<br>  $qotosh(d)$ utama","menu");
- 2. Kode program pada**frame** 220 Stop () ;

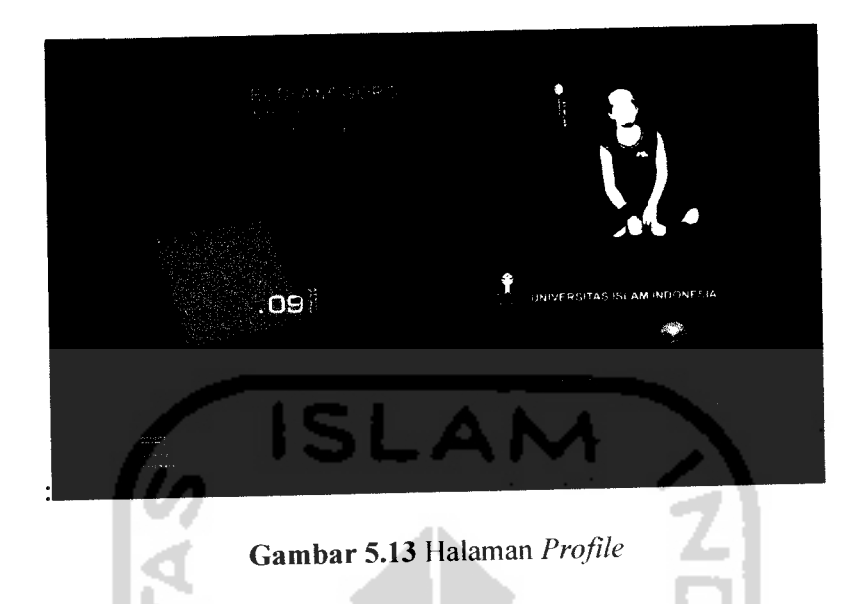

Tampilan menu **About Me (Profile)** dapat dilihat pada gambar 5.13 di bawah ini

## *5.3.7 Tampilan Halaman Penutup*

Merupakan halaman penutup dari Alat Bantu Belajar Perakitan Komputer

Untuk Pemula Berbasis Multimedia ini.

Berikut ini kode program pada Halaman Penutup :

1. Kode program **padaframe** 96 :

fscommand("quit",true);

Tampilan halaman penutup dapat dilihat pada gambar 5.14 di bawah ini :

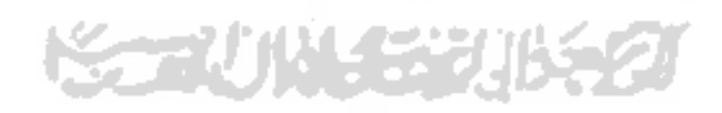

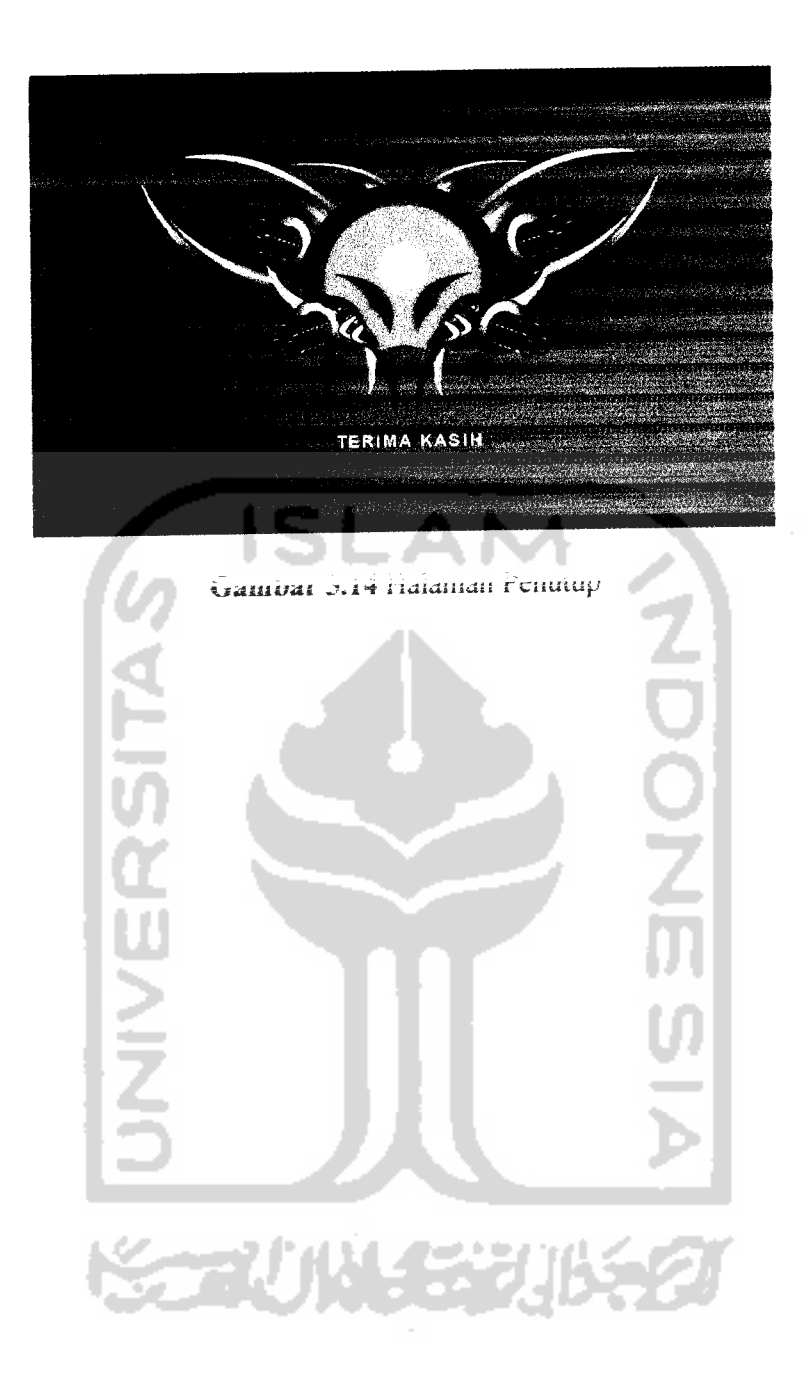

### BAB VI

## ANALISIS KINERJA SISTEM

### 6.1 Analisa Kesalahan

Sebelum program diterapkan, terlebih dahulu program harus bebas dari kesalahan. Untuk itu program harus diuji terlebih dahulu untuk menemukan kesalahan-kesalahan yang mungkin dapat terjadi. Program ini diuji untuk tiap tiap modul dan dilanjutkan dengan pengetesan untuk semua modul yang telah terangkai.

Kesalahan yang mungkin terjadi dapat dikualifikasikan dalam tiga bentuk kesalahan, yakni sebagai berikut:

- 1. Kesalahan bahasa **(language errors)** atau disebut juga dengan kesalahan penulisan **(syntax errors)** adalah kesalahan dalam penulisan **source** program yang tidak sesuai dengan yang telah diisyaratkan.
- 2. Kesalahan sewaktu proses **(run-time errors)** adalah kesalahan yang terjadi sewaktu program dieksekusi.
- 3. Kesalahan logika **(logical errors)** adalah kesalahan dari logika program yang dibuat. Kesalahan seperti ini sulit ditemukan karena tidak ada pemberitahuan mengenai kesalahan, dan akan tetap didapatkan hasil dari proses program, walaupun hasil tersebut salah.

Dengan demikian terdapat dua tingkat pengujian yang dilakukan, yaitu :

1. Pengujian Modul

Pengujian untuk tiap-tiap modul (dapat berupa program utama, sub program) yang disebut dengan **sub testing.**

**2.** Pengujian Unit atau Pengujian Program

Setelah semua modul program selesai ditulis dan diuji sampai bebas dari kesalahan dan telah dirangkai menjadi satu unit program, maka unit program ini perlu di tes kembali. Pengetesan ini disebut **program testing.**

### *6.2 Pengujian Sistem*

Pengujian sistem dilakukan untuk memeriksa sistem yang telah diimplementasikan. Tujuan utama dari pengujian ini adalah untuk memastikan bahwa elemen-elemen atau komponen-komponen dari sistem telah berfungsi sesuai dengan yang diharapkan. Pengujian perlu dilakukan untuk mencari kesalahan-kesalahan atau kelemahan-kelemahan yang mungkin masih terjadi. Pengujian sistem termasuk juga analisis program secara menyeluruh. Kumpulan program yang telah diintegrasikan, perlu diuji kembali untuk melihat apakah suatu program dapat menerima **input** data dengan baik, dapat memproses data dengan baik, dan memberikan **output** pada program lainnya.

### *6.2.1 Analisis Antarmuka*

Analisis ini bertujuan untuk mengetahui respon sistem ketika menerima input dari pengguna melalui perubahan yang terjadi pada tampilan dengan melakukan pengujian. Ada dua (2) pengujian, yaitu pengujian ketika sistem berjalan normal, dan tidak normal.

### *6.2.1.1 Sistem Normal*

Pengujian ini berfungsi untuk melihat respon yang dikeluarkan program apabila sistem ini berjalan sesuai dengan aturan. Untuk pengujian program aplikasi perangkat belajar ini, dilakukan pada menu pelatihan, yaitu dengan melihat respon sistem ketika pengguna memberikan jawaban.

1. Pengujian pada menu pelatihan, halaman pertanyaan soal-soal perakitan.

Tampilan setiap halaman pertanyaan pada menu soal-soal perakitan, respon dari program apabila pengguna menjawab pertanyaan adalah berupa munculnya tanda titik pada **radio button** pilihan **user.** Kemudian akan muncul tombol selanjutnya, yang berfungsi untuk masuk ke halaman pertanyaan berikutnya. Seperti yang terlihat pada gambar 6.1 di bawah ini:

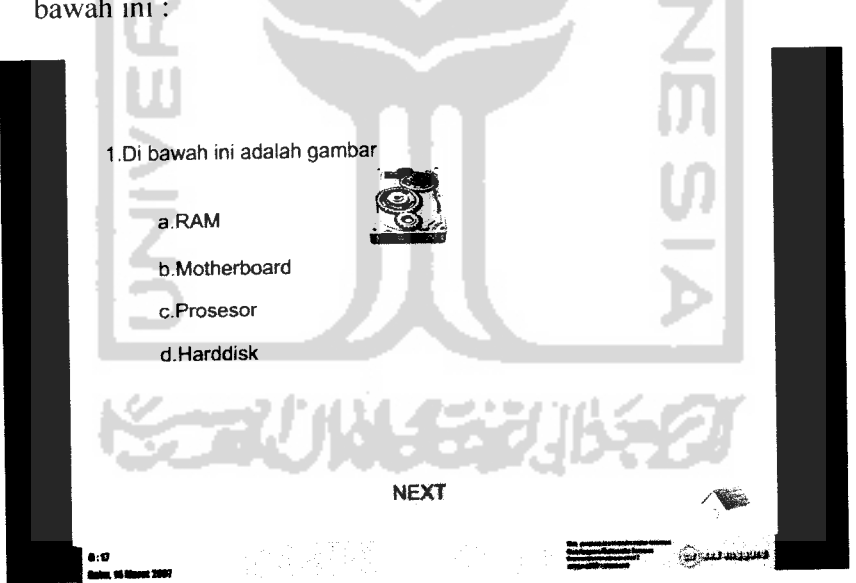

*Gambar 6.1* Tampilan ketika **user** menjawab pertanyaan

2. Pengujian pada menu evaluasi materi, halaman penilaian:

Tampilan halaman penilaian, ketika pengguna selesai menjawab seluruh pertanyaan pada setiap evaluasi materi dan menekan tombol hasil, maka pengguna akan mengetahui nilai yang didapat dan mengetahui benar tidaknya jawaban yang dipilih oleh pengguna. Bila pengguna menjawab benar maka pada halaman penilaian akan keluar hasil nilai dari soal yang dikerjakan oleh **user.:**  $\sim$ 

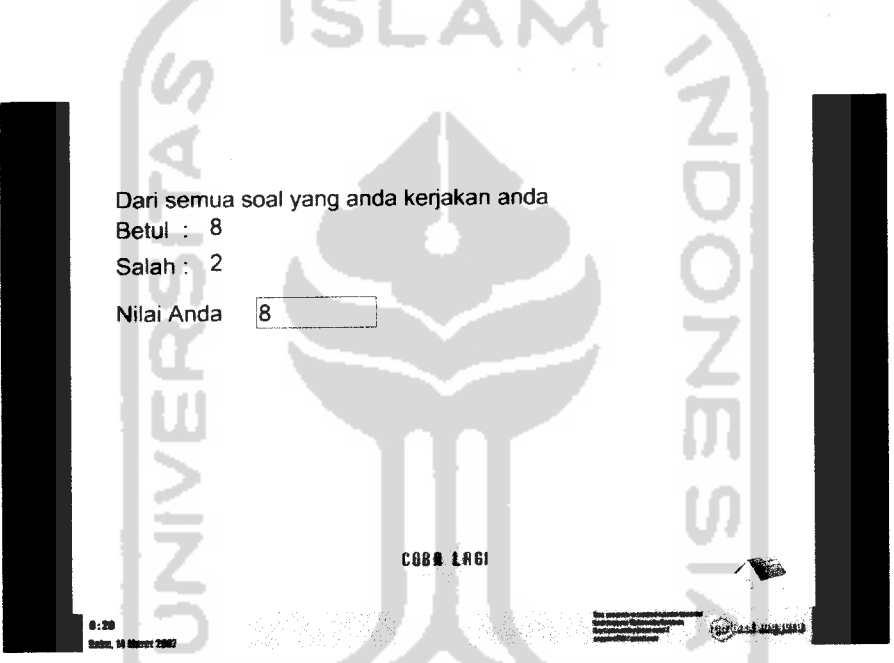

*Gambar* 6.2Tampilan halaman penilaian

计划 地名

## 3. Pengujian pada halaman permainan (Puzzle)

Pada halaman ini, pengguna diberikan sebuah permainan di mana pengguna harus meletakkan hardware sesuai dengan slot yang telah tersedia. Pengguna bisa langsun men-drag hardware ke dalam slotnya masing-masing. Seperti yang terlihat pada gambar 6.5 berikut ini:

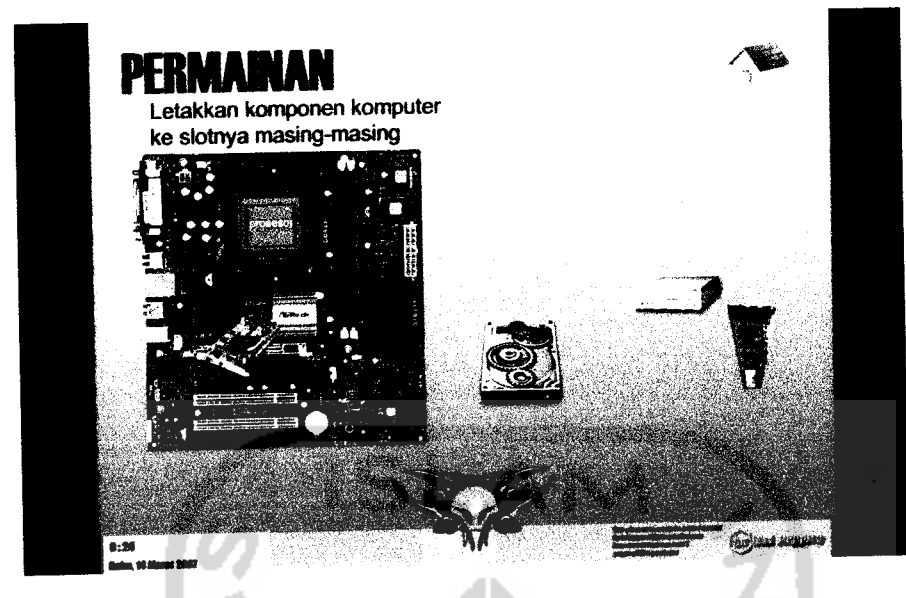

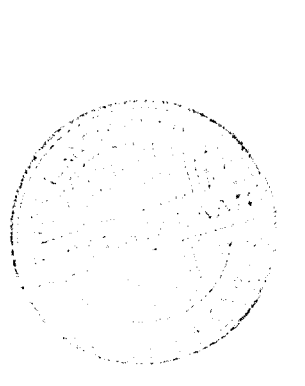

*Gambar 6.3* Permainan (Puzzle)

## *6.2.1.2 Sistem Tidak Normal*

Pengujian ini berfungsi untuk melihat respon yang dikeluarkan program apabila sistem ini berjalan tidak sesuai dengan aturan. Untuk pengujian program aplikasi perangkat belajar ini, dilakukan pada menu evaluasi materi, yaitu dengan melihat respon sistem ketika pengguna tidak memberikan jawaban, dan bila jawaban yang diberikan oleh pengguna tidak tepat.

1. Pengujian pada menu permainan.

Respon dari program, apabila *hardware* yang diletakkan pengguna tidak sesuai dengan slotnya (bukan pada tempatnya), maka program akar merespon dengan adanya komentar "Maaf anda keliru mete lagi.". Seperti yang terlihat pada gambar 6.4 di bawah ini :

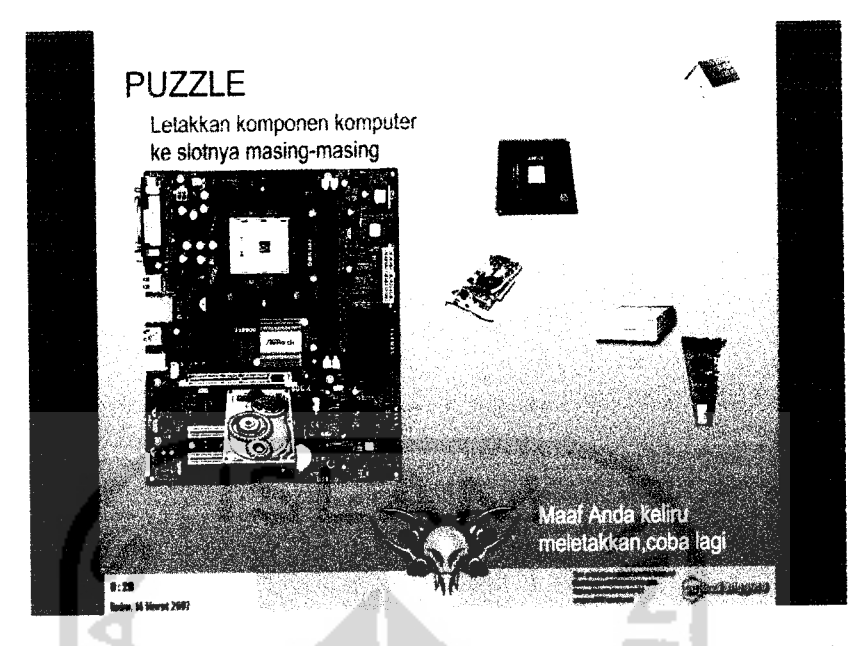

Gambar 6.4 Ketika hardware yang akan dipasangkan tidak sesuai

dengan siotma

## 6.2.2 Analisis Kinerja Sistem Berdasarkan Konsep CAI

Scbeium program diterapkan, program harus melalui proses analisis untuk mengetahui apakah program telah sesuai dengan konsep CAII(Computer Atded Instruction), yang merupakan iandasan dalam membangun program anilkasi perangkai behalar ini.

Program aplikasi perangkat belajar perakhan komputer untuk pemula ini. teian memiliki karakteristik yang sesuai dengan karakteristik dari CAI (Computer Anica Instruction). Karakteristik tersebut adalah :

i. Nienggunakan bahan ajar yang bersifat mandiri (seli learning material).

disimpan di komputer schingga dapat di akses olch pengajar dan orang-

orang yang ingin belajar kapan saja dan di mana saja bila yang bersangkutan memerlukannya.

- 2. Orang-orang yang ingin belajar dapat melanjutkan belajar tanpa permasalahan yang menyeluruh pada materi yang dipelajari.
- 3. Memungkinkan setiap orang berperan serta dalam proses belajar, dan tidak ada kemungkinan pelajaran didominasi oleh segelintir orang.
- 4. Terdapat respon yang segera terhadap setiap pertanyaan yang diberikan oleh orang-orang yang ingin belajar.

Program aplikasi perangkat belajar perakitan komputer untuk pemula ini juga memuat tiga komponen penting dalam CAI **(Computer Aided Instruction)** yaitu :

- 1. **Hardware,** yaitu komputer dan piranti pendukungnya, seperti yang telah di bahas pada bab 3.
- 2. **Software,** yaitu perangkat lunak yang digunakan untuk merepresentasikan materi belajar perakitan komputer untuk pemula..
- 3. **Brainware,** yaitu pembuat sistem, pengajar atau pengguna.

Selain itu, Program aplikasi perangkat belajar perakitan komputer untuk pemula ini, telah memiliki tiga hal utama yang merupakan elemen penting dari sebuah perangkat ajar. Tiga hal tersebut adalah :

- 1. Modul domain materi, berisi materi yang akan dipresentasikan pada pengguna.
- 2. Metode penyampaian yang baik dan konsisten sehingga memudahkan pengguna untuk memahami materi.

3. Antarmuka yang menarik dan user friendly, sehingga pengguna dapat dengan mudah mengoperasikan program.

Dari hasil pengujian implementasi sistem, maka dapat diperoleh kesimpulan diantaranya adalah :

- 1. CAI perakitan komputer untuk pemula ini memiliki antarmuka yang menarik, interaktif dan user friendly.
- **2.** CAI perakitan komputer untuk pemula ini mampu menjadi media belajar alternatif yang dapat digunakan tanpa ada ikatan waktu dan tempat.
- 3. CAI perakitan komputer untuk pemula ini memiliki animasi-animasi yang menarik, inovatif dan mampu memotivasi pengguna untuk mempelajari perakitan komputer.
- 4. CAI perakitan komputer untuk pemula ini materinya dapat membantu para pemula mengenai **hardware** penyusun sistem komputer dan bagaimana merakit sebuah sistem komputer

# *6.2.3 Analisis Hasil Pengujian Implementasi Sistem*

Dari hasil pengujian sistem oleh **user,** bisa ditarik beberapa **point** penting tentang penggunaan aplikasi CAI perakitan komputer ini, yaitu:

1 Pada saat pertama kali penggunaan CAI perakitan komputer, beberapa **user** tidak mengerti bagaimana agar sistem bisa berjalan. Hal ini bisa disebabkan karena **user** tidak mendegarkan dengan terperinci petunjuk yang disampaikan narator

- 2 Setelah **user** mendengarkan petunjuk dari narator, user bisa memahami bagaimana menggunakan sistem aplikasi CAI perakitan komputer dengan benar.
- 3 **User** terbantu dengan menu pengenalan device di mana user bisa memperoleh informasi tentang hardware yang dibutuhkan dalam perakitan sebuah sistem komputer.
- 4 **User** bisa memahami bagaimana sebuah komputer dirakit, dengan tersedianya menu-menu perakitan yang direpresentasikan dengan gambar-gambar sesuai dengan gambar komponen-komponen yang dibutuhkan dalam perakitan sistem komputer pada menu **drop-down.**
- 5 Dengan tersedianya menu **troubleshooting,memberikan** pandangan tentang **troubleshooting.** Terutama bagi user yang awam dengan permasalahan seputar komputer.
- 6 Tersedianya menu **exercise** membantu user untuk mengingat kembali materi yang diajarkan pada halaman perakitan komputer.

Berikut ini tabel yang menyertakan komentar dari user yang sebelumnya telah menggunakan CAI perakitan komputer ini:

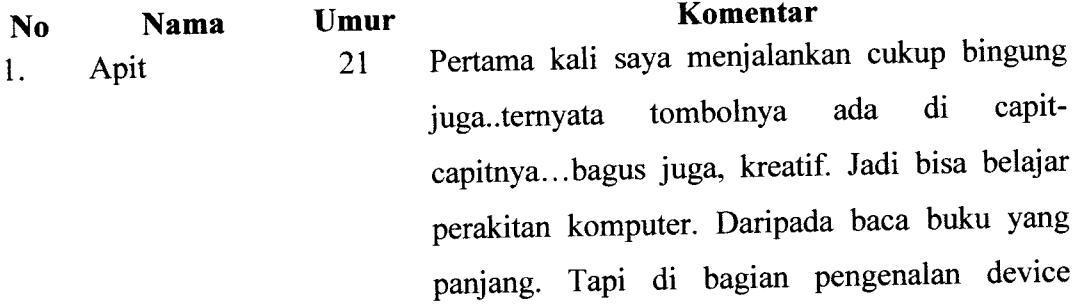

kurang banyak penjelasannya.tapi overall bagus.

Hendy 22 Pemilihan musik yang bagus,warnanya eye  $\overline{2}$ . Widiarto catching. Oren gitu loh..asik juga..belajar pake ini Hasta 24 Sebenamya masih kurang menu help biar orang  $3.$ yang pertama membuka CAI ini bisa liat dulu tutorialnya. Sedikit penyempurnaan yang pasit bakal bikin lebih sempurna. Menarik hati buat ingin belajar perakitan  $\overline{\mathbf{4}}$ Eko Cahyono 23 komputer.ada videonyajuga Ini yang udah lama dicari.akhirnya temen gue 5. Rini H. bikin juga..tapi sayang ni....dilengkapin dikit bro materinya. Edwin . M 24 Untung aja ada narrator yang bombing pertama 6. kali. Kalo ga ada bisa bingung mungkin..maklum agak gaptek..tapi bisa juga dijadiin alternative belajar ni RizkyRizaldi 222 Kalo saja ada menu helpnya pasti bisa lebih  $7.$ dimengeri untuk orang-orang awam seperti saya. Tapi OK juga bro.... Indra 23 Membuat saya ingin belajar bagaimana perakitan 8. Setiawan komputer.tapi lebih menggelitik bagaimana saya

bisa buat animasi seperti ini.

**Tabel 6.1 HasilPengujian Implementasi Sistem**

### *BAB VII*

### *PENUTUP*

#### *7.1 Kesimpulan*

Dari hasil penelitian analisa yang telah dilakukan, sehingga dapat ditarik beberapa kesimpulan, diantaranya adalah:

- 1. Aplikasi ini hanya terbatas pada materi perakitan komputer, dan menggunakan perangkat keras **(hardware)** sesuai dengan spesifikasi yang telah disebutkan pada batasan masalah. Maka untuk pengembangan ke depan diharapkan dapat menambah materi-materi yang disajikana dan ruang lingkup **hardware** tidak hanya sebatas pada spesifikasi **hardware** yang disebutkan pada bab 1 dan 4.
- 2. Aplikasi yang dibuat denga komputerisasi ini dapat menghasilkan suatu tampilan yang menarik dan dapat langsung berinteraksi sehingga dapat menciptakan daya tarik serta memberikan manfaat sesuai kebutuhan pemakai
- 3. Dengan adanya aplikasi berbasis CAI ini, membantu pengajar dalam memberikan materi pembelajaran melalui komputer, sehingga dapat dijadikan sebagai alternatifmetode pembelajaran non formal.
- 4. Multimedia mampu memberikan sebuah nuansa lain yaitu dalam bentuk tampilan yang menarik sehingga meningkatkan motivasi dan memfasilitasi pengguna dalam belajar secara aktif.
- 5. Penerapan kaidah-kaidah CAI sangat membantu dalam perancangan **software,** karena CAI merupakan alat bantu penyampaian materi pelajaran.

#### *7.2 Saran*

Dari penelitian yang dilakukan, tentunya juga tidak teriepas dari berbagai kekurangan karena masih banyak sekali dari aplikasi ini yang masih harus terus dikembangkan untuk penyempurnaan. Maka disarankan antara lain:

- 1. Mater pada aplikasi perakitan komputer hanya terbatas pada pengenalan **hardware** secara umum. Maka untuk pengembangan ke depan diharapkan dapat menambah materi yang disajikan.
- 2. Aplikasi ini telah dirancang dan dibuat semenarik mungkin, akan tetapi tidak menutup kemungkinan bahwa aplikasi ini masih bisa dikembangkan. Untuk pengembangan sistem ini lebih lanjut bisa ditambahkan suatu tampilan yang lebih menarik dengan animasi yang lebih banyak dan bervariasi serta tampilan tutorial video yang lebih menarik. Selain itu bisa juga ditambahkan dengan objek-objek tiga dimensi.
3. Dalam materi perakitan komputer masih sebatas pada pengenalan komputer berbasis INTEL saja. Maka untuk pengembangan di depan diharapkan untuk dapat menambah perakitan komputer ke basis AMD.

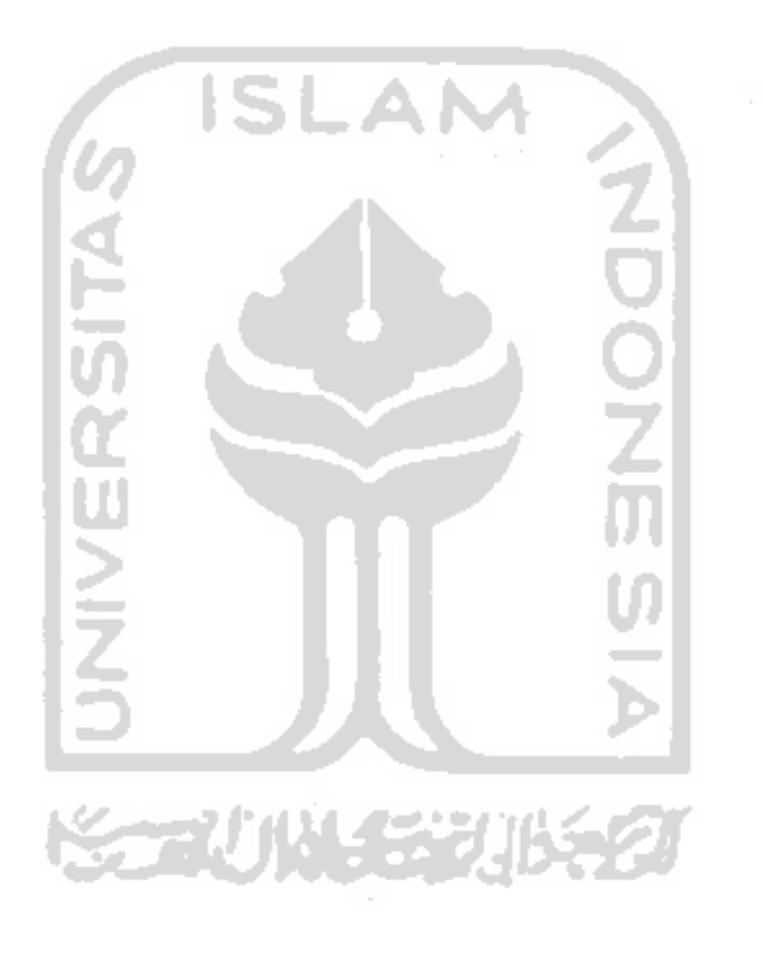

## *DAFTAR PUSTAKA*

[BUD91] [DEP03] [HAK03] [HAR06] [IMA04] [SUP05] [SUT02] [SUY05] [SUY06] [THE01] [WAH05] Budiardjo, B. 1991. **Komputer dan Masyarakat.** Jakarta : Gaya Media Pratama Departemen Pendidikan Nasional. 2003. **Kurikulum Berbasis Kompetensi.** ",,." \_ . http://<u>www.puskur.or.ic</u> nal/01.%20Kurikulum%20Berbasis%20Kompetensi.pdf. Diakses pada tanggal 12 Agustus 2006 Hakim, L. 2003. **Ill Rahasia dan Trik Macromedia Flash MX.** Jakarta : Elex Media Komputindo Harsono. **Pembelajaran Berbantuan Komputer (Electronic** Learning).<br>http://www.library.stttelkom.ac.id/refkuliah/suyanto/bab%20VIII. pdf. Diakses pada tanggal 13 Agustus 2006 Imansyah B. **Memahami Integrasi Pribadi Anak dalam Belajar.** http-//www.pikiran-rakvat.com/cetak/0404/07/0802.htm. Diakses pada tanggal 12 Agustus 2006 Supriyanto,Aji. **Merakit Mengupgrade dan Mengatasi Masalah PC.** Jakarta.Graha Ilmu Sutopo, A.H. 2002. **Animasi dengan Macromedia Flash Berikut Actionscript.** Jakarta : Salemba Infotek Suyanto, H.A. 2005. *Mengenal E-Learning*.<br>http://www.aseph.web.ugm.ac.id/Artikel/ALEARNING/MENGE NAL%20E-LEARNING.pdf. Diakses pada tanggal 13 Agustus 2006 Suyanto. 2006. **Pengajaran Berbantuan Komputer.** http://www.lihrarv.stttelkomac.id/refkuliah/suvanto/bab%20VIIl. pdf. Diakses pada tanggal 13 Agustus 2006 Theresia 2001. **Bermain Sambil Belajar dalam Perkembangan Usia 4-5 Tahun di Taman Kanak-Kanak.** blid blid i Tennis of the basic tennis of the basic states being the product of the place of the places pada tanggal 12 Agustus 2006 Wahyono,Teguh. **PC Troubleshooting.** Jogjakarta:Gava Media

- [WAH05] Wahyono,Teguh. **Troubleshooting dan Optimalisasi Microsoft Windows XP.** Jogjakarta:Gava Media
- [WAR91] Warung Elektronik, Karyasiswa Indonesia di Canada. 1991. **Komputer untuk Pendidikan.** http://www.hogor.net/idkf/microelectronics/komputer-untuk pendidikan.rtf. Diakses pada tanggal 12 Agustus 2006
- [WIN96] Winarni, E.W. 1996. **Pembelajaran IPA Secara Terpadu di Sekolah Dasar (Studi Eksperimen Pada Siswa Kelas VSD di Kotamadya Bandung Pada Tema "Tubuh Kita Perlu Makan").** http://www.pps.upi.edu/orp/ahstrakthesis/ahstrakipa/abstrakipa96. html. Diakses pada tanggal 12 Agustus 2006
- [ZEE06] Zeembry,2006. **Efek Animasi Spektakuler Flash 8.** Jakarta : Elex Media Komputindo

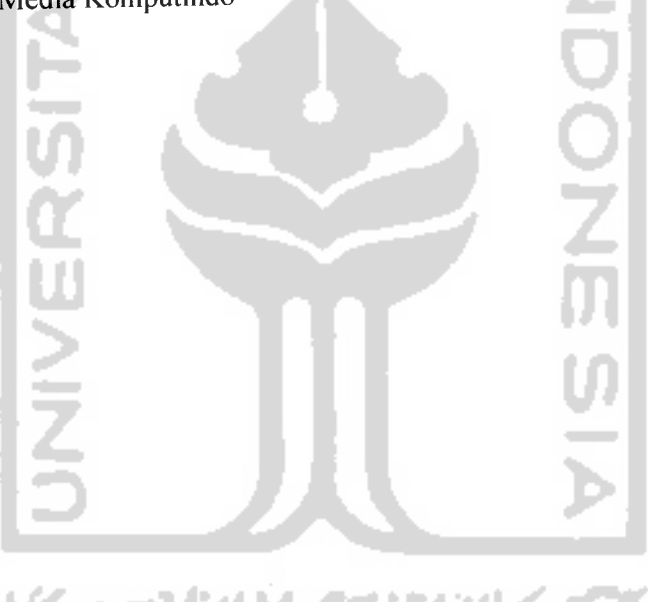